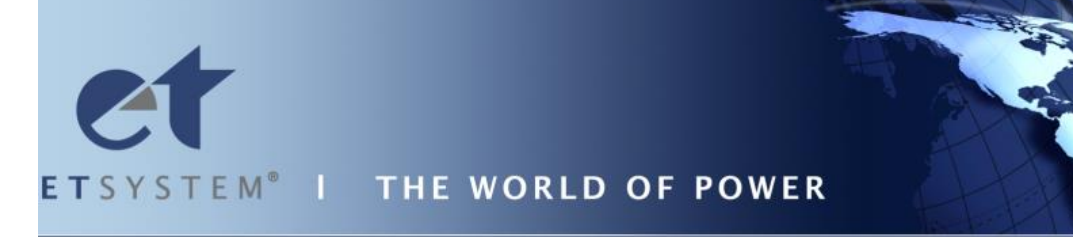

# **EA C - S ( S P ) E A C - 3 S ( S P )**

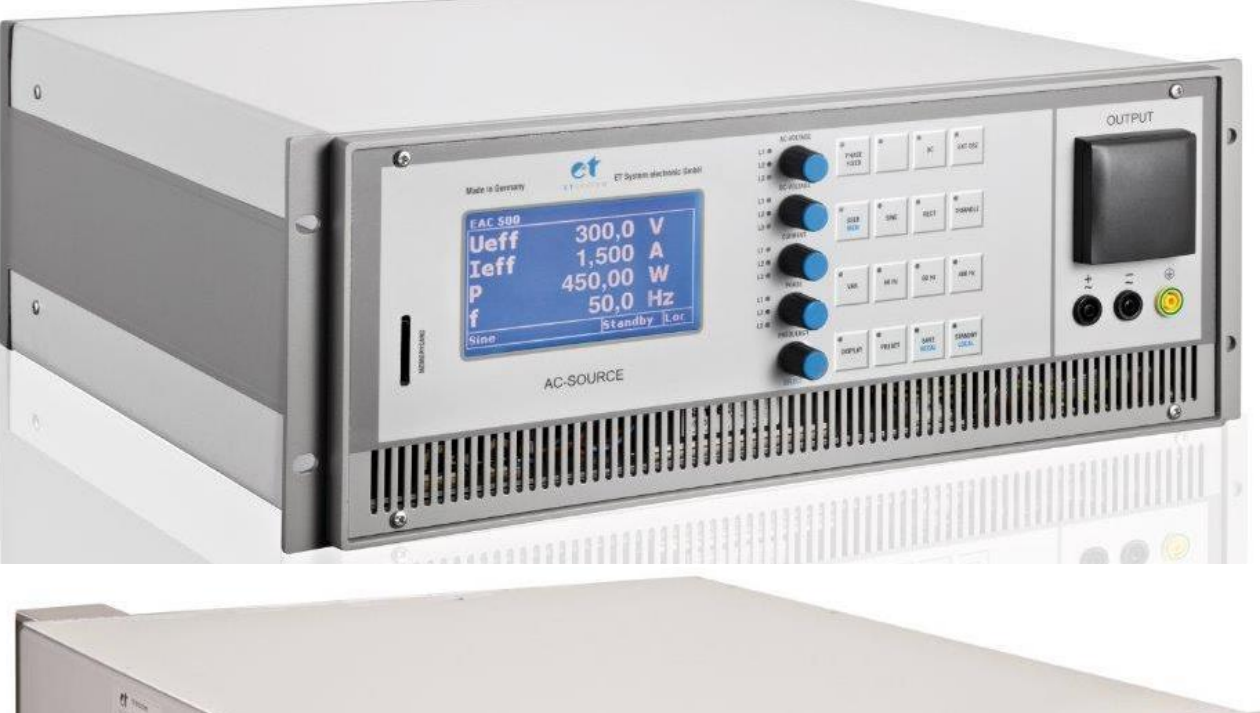

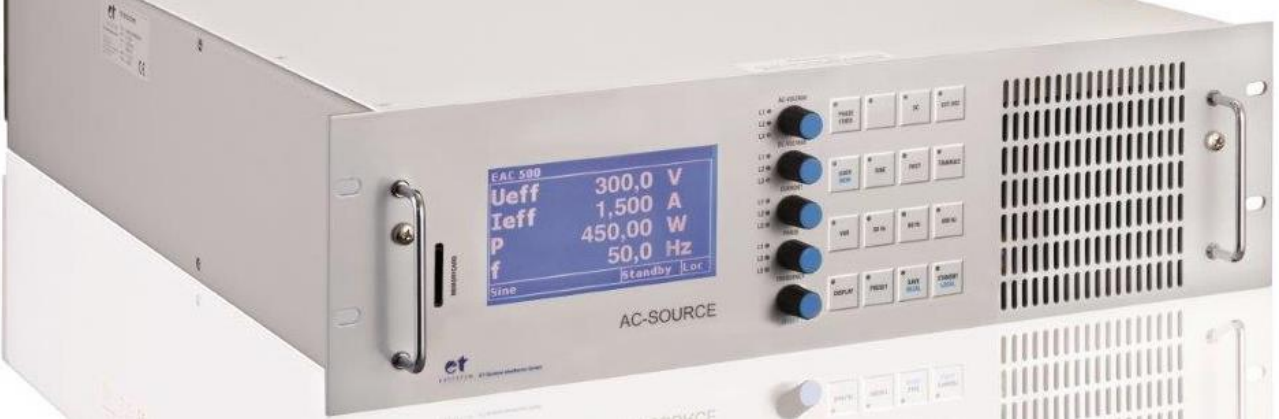

# **Inhaltsverzeichnis**

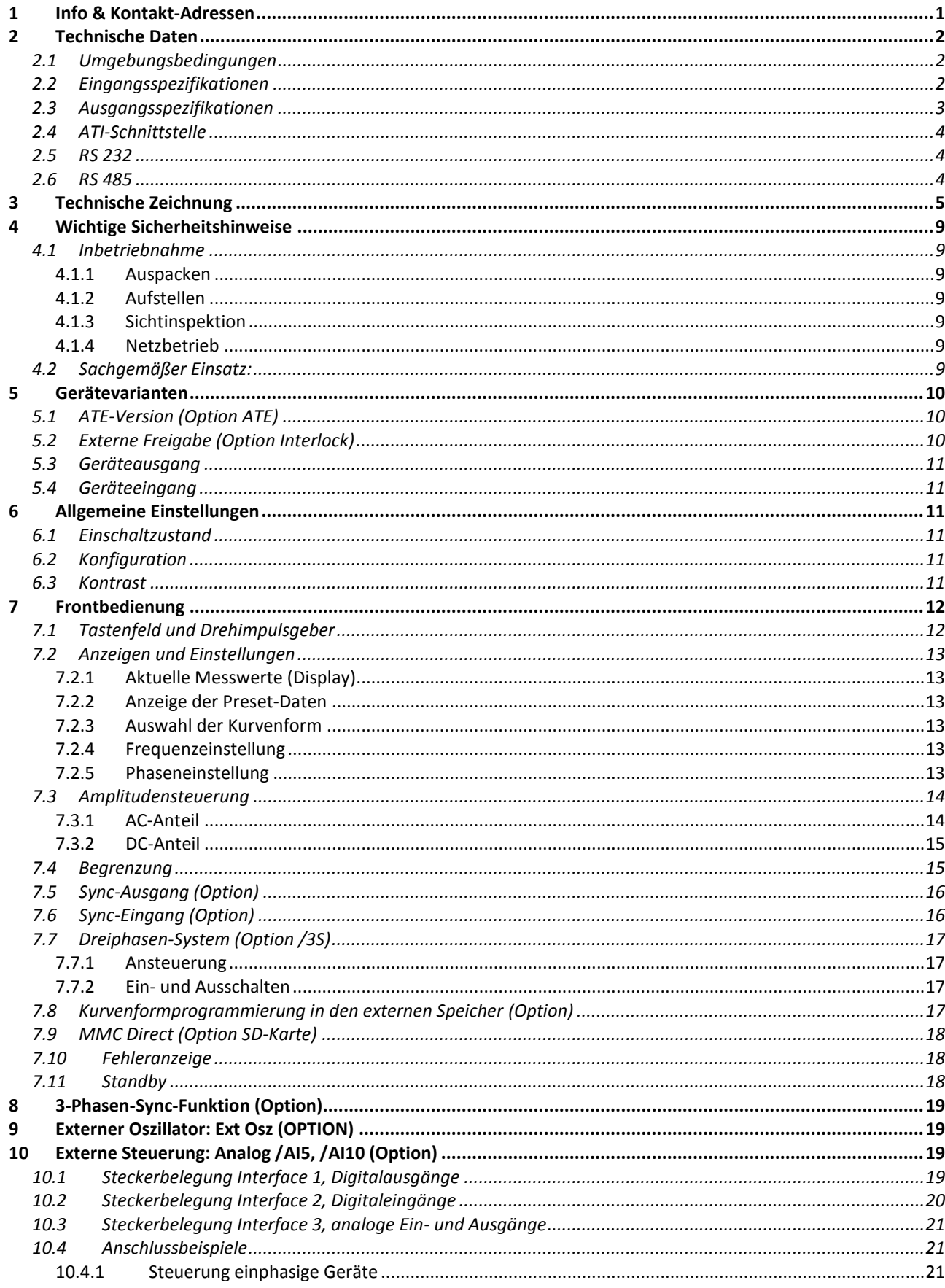

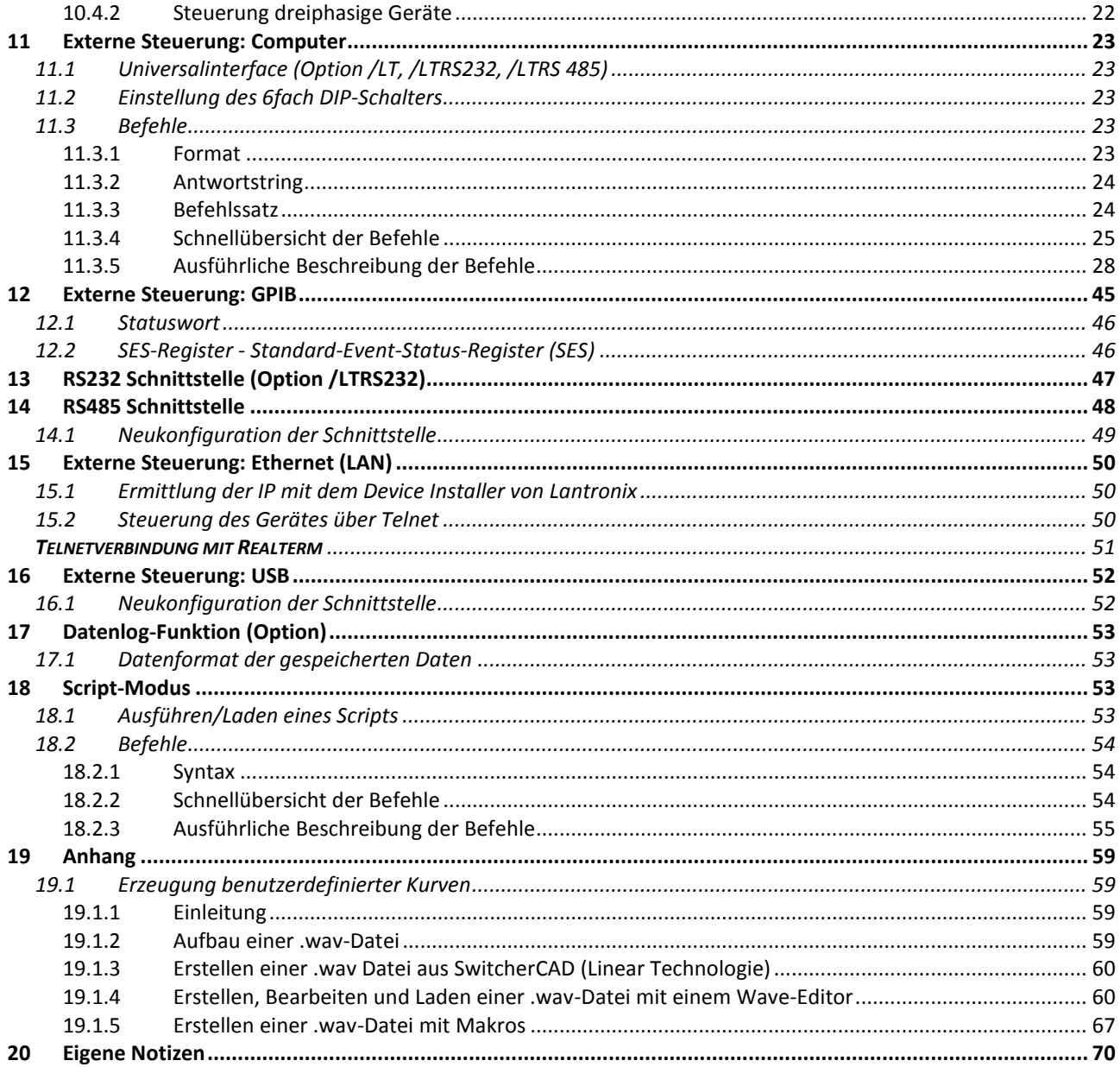

# <span id="page-3-0"></span>**1 INFO & KONTAKT-ADRESSEN**

Die ET System electronic GmbH wurde 1986 im Herzen des Rhein-Neckar-Dreiecks gegründet. Als Tochterunternehmen einer führenden Stromversorgungsgruppe übernahm das Unternehmen schnell eine Führungsrolle im Bereich der Laborleistungselektronik und der dazugehörigen Messtechnik. Durch das vorhandene Know-how um die Stromversorgung entstand in den 90er Jahren der Produktbereich "Power Solutions", als starke Ergänzung zum historischen Bereich "Test & Measurement".

Seit 1997 arbeiten wir als eigenständiges, privat geführtes Unternehmen erfolgreich mit Kunden aus allen Bereichen von Industrie, Telekommunikation, Medizin, Bahntechnik und Automobilelektronik.

Mit unserer hohen Fertigungstiefe und unserer ständig expandierenden Entwicklungsabteilung können wir uns schnell und flexibel auf die Anforderungen unserer Kunden einstellen. Notwendige Zulassungen, wie CSA, UL, VDE, TÜV etc. werden kurzfristig durch qualifiziertes Personal flexibel vorgenommen. Die Zulassungsprozeduren werden im Rahmen der Entwicklungsplanung durchgeführt und belasten den Fertigungsstart somit nicht.

Ständige Fertigungsüberwachungen durch die akkreditierten Prüfstellen sowie ein Qualitätsmanagementsystem nach ISO 9001 garantieren eine gleichbleibend hohe Serienqualität.

Wir bieten für Geräte aus unserem Hause Reparaturen außerhalb der Garantiezeit sowie Einstellung an. Bitte kontaktieren Sie den für Sie zuständigen Wiederverkäufer für weitere Informationen.

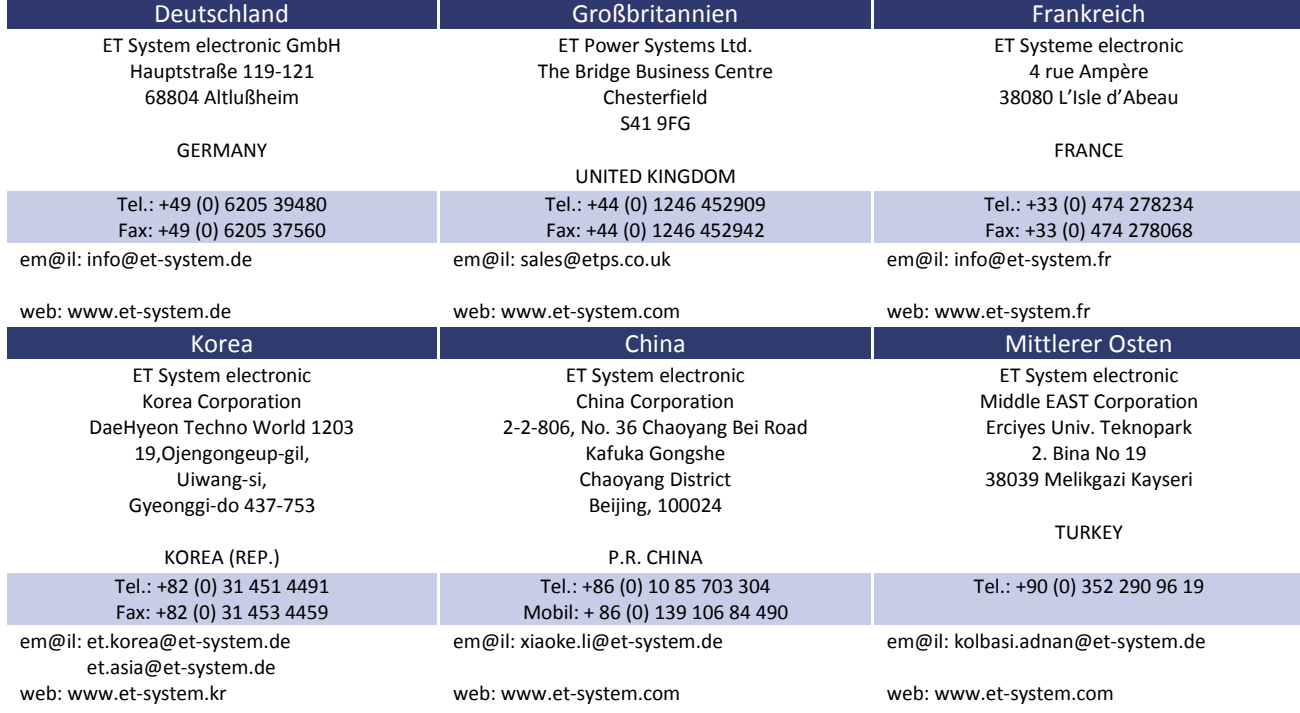

Für Service-Anfragen und technische Unterstützung wenden Sie sich bitte an eine der folgenden Adressen:

*Sitz der Gesellschaft:* Altlußheim, Deutschland *USt.Id.Nr.:* DE 144 285 482 *Registergericht:* Mannheim, Deutschland *Registernummer:* HRB 421186 *Geschäftsführer:* Dipl.-Ing. Eric Keim *Vertriebsleiter*: Roland Kosmowski *Technischer Leiter:* Hermann Amtsberg

# <span id="page-4-0"></span>**2 TECHNISCHE DATEN**

# <span id="page-4-1"></span>**2.1 UMGEBUNGSBEDINGUNGEN**

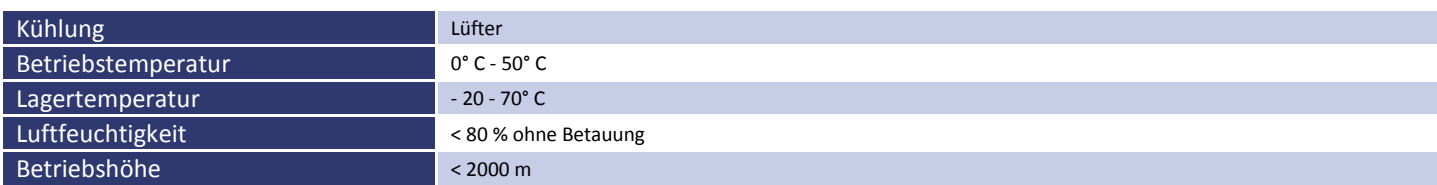

# <span id="page-4-2"></span>**2.2 EINGANGSSPEZIFIKATIONEN**

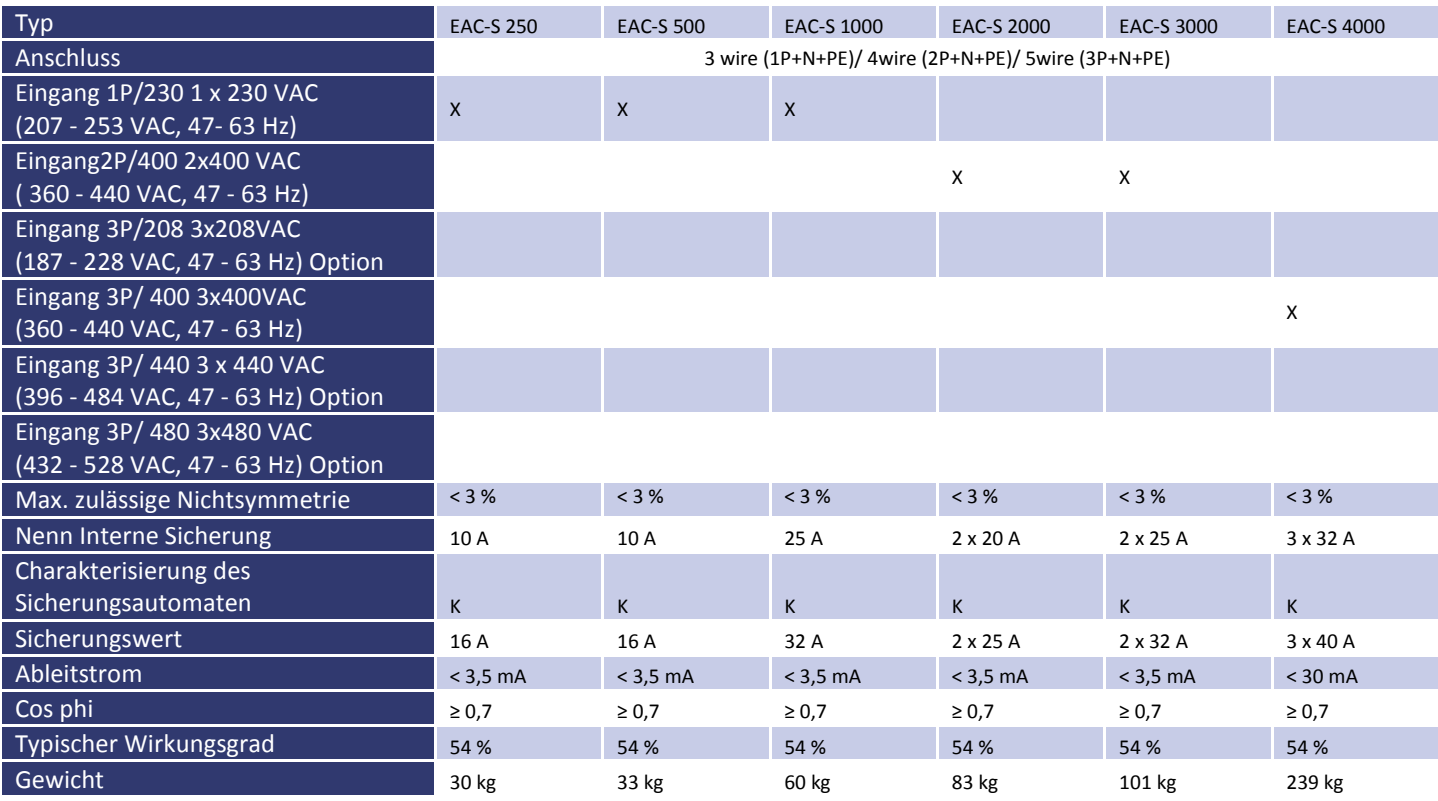

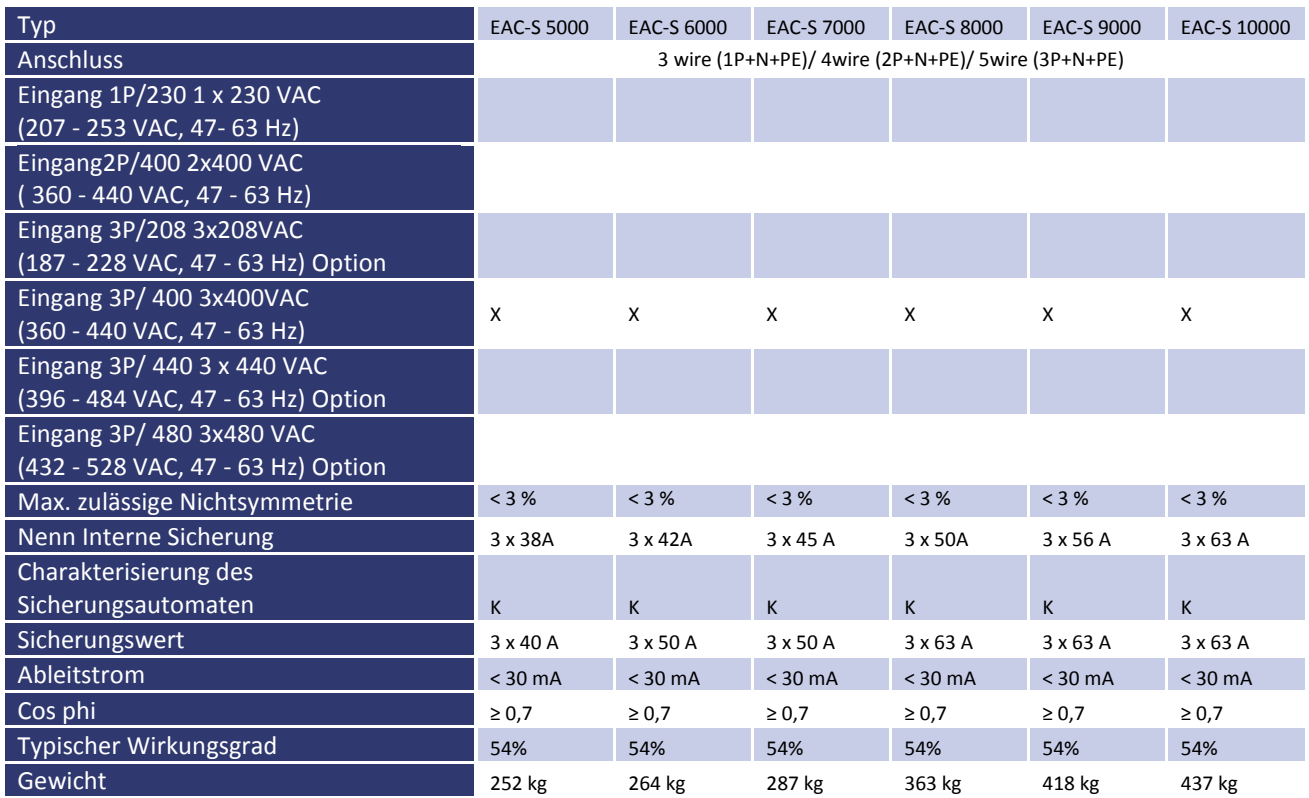

# <span id="page-5-0"></span>**2.3 AUSGANGSSPEZIFIKATIONEN**

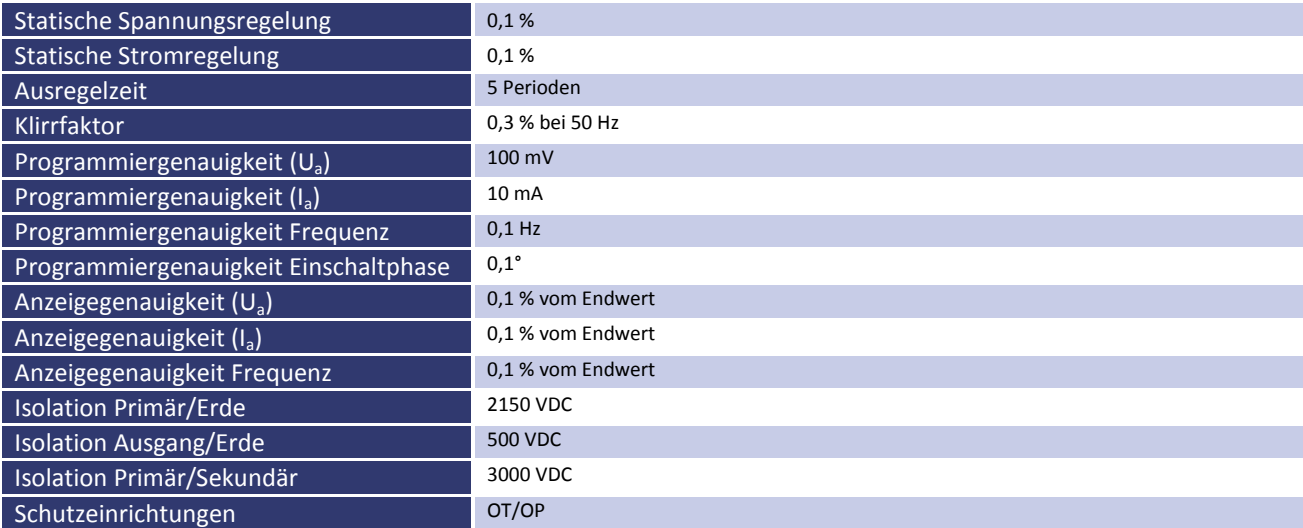

# <span id="page-6-0"></span>**2.4 ATI-SCHNITTSTELLE**

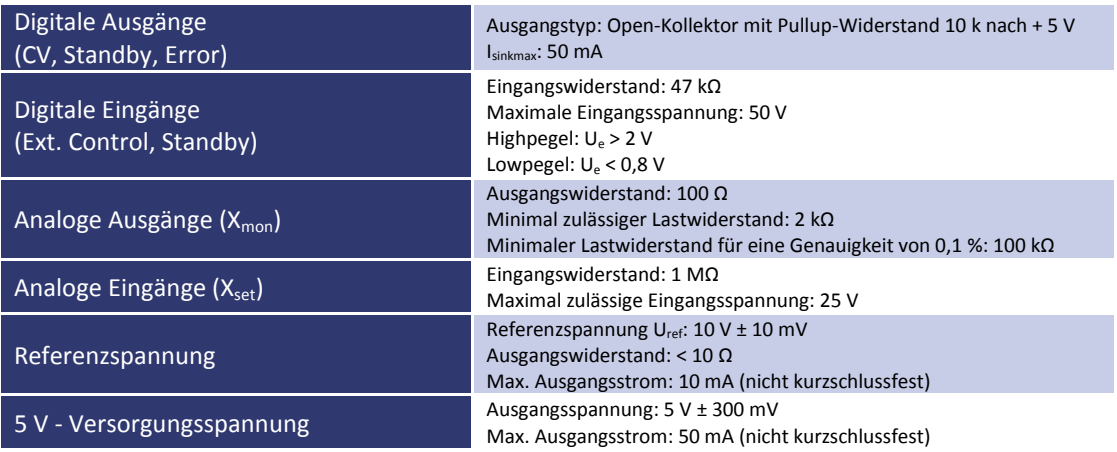

# <span id="page-6-1"></span>**2.5 RS 232**

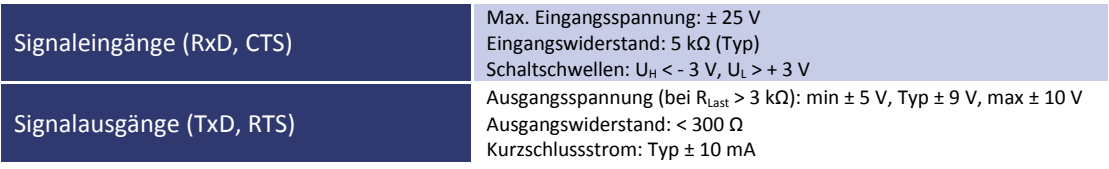

# <span id="page-6-2"></span>**2.6 RS 485**

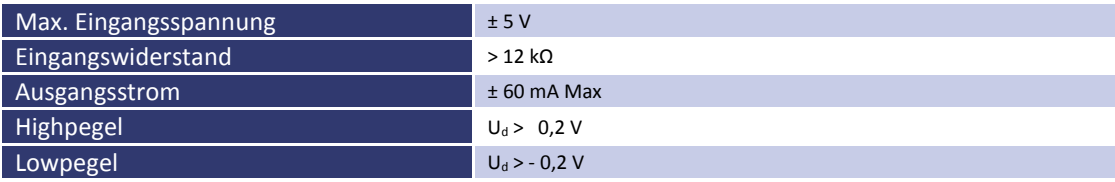

# <span id="page-7-0"></span>**3 TECHNISCHE ZEICHNUNG**

EAC-S 250, EAC-S 500

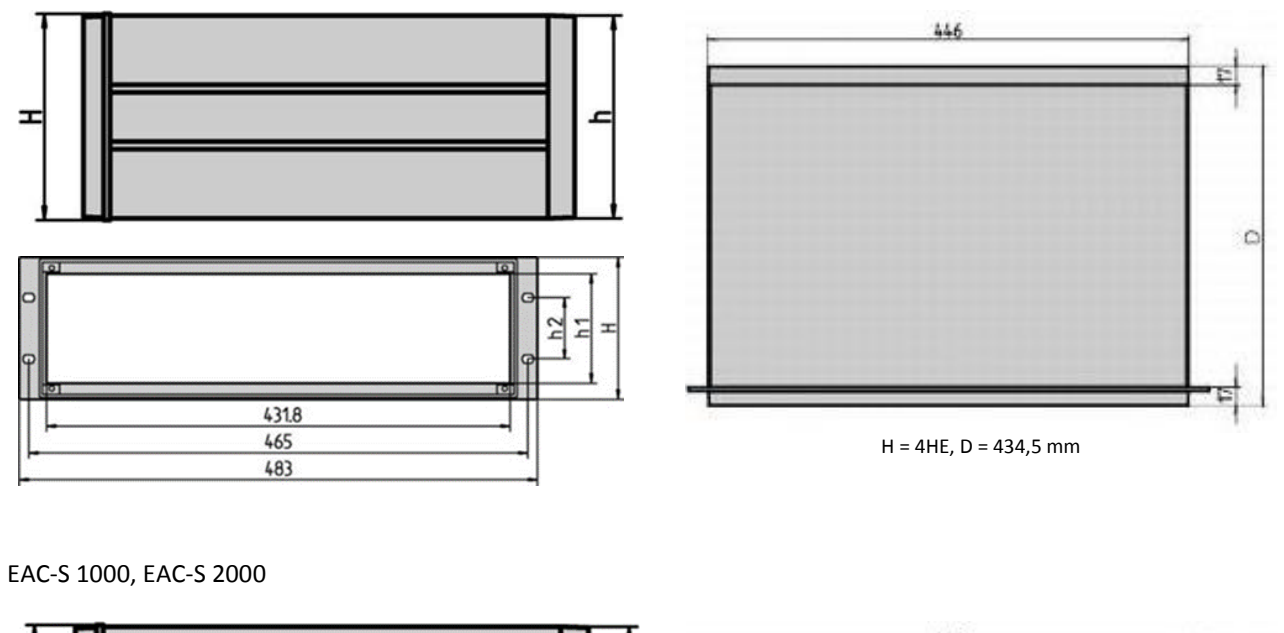

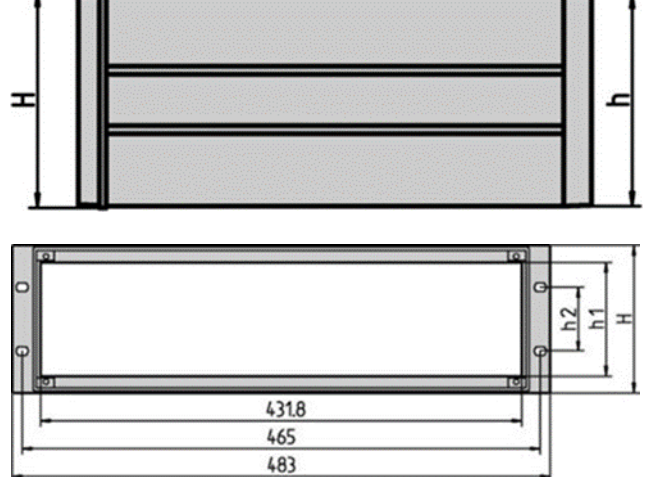

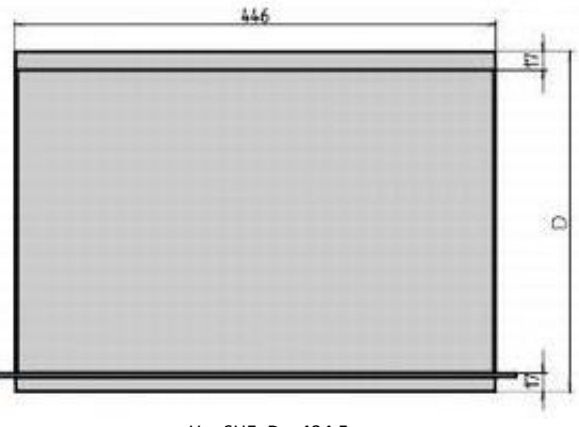

 $H = 6$ HE, D = 434,5 mm

EAC-S 4000, EAC-S 5000, EAC-S 6000

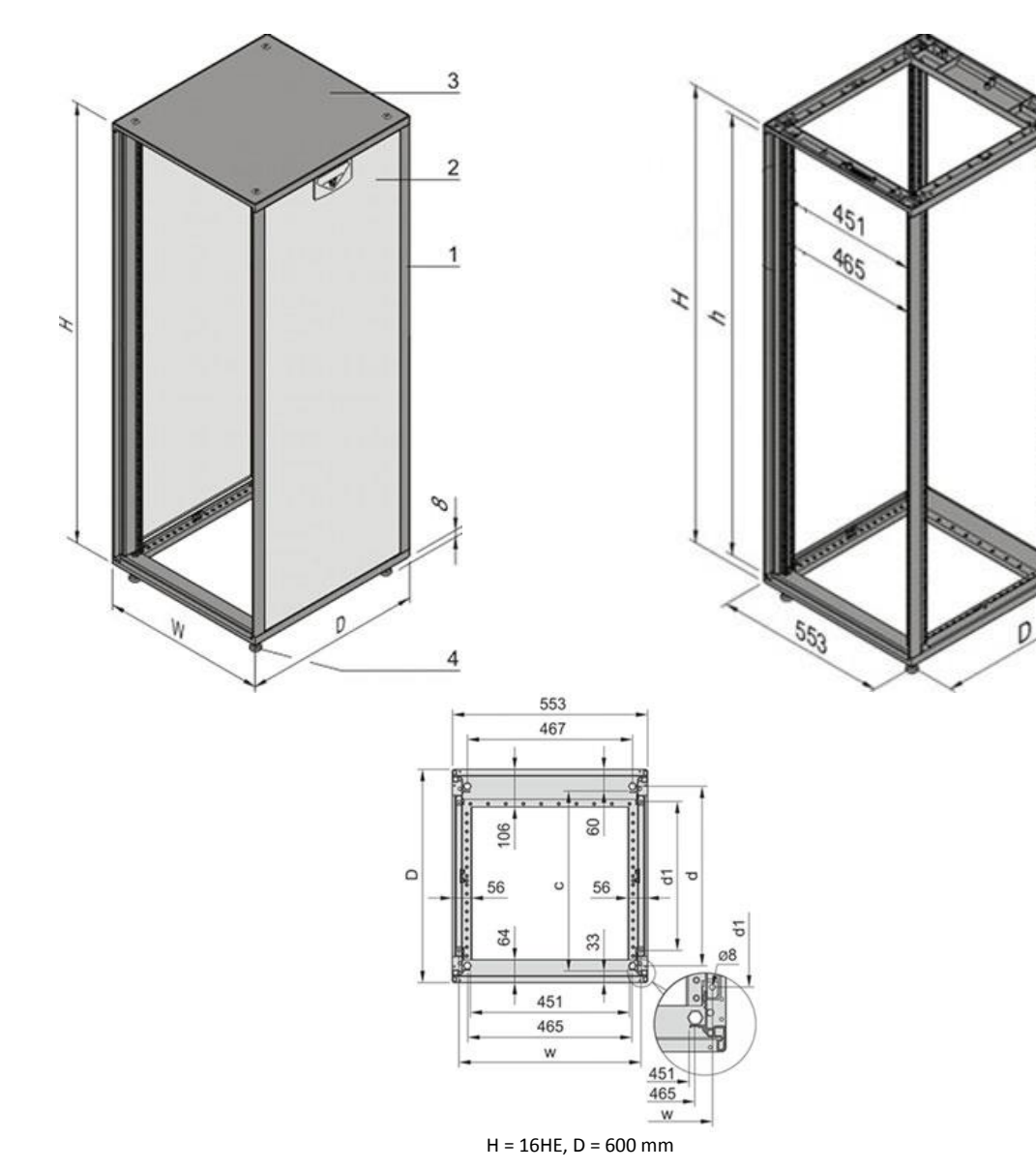

EAC-S 7000, EAC-S 8000

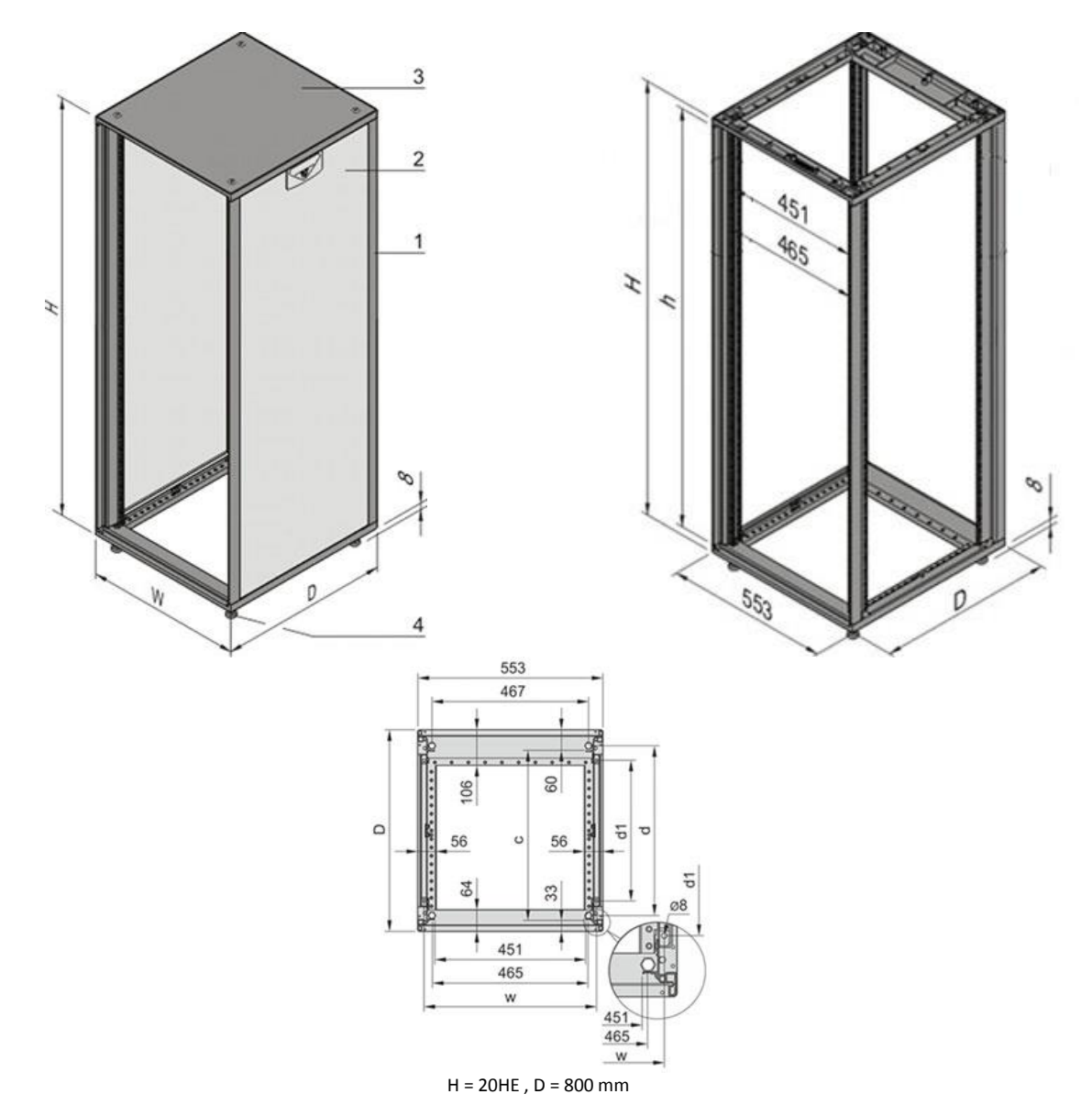

EAC-S 9000, EAC-S 10000

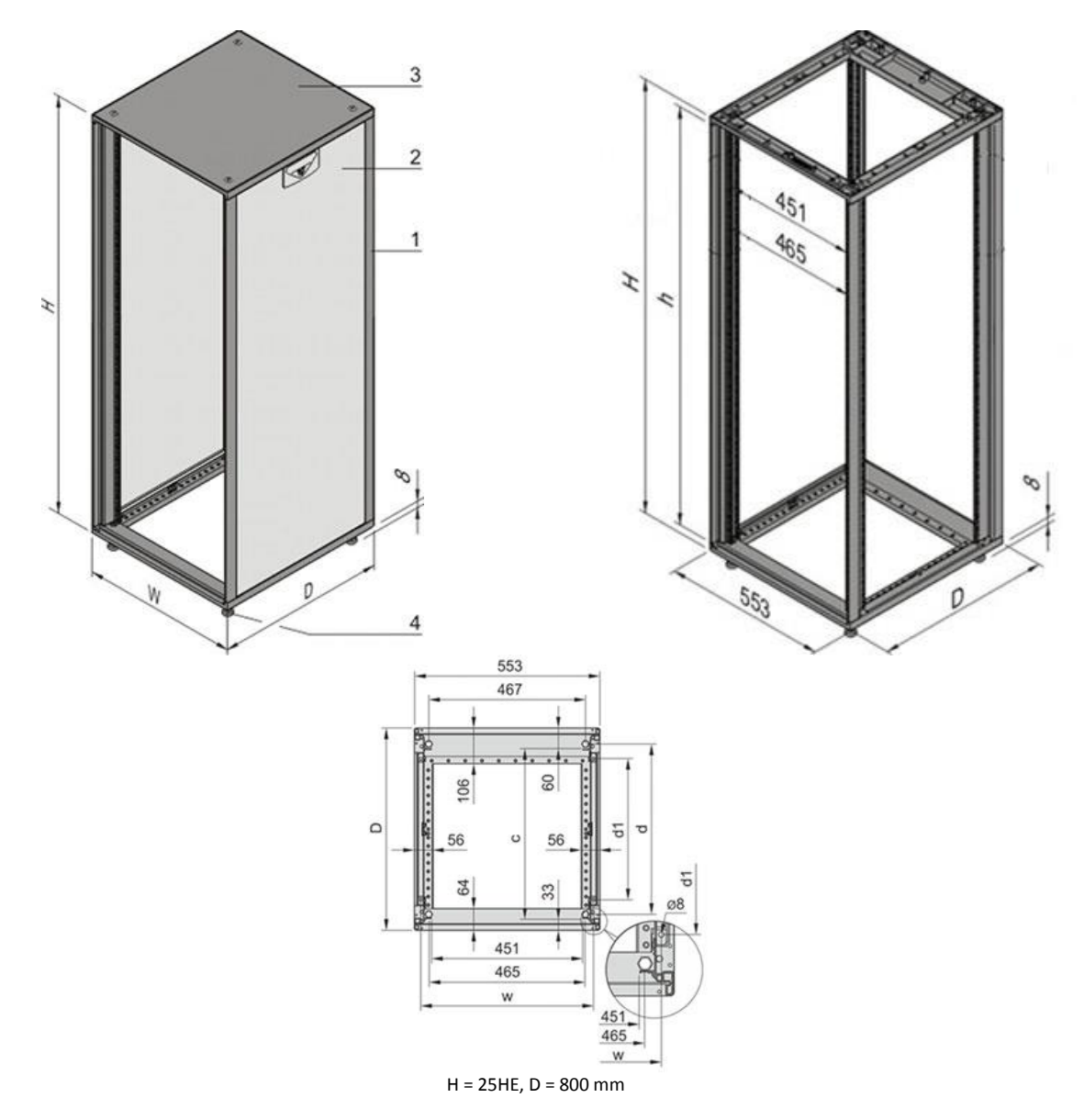

# <span id="page-11-0"></span>**4 WICHTIGE SICHERHEITSHINWEISE**

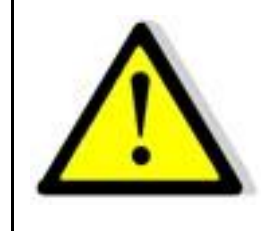

**Lesen Sie diese Betriebsanleitung sorgfältig durch, bevor Sie das Gerät in Betrieb nehmen. Beachten Sie alle folgenden Sicherheitshinweise und halten Sie die Betriebsanleitung den für künftigen Gebrauch bereit.**

Diese Bedienungsanleitung entspricht dem technischen Stand bei Drucklegung. Es ist jedoch möglich, dass das vorliegende Handbuch trotz regelmäßiger Überprüfung und Korrektur noch drucktechnische Mängel oder Fehler aufweist. Die ET System electronic GmbH übernimmt keine Haftung für Irrtümer, technische Fehler, Übersetzungs- und Druckfehler dieser Bedienungsanleitung.

## <span id="page-11-1"></span>**4.1 INBETRIEBNAHME**

## <span id="page-11-2"></span>**4.1.1 Auspacken**

Der Versandkarton sowie die Verpackung sind auf etwaige Beschädigungen zu untersuchen. Sollte die Verpackung beschädigt sein, ist die Art der Beschädigung zu notieren. Außerdem sollte die Verpackung unbedingt aufgehoben werden, falls Ersatzansprüche geltend gemacht oder das Gerät transportiert werden soll.

## <span id="page-11-3"></span>**4.1.2 Aufstellen**

Um Stromschläge und Fehler zu vermeiden, sollte das Gerät nur in Räumen mit konstanter Raumtemperatur und niedriger Luftfeuchtigkeit betrieben werden. Die durchschnittliche Raumtemperatur sollte 50°C nicht überschreiten. Das Gerät darf keinen Flüssigkeiten oder Feuchtigkeit ausgesetzt werden.

## <span id="page-11-4"></span>**4.1.3 Sichtinspektion**

Das Gerät ist auf Transportschäden zu untersuchen. Schäden, die vom Transport herrühren, können zum Beispiel gelockerte oder defekte Kontrollknöpfe, sowie verbogene oder defekte Stecker sein. Sollten am Gerät äußerliche Beschädigungen zu erkennen sein, nehmen Sie es keinesfalls in Betrieb sondern setzen Sie uns unverzüglich davon in Kenntnis.

## <span id="page-11-5"></span>**4.1.4 Netzbetrieb**

Überprüfen Sie vor dem ersten Gebrauch die Bestellbezeichnung bzw. Spannungsangabe auf dem Typenschild. Beschädigungen, die auf falsche Netzeinspeisung zurück zu führen sind, fallen nicht unter die Garantiebestimmungen.

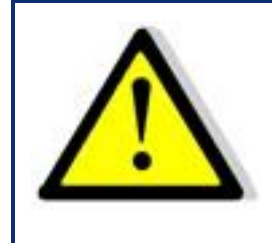

*Das Gerät darf nur direkt am Netz betrieben werden. Um Schäden am Gerät zu vermeiden, schließen Sie es nicht an Trenntransformatoren, Spartransformatoren, Magnetstro mkonstanter oder ähnliches an.*

# <span id="page-11-6"></span>**4.2 SACHGEMÄßER EINSATZ:**

Das Gerät entspricht der Schutz Klasse I und besitzt eine Galvanische Trennung zwischen Eingang und Ausgangskreis. Bei dem Gerät ist eine Erdung auf der Eingangsseite zwingend erforderlich, da die Erdung den Berührungsschutz gewährleistet, bei Ortsveränderlichen Geräten wird die Erde mit dem Kaltgerätestecker zum Gerät verbunden, bei Ortsunveränderlichen Geräten (Schraubkontakte am Netzeingang) wird die Erde an die dafür vorgesehene Schraubklemme angeschlossen. Bei Geräten mit hohem Ableitstrom (Kennzeichnung auf dem Gerät) muss der vorhandene Erdungsbolzen zusätzlich mit der Hausinstallationserde verbunden werden. Zur Einhaltung der EMV und Sicherheitsbestimmungen (CE, Zulassungen) darf das Gerät nur mit angeschlossenem PE betrieben werden. Das Gerät darf nur von geschultem Fachpersonal und getreu der Bedienungsanleitung betrieben werden. Typische Anwendungsgebiete sind Labore, Industrie und Servicetechnik, eine Anwendung im Privathaushalt ist nicht vorgesehen. Applikationen, die im Fehlerfall des Gerätes zu Verletzungen oder Tode führen können, sind nicht erlaubt.

# <span id="page-12-0"></span>**5 GERÄTEVARIANTEN**

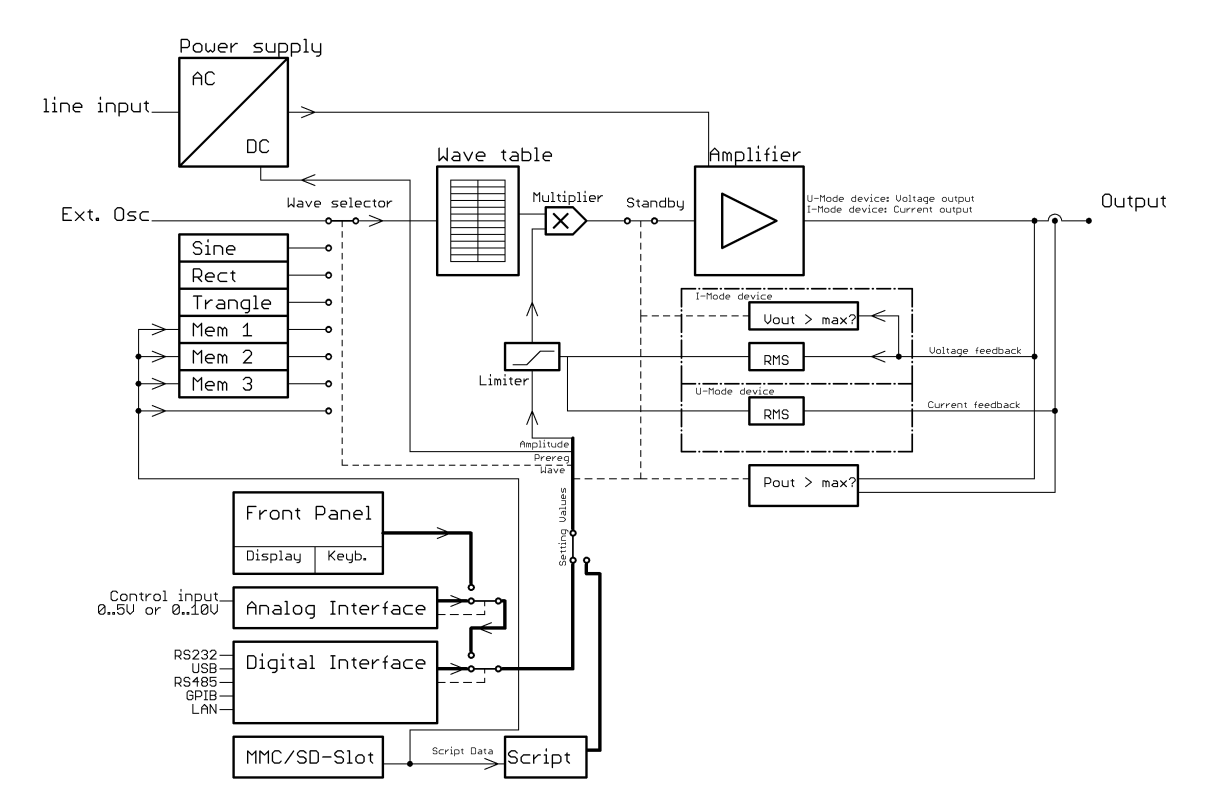

Das folgende Blockschaltbild gibt einen Überblick über den internen Aufbau des Gerätes.

Die Netzspannung wird nach der galvanischen Trennung gleichgerichtet und versorgt eine Analogendstufe. Das Eingangssignal der Endstufe wird aus einer Tabelle ausgelesen, welche von der Steuerung mit einer der fest eingebauten Kurvenformen oder mit einer vom Anwender generierten Kurvenform geladen wird. Die Tabelle umfasst eine Periode (also 20ms bei 50Hz). Die Ausgangsspannung (bei I-Mode-Geräten: der Ausgangsstrom) folgt der Tabelle und der eingestellten Amplitude (ggf. mit DC-Offset).

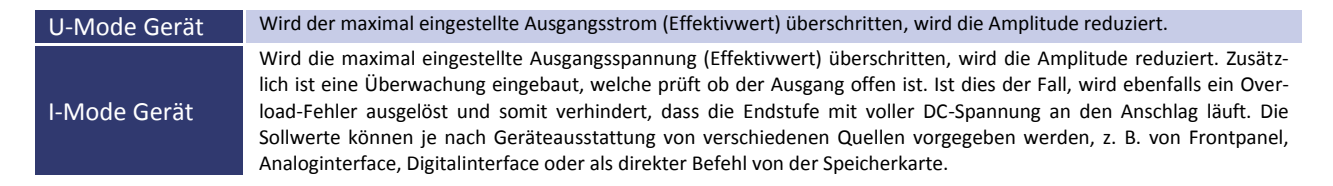

# <span id="page-12-1"></span>**5.1 ATE-VERSION (OPTION ATE)**

Bei Geräten mit der Option /ATE sind keine Bedienelemente auf der Frontseite vorhanden. Der Leistungsausgang ist auf der Geräterückseite herausgeführt. Die hier beschriebenen Funktionen sind dann über eine alternative Schnittstelle steuerbar (z. B. Computer).

# <span id="page-12-2"></span>**5.2 EXTERNE FREIGABE (OPTION INTERLOCK)**

Der Leistungstransformator wird primärseitig über ein Schütz abgeschaltet. Am Eingang "Ext. Ein" muss eine Spannung von 230 Vac angelegt sein, damit der Leistungstransformator mit Spannung versorgt wird und am Ausgang eine Spannung anliegen kann. Die Steuerung wird permanent versorgt, so dass die Einstellwerte erhalten bleiben. Diese Abschaltung ist keine Ausgangstrennung nach VDE. Es wird empfohlen, die Steuerung in den Standby-Modus zu schalten, bevor an die externe Freigabe Spannung angelegt wird, da sofort der eingestellte Spannungswert am Ausgang anliegt.

# <span id="page-13-0"></span>**5.3 GERÄTEAUSGANG**

Das Gerät verfügt auf der Frontseite über eine Steckdose (0 - 250V 16A), sowie Sicherheitsbuchsen für Ausgangsleistungen von  $0 - U_{\text{max}}$  23 A.

# <span id="page-13-1"></span>**5.4 GERÄTEEINGANG**

Der Netzanschluss für die IEC-Gerätebuchse oder die Netzanschlussklemmen sowie die Netzsicherung befinden sich auf der Geräterückseite. Vor dem Anschluss an die Stromversorgung ist sicher zu stellen, dass der Netzanschluss dem zulässigen Eingangsspannungsbereich des Gerätes entspricht.

# <span id="page-13-2"></span>**6 ALLGEMEINE EINSTELLUNGEN**

## <span id="page-13-3"></span>**6.1 EINSCHALTZUSTAND**

Das Gerät wird am Netzschalter *Power* auf der Rückseite eingeschaltet und befindet sich automatisch im Standby-Modus. Es liegt keine Spannung am Ausgang an. Nach dem Einschalten werden die Einstellungen aus dem Gerätespeicher 0 geladen. Im Auslieferungszustand sind dies: Standby aktiv, Frequenz 50 Hz, Sinus, eingestellte Spannung 0 V, eingestellter Strom 0 A.

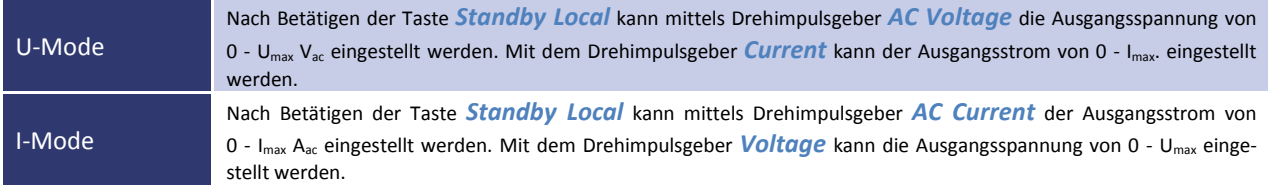

Optional sind folgende Spannungsbereiche möglich:

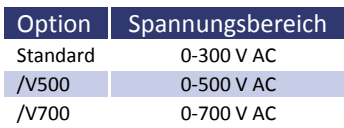

Die Einstellungen der Sollwerte erfolgt über Tastatur (→ Kap. *Frontbedienung*), Interface (→ Kap. *Externe Steuerung per Computer*) oder Analog/Digital-IO (→ Kap. *Externe Analog-Steuerung*). Das Interface hat hierbei die höchste, der Analog/Digital-IO die zweit höchste und die Tastatur die niedrigste Priorität, d.h., wenn beispielsweise das Interface den Sollwert vorgibt, werden die entsprechenden Werte unabhängig von den anderen Einstellungen, an den Ausgang weitergegeben.

# <span id="page-13-4"></span>**6.2 KONFIGURATION**

Das Menü zum Abrufen und Speichern der Geräteeinstellungen wird durch Drücken der Taste *Save/Recal* aktiviert. Dieser Modus wird durch die LED an der entsprechenden Taste angezeigt. Zwischen Save- und Load-Modus wird durch Drücken der Taste *Display* umgeschaltet. Mit dem Drehimpulsgeber *Frequency/Select* wird der Speicherplatz gewählt. Es stehen 10 Speicherplätze zur Verfügung. Geräteeinstellungen, die auf dem Speicherplatz 0 hinterlegt sind, werden beim Einschalten geladen.

Unabhängig von den Geräteeinstellungen befindet sich das Gerät nach dem Laden einer Einstellung immer im Standby-Modus.

# <span id="page-13-5"></span>**6.3 KONTRAST**

Nach dem Einschalten ist das ET System Logo zu sehen. Jetzt kann mit dem Drehimpulsgeber *Frequency/Select* der Kontrast des Displays eingestellt und automatisch gespeichert werden.

# <span id="page-14-0"></span>**7 FRONTBEDIENUNG**

# <span id="page-14-1"></span>**7.1 TASTENFELD UND DREHIMPULSGEBER**

Das Tastenfeld besteht aus fünf Drehimpulsgebern mit Tastfunktion und 16 Tasten. Mit dem Drehimpulsgeber werden die Setz werte verändert. Drücken des Drehimpulsgebers wählt den zu verändernden Wert aus. Den ersten 4 Drehimpulsgebern sind drei LEDs zugeordnet. Anhand der LEDs lässt sich ablesen auf welchen Ausgangskanal der zugehörige Drehimpulsgeber wirkt. Der Ausgangskanal kann durch Drücken des jeweiligen Drehimpulsgebers gewählt werden. Leuchten alle drei LEDs, wirkt die vorgenommene Änderung auf alle drei Phasen. Bei einphasigen Geräten ist eine solche Umschaltung nicht möglich. Es leuchtet immer LED *L1*.

Die folgenden Grafiken geben einen Überblick über die Anordnung der Bedienelemente:

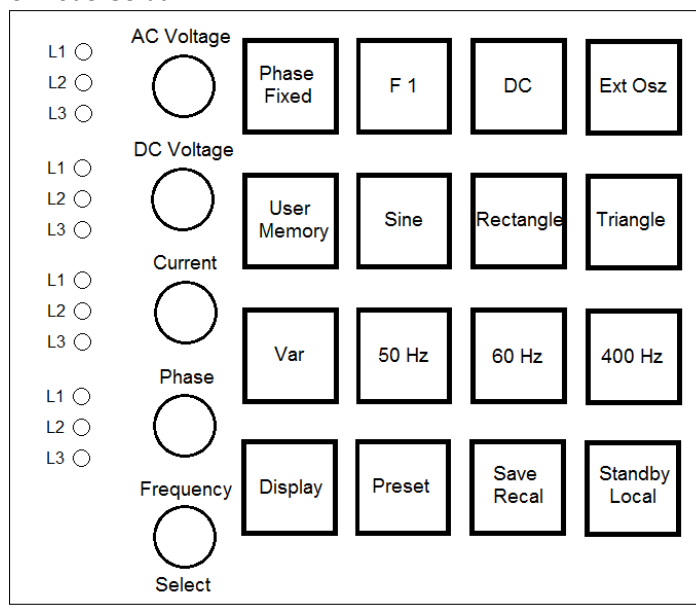

U-Mode-Gerät

## I-Mode-Gerät

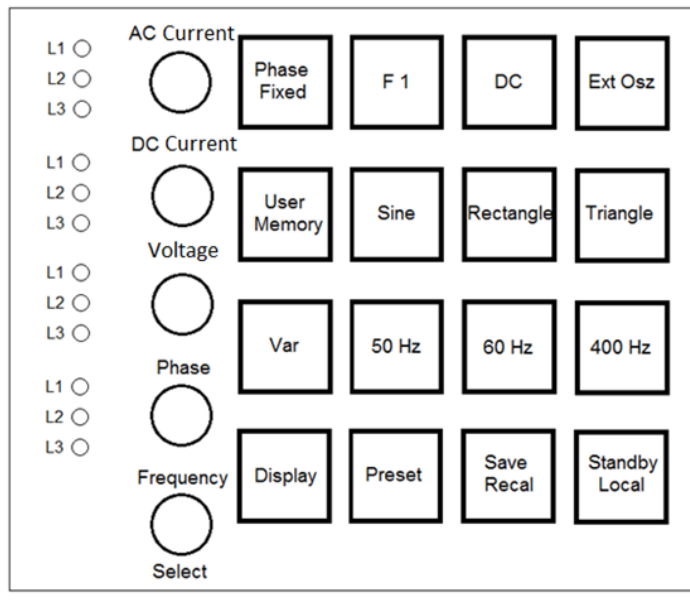

# <span id="page-15-0"></span>**7.2 ANZEIGEN UND EINSTELLUNGEN**

## <span id="page-15-1"></span>**7.2.1 Aktuelle Messwerte (Display)**

Durch Drücken der Taste *Display* kann im normalen Modus zwischen mehreren verschiedenen Übersichtsbildschirmen gewechselt werden. In einigen Übersichtsbildschirmen werden *Crest*-Faktor (CF = Spitzenwert ÷ Effektivwert) oder Power-Faktor (PF = Wirkleistung ÷ Scheinleistung) angezeigt.

Diese Faktoren werden jedoch nur berechnet, wenn die Messwerte ausreichend groß sind. Sind die Messwerte zu klein, so dass eine Berechnung zu ungenau werden würde, erscheinen statt des berechneten Wertes nur Striche im Display (z. B., CF -,----").

#### <span id="page-15-2"></span>**7.2.2 Anzeige der Preset-Daten**

Durch Drücken der Taste *Preset* werden auf dem Display die eingestellten Sollwerte angezeigt. Dieser Modus wird durch die LED an der Taste *Preset* angezeigt. Durch Drücken der Taste *Display* werden nacheinander die Sollwerte der Frontbedienung, des Interfaces und der Analog/Digital-IO angezeigt.

Der Sollwert für die Ausgangsspannung wird in % angezeigt. Der Effektivwert ist abhängig von der gewählten Kurvenform. Ist die Signalform "Sine", "Rectangle" oder "Triangle" gewählt, wird zusätzlich in Klammern der zu erwartende Effektivwert angezeigt. Im *Ext. Osz*-Modus ist die Anzeige der Phasenverschiebung nicht sinnvoll, deshalb wird stattdessen die Signalverzögerung angezeigt.

## <span id="page-15-3"></span>**7.2.3 Auswahl der Kurvenform**

Mit den Tasten *Sine*, *Rectangle* und *Triangle* können entsprechende Standardsignale eingestellt werden. Das externe Signal wird mit der Taste *Ext Osz* gewählt. Über die BNC-Buchse auf der Geräterückseite wird hierfür das Signal eingespeist. Hierzu muss aber noch über den Drehimpulsgeber *AC Voltage* bzw. *AC Current* (bei I-Mode-Geräten) eingestellt werden, wie stark das Signal verwendet wird. Bei einer Einstellung von 50% wird das Signal nur zu 50% verwendet. Bei einer Einstellung von 100% wird das Signal voll verstärkt. Es ist unbedingt auf die maximale Frequenz von 500 Hz (optional 2000 Hz) zu achten! Mit der Taste *User* kann eine benutzerdefinierte oder eine Sonderkurvenform gewählt werden, die im Speicher hinterlegt wurde.

## <span id="page-15-4"></span>**7.2.4 Frequenzeinstellung**

Standardfrequenzen können über die Tasten *50 Hz*, *60 Hz* und *400 Hz* gewählt werden. Im *Variable Frequency*-Modus (Taste *VAR.*) kann die Frequenz mit dem Drehimpulsgeber *Frequency/Select* im Bereich 0,1-fmax Hz eingestellt werden. Die Auflösung bzw. Schrittweite beträgt 0,1 Hz. Die gewählte Einstellung wird durch die LEDs an den entsprechenden Tasten angezeigt.

## <span id="page-15-5"></span>**7.2.5 Phaseneinstellung**

Mit dem vierten Drehimpulsgeber wird die Phasenverschiebung eingestellt. Die Einstellung der Phase ist bei ein- und dreiphasigen Geräten unterschiedlich.

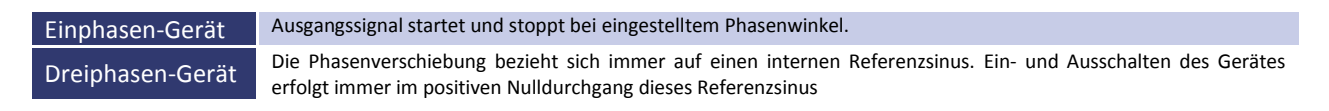

#### *Beispiel: Einstellung der Phasenlage bei einem Dreiphasen-Gerät:*

Die Phasenlage wird von L1 auf +90° eingestellt. Das bedeutet, die Phasenverschiebung von L1 beträgt +90° gegenüber dem internen Referenzsinus. Wird das Ausgangssignal freigegeben, startet das Gerät mit dem Nulldurchgang des internen Referenzsinus. Demzufolge startet L1 bei -90°. Die nachfolgende Grafik zeigt die Einstellungen dieses Beispiels:

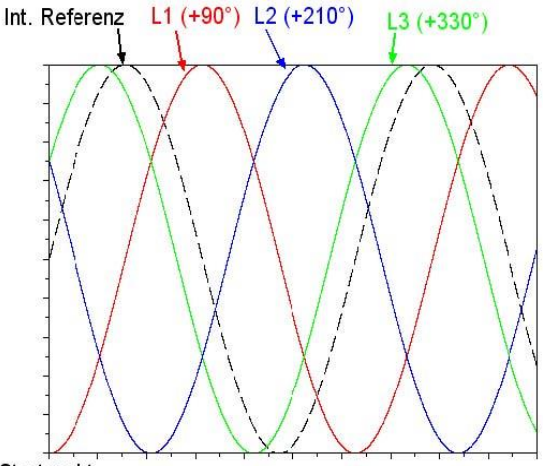

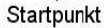

#### *Beispiel:* Phasenverschiebung

Einstellungen:  $L1 = 90^\circ$ ,  $L2 = 210^\circ$ ,  $L3 = 330^\circ$ 

Da sich die Phasenverschiebungen immer auf den Referenzsinus beziehen, ergeben sich Startwerte von -90°, 150° und 30°. Mit der Taste *Phase Fixed* wird unabhängig von der Phaseneinstellung ein festes 3-Phasen-System mit den Phasenlagen 0°, 120° und 240° eingestellt. Dieser Modus wird durch die LED an der Taste *Phase Fixed* angezeigt.

## <span id="page-16-0"></span>**7.3 AMPLITUDENSTEUERUNG**

## <span id="page-16-1"></span>**7.3.1 AC-Anteil**

U-Mode Die Amplitude kann mittels Drehimpulsgeber *AC Voltage* von 0 - Umax eingestellt werden. I-Mode Die Amplitude kann mittels Drehimpulsgeber *AC Current* von 0 - <sup>I</sup>max eingestellt werden. Der Spannungskonstant-Betrieb wird durch "U-Limit" in der rechten unteren Ecke des Displays angezeigt.

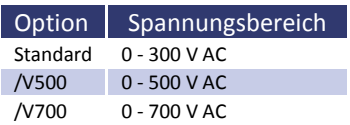

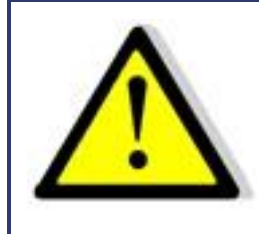

**Damit nur eine AC-Spannung am Gerät ausgegeben wird, darf die Funktion DC nicht aktiv sein! Die LED an der Taste DC muss aus sein!**

## <span id="page-17-0"></span>**7.3.2 DC-Anteil**

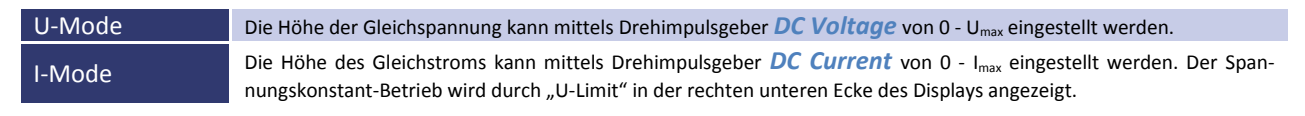

Die DC-Funktion muss durch Drücken der Taste *DC* aktiviert werden. Bei erfolgreicher Aktivierung, leuchtet die entsprechende LED. Die Polarität der Spannung wird durch Drehen des Drehimpulsgebers bestimmt: nach rechts für positive Werte, nach links für negative Werte.

Die DC-Spannung bzw. der DC-Strom (bei I-Mode-Geräten) wird zur AC-Spannung bzw. zum AC-Strom (bei I-Mode-Geräten) addiert. Ist keine Mischspannung gewünscht, muss die AC-Spannung auf 0 V eingestellt werden. Wird nur eine AC-Spannung gewünscht, muss die DC-Funktion deaktiviert werden.

# <span id="page-17-1"></span>**7.4 BEGRENZUNG**

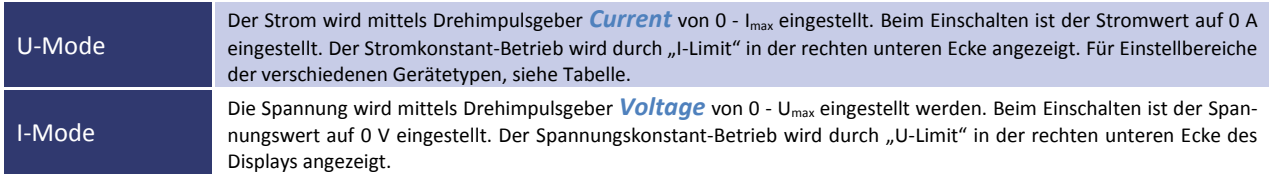

#### Tabelle: Einstellbereiche U-Mode-Gerätetypen

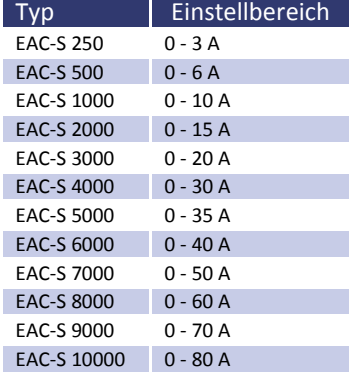

# <span id="page-18-0"></span>**7.5 SYNC-AUSGANG (OPTION)**

Auf der Geräterückseite befindet sich eine BNC-Buchse an der das Sync-Signal ständig ausgegeben wird. Es muss hierzu keine Taste aktiviert werden. Das Signal beträgt 3,3 V und hat eine ansteigende Flanke bei ansteigendem Sinus.

# <span id="page-18-1"></span>**7.6 SYNC-EINGANG (OPTION)**

Wird der Sync-Eingang aktiviert, so wird die aktuelle Ausgangskurve zwangsweise mit dem Signal am Sync-Eingang synchronisiert. Die Synchronisation erfolgt bei der steigenden Flanke des Sync-Signals. Durch Einstellung der Phase kann das Ausgangssignal gegenüber dem Sync-Signal verschoben werden.

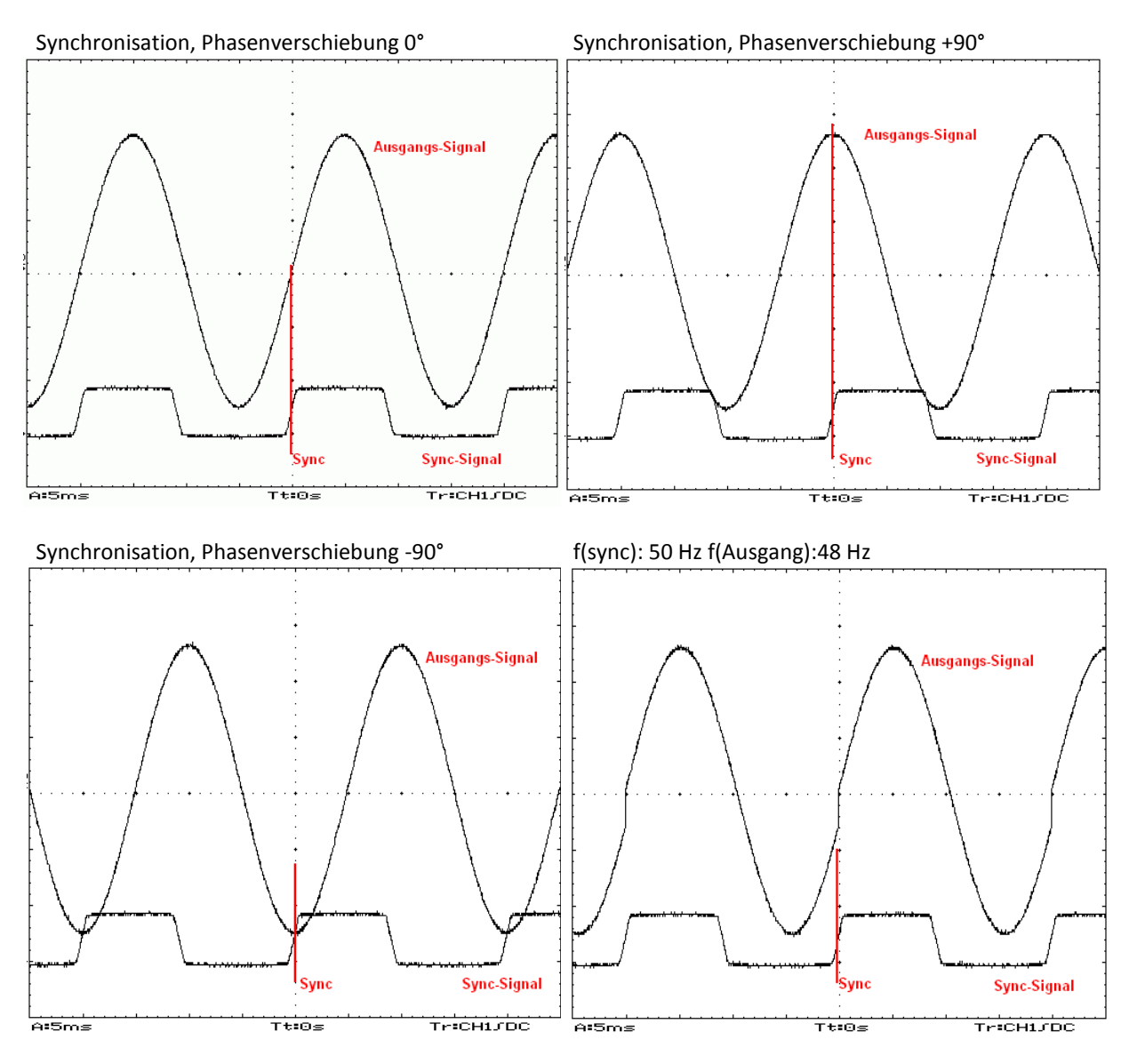

Passt die Periodendauer des Ausgangssignals nicht zum Sync-Signal, wird die Ausgangskurve ggf. abgeschnitten.

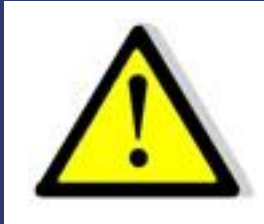

**Durch das Abschneiden der Periode kann ein unerwünschter DC am Ausgang entstehen, da die Spannungsz eitflächen in der positiven und negativen Halbwelle ungleich sind!**

F(sync): 50 Hz f(Ausgang): 52 Hz

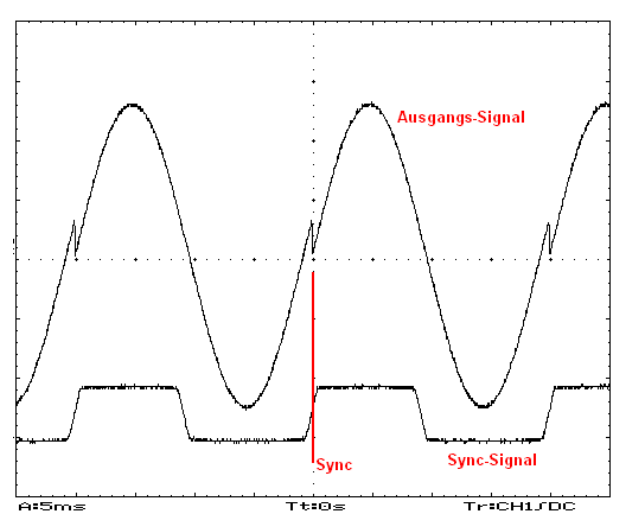

# <span id="page-19-0"></span>**7.7 DREIPHASEN-SYSTEM (OPTION /3S)**

## <span id="page-19-1"></span>**7.7.1 Ansteuerung**

Bei einem Dreiphasen-System werden die zweite und dritte Phase über ein Kabel auf der Geräterückseite mit der ersten Phase verbunden. Über dieses Kabel erfolgt die Ansteuerung. Die Stecker dürfen nicht vertauscht werden. Um das System als Dreiphasen-System zu betreiben, müssen alle drei Nullleiter vom Ausgang untereinander verbunden werden.

## <span id="page-19-2"></span>**7.7.2 Ein- und Ausschalten**

Beim Ein- und Ausschalten des Systems ist die Reihenfolge in der die Phasen geschaltet werden zu beachten oder es werden alle Phasen gemeinsam ein- bzw. ausgeschaltet.

Einschalten: L1, L2, L3 Ausschalten: L3, L2, L1

## <span id="page-19-3"></span>**7.8 KURVENFORMPROGRAMMIERUNG IN DEN EXTERNEN SPEICHER (OPTION)**

#### **Erfordert SD Karten Option oder eine digitale Schnittstelle (RS232, RS485, USB, LAN oder IEEE)**

Kurvenformen können am PC als 16 bit-Wave-Dateien gestaltet werden. Die Wave-Daten bestehen aus 3600 Samples. Diese können mit einer SD-Karte oder über eine digitale Schnittstelle eingelesen werden.

Durch zweimaliges Drücken der Taste *User Memory wird eine Auswahlliste* auf dem Display angezeigt (zur Verfügung stehen Memory 1-3 und MMC-Direct). Der Cursor kann mit dem Drehimpulsgeber *Frequency/Select* auf den gewünschten Speicherplatz (Memory 1-3) gestellt werden.

Drücken der Taste *Save Recal* zeigt am Display ein Auswahldialogfeld für die zuvor auf der SD-Karte gespeicherten Dateien. Die gewünschte Datei kann nun mit dem Drehimpulsgeber *Frequency/Select* ausgewählt und durch anschließendes Drücken in den internen Speicher des Gerätes transferiert werden. Erneutes Drücken der Taste *Save Recal* ruft den internen Speicher des Gerätes auf. Der interne Speicherplatz wird nun mit dem Drehschalter *Frequency/Select* ausgewählt und durch Drücken der Taste *User Memory* aktiviert. Die Kurve steht nun am Ausgang des Gerätes zur Verfügung.

# <span id="page-20-0"></span>**7.9 MMC DIRECT (OPTION SD KARTE)**

Durch Auswahl des Menüpunktes "*MMC-Direct*" lassen sich Kurvenformen aus .wav-Dateien direkt von der Speicherkarte in das Gerät einlesen. Durch Drücken des Drehimpulsgebers *Frequency/Select* kann eine Datei ausgesucht und direkt auf den Ausgang kopiert werden (ein Umweg über das User-Memory ist nicht erforderlich). Um das Dateiauswahlmenü vorzeitig zu verlassen muss Taste *Display* gedrückt werden. Die Kurvenform wird nicht gespeichert, bei einem Stromausfall oder der Umschaltung in eine andere Kurvenform geht sie verloren

# <span id="page-20-1"></span>**7.10 FEHLERANZEIGE**

Das Gerät verfügt über eine Fehleranzeige für Überleistung. Diese werden blinkend in der rechten unteren Ecke des Displays angezeigt.

Es kann kurzzeitig, bis zu ca. 10 Sekunden, eine Spitzenleistung entnommen werden, die über der Nominalleistung liegt. Wird diese Spitzenleistung länger als ca. 10 Sekunden entnommen, schaltet sich das Gerät ab. Auf dem Display erscheint die Meldung "*Overload*" blinkend. Nach ca. 10 Sekunden schaltet sich das Gerät wieder an und wechselt automatisch wieder zur zuvor eingestellten Spannung.

Wird versucht eine Leistung zu entnehmen, die größer ist als die Spitzenleistung, schaltet das Gerät sofort ab. Auf dem Display erscheint die Meldung "*Shutdown*" blinkend. Nach ca. 10 Sekunden schaltet sich das Gerät wieder an und wechselt automatisch wieder zur zuvor eingestellten Spannung.

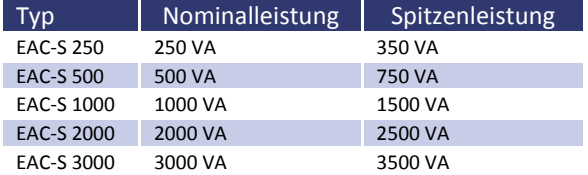

Zusätzlich bei I-Mode-Geräten: Bei offenen oder hochohmigen Ausgängen läuft die Ausgangsspannung hoch. In diesem Fall wird ebenfalls mit der Meldung , Overload' abgeschaltet.

# <span id="page-20-2"></span>**7.11 STANDBY**

Die Ausgangsspannung wird mit der Taste *Standby Local* elektronisch zu- oder abgeschaltet. Wenn die LED der Taste *Standby Local* leuchtet, ist der Ausgang inaktiv und es liegt keine Spannung am Ausgang an. Leuchtet die LED nicht, stellt sich die Spannung am Ausgang ein, die durch die Drehimpulsgeber *AC Current* oder *Voltage* eingestellt wurde.

# <span id="page-21-0"></span>**8 3-PHASEN-SYNC-FUNKTION (OPTION)**

Um drei einzelne Geräte mittels Sync-Funktion als 3-Phasen-System zusammenzuschalten muss folgendermaßen vorgegangen werden: Die Nullleiter der Ausgänge aller drei Geräte müssen zusammengeschaltet werden. Eines der Geräte muss als Master bzw. Phase L1 definiert werden. Von diesem Gerät wird die Sync-Out Buchse verwendet und mit den Sync-In Buchsen der anderen beiden Geräte L2/L3 verbunden. Hierzu wird die Sync-Out Buchse über zwei BNC-Kabel und ein T-Stück mit den Sync-In Buchsen der anderen Geräte verbunden. Jetzt können alle Geräte eingeschaltet werden. Dabei ist darauf zu achten, dass an allen drei Geräten die gleiche Frequenz eingestellt ist. An den Geräten für Phase L2 und L3 die Sync-Taste (F1) drücken, so dass die *Sync (F1)* LED leuchtet. Am Mastergerät Phase L1 muss die Phasenverschiebung mittels des Drehimpulsgebers *PHASE* von -120° und am Gerät für die Phase L3 muss eine Phasenverschiebung von +120° eingestellt werden. Somit erhält man eine 3-Phasenspannung mit rechtsdrehendem Feld.

Nun kann über die Drehregler der Strom und die Spannung gemäß der Bedienungsanleitung eingestellt werden. Die Einstellung muss für jede Phase getrennt und am jeweiligen Gerät erfolgen.

# <span id="page-21-1"></span>**9 EXTERNER OSZILLATOR: EXT OSZ (OPTION)**

Mit der Taste *Ext Osz* kann ein Ansteuersignal über eine auf der Geräterückseite angebrachte BNC-Buchse eingespeist werden. Dieses Signal wird verstärkt am Leistungsausgang wiedergegeben. Die Amplitude dieses Signals kann mit *AC-Voltage* (I-Mode Geräten: *AC-Current*) eingestellt werden. Die Spannungsbegrenzung (I-Mode: Strombegrenzung) ist wie bei jeder anderen Kurvenform einstellbar. Mit *Phase* kann das Signal verzögert werden.

# <span id="page-21-2"></span>**10 EXTERNE STEUERUNG: ANALOG /AI5, /AI10 (OPTION)**

Über die Digitaleingänge der AI-Schnittstelle können Betriebsmodi des Gerätes eingestellt und ausgelesen werden. Über eine DC-Spannung von 0-5 V DC (AI5) oder 0-10 V DC (AI10), können die Ausgangsspannung, der Strom und die Frequenz eingestellt und am Monitor abgelesen werden. Diese Funktionen sind optional zu bestellen.

Im Folgenden, eine Übersicht der Steckerbelegung der drei Interface-Buchsen. Interface 1 sind Digitalausgänge, Interface 2 sind Digitaleingänge und Interface 3 sind analoge Ein -und Ausgänge.

# <span id="page-21-3"></span>**10.1 STECKERBELEGUNG INTERFACE 1, DIGITALAUSGÄNGE**

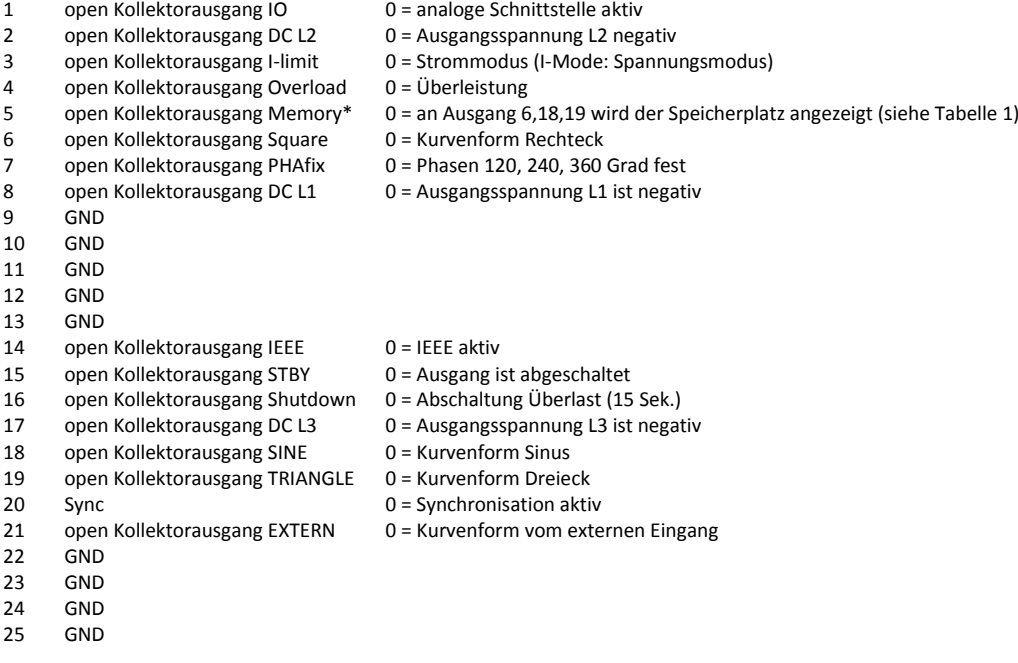

\*) Ist Ausgang 5 gesetzt, wird mit Ausgang 6, 18, 19 der aktuell aktive Speicherplatz angezeigt (siehe Tabelle 1).

#### Tabelle 1

| Ausgang 10                         | Ausgang 11 | Ausgang 12   | Funktion   |
|------------------------------------|------------|--------------|------------|
| R                                  | R          | R            | Memory 1   |
| S                                  | R          | R            | Memory 2   |
| R                                  |            | R            | Memory 3   |
| S                                  | ς          | $\mathsf{R}$ | reserviert |
| R                                  | R          | S            | reserviert |
| S                                  | R          | S            | reserviert |
| R                                  |            | ς            | reserviert |
| S                                  |            | S            | reserviert |
| $\overline{\phantom{a}}$<br>$\sim$ |            |              |            |

 $R = log 0$ 

```
S = log1
```
<span id="page-22-0"></span>Die Digitalausgänge besitzen einen Open-Collector-Ausgang der mit bis zu 50 mA belastet werden kann.

# **10.2 STECKERBELEGUNG INTERFACE 2, DIGITALEINGÄNGE**

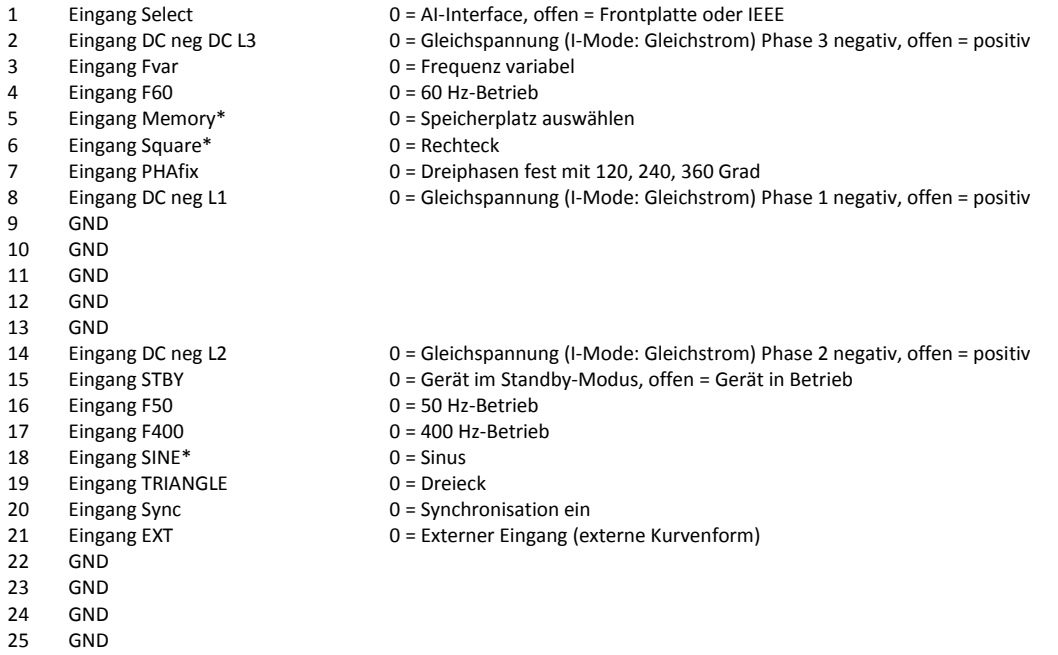

)\* ist Memory (Eingang 5) gesetzt, wird mit Eingang 6 und 18 der Speicherplatz ausgewählt (siehe Tabelle 2)

Die Digitaleingänge sind intern mit einem 10 k Widerstand auf +5 V verschaltet. Um diese Funktion auszuwählen (= 0) muss der ausgewählte Eingang auf GND (Pin 9, 10, 11, 12, 13) gelegt werden. Es müssen immer eine Frequenz und eine Kurvenform aktiviert sein.

Tabelle 2

| Eingang 6   | Eingang 18  | <b>Funktion</b> |
|-------------|-------------|-----------------|
| offen       | offen       | Memory 1        |
| offen       | geschlossen | Memory 2        |
| geschlossen | offen       | Memory 3        |
| geschlossen | geschlossen | reserviert      |

# <span id="page-23-0"></span>**10.3 STECKERBELEGUNG INTERFACE 3, ANALOGE EIN- UND AUSGÄNGE**

Analoge Ein- und Ausgänge sind bei ein- und dreiphasigen Geräten unterschiedlich.

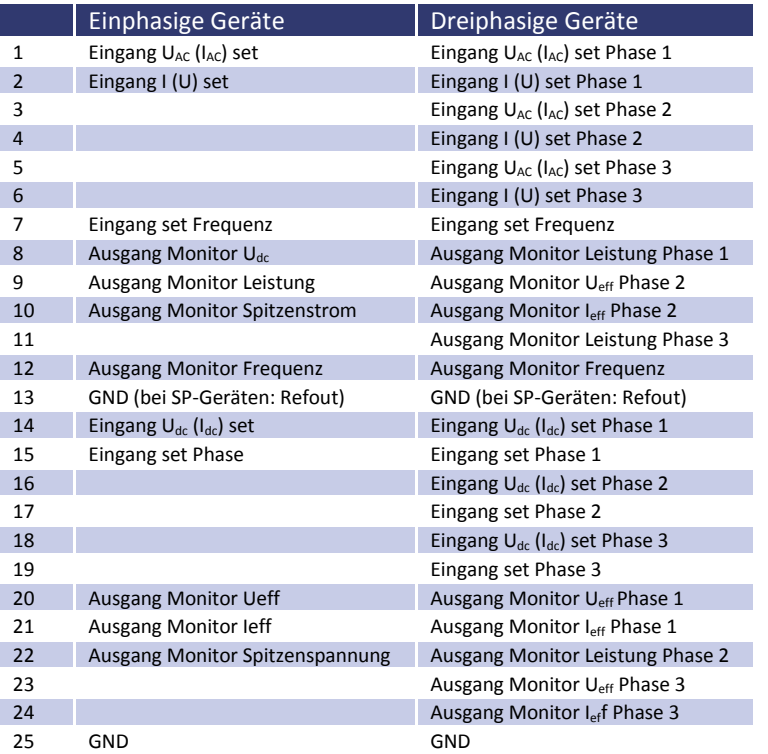

# <span id="page-23-1"></span>**10.4 ANSCHLUSSBEISPIELE**

# <span id="page-23-2"></span>**10.4.1 Steuerung einphasige Geräte**

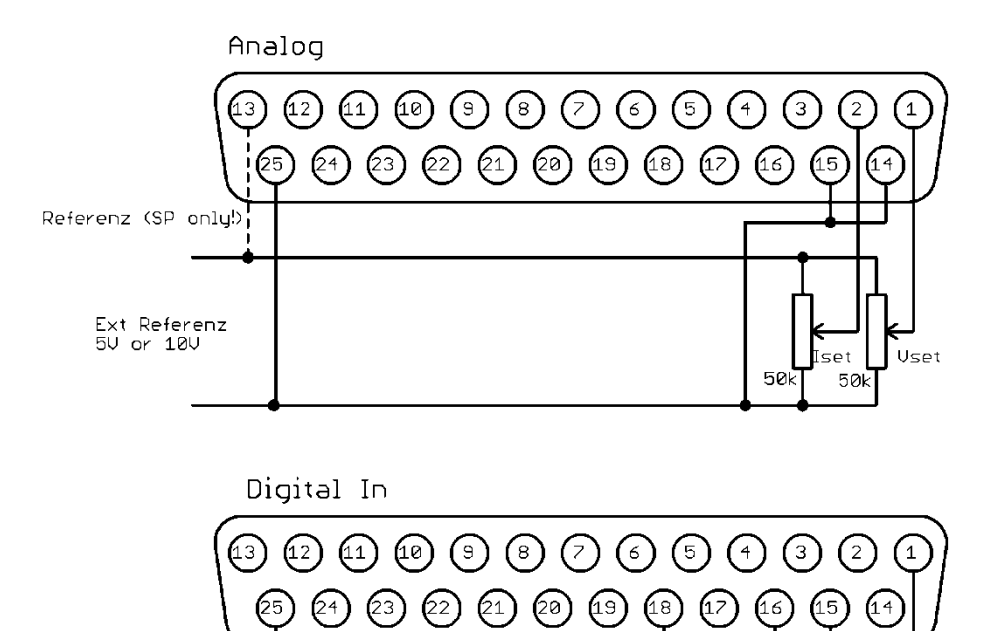

Standby

# <span id="page-24-0"></span>**10.4.2 Steuerung dreiphasige Geräte**

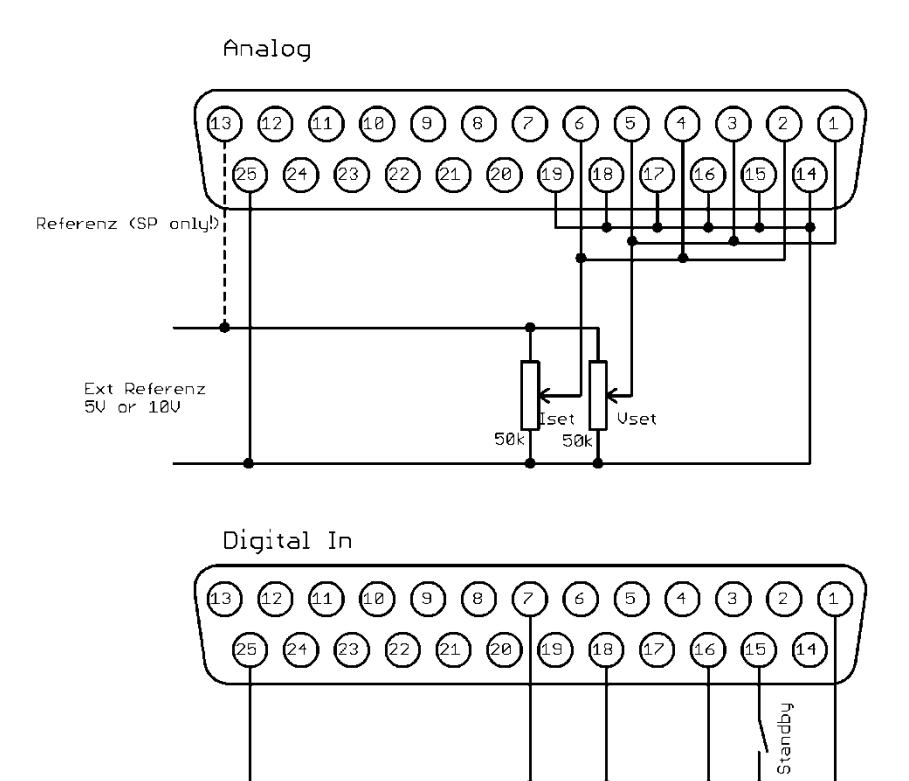

# <span id="page-25-0"></span>**11 EXTERNE STEUERUNG: COMPUTER**

# <span id="page-25-1"></span>**11.1 UNIVERSALINTERFACE (OPTION /RS232; RS485; USB; IEEE; LAN)**

Alle Schnittstellen des Digitalinterfaces sind gleichberechtigt. Es findet daher keine Schnittstellenumschaltung statt. So kann z. B. der erste Befehl über die IEEE Schnittstelle und der zweite Befehl über die RS232-Schnittstelle erfolgen. Rückgabewerte werden immer über die Schnittstelle ausgegeben, von der die Anfrage erfolgte.

# <span id="page-25-2"></span>**11.2 EINSTELLUNG DES 6FACH DIP-SCHALTERS**

Das Gerät übernimmt Änderungen am DIP-Schalter nur beim Einschalten. Nach jeder vorgenommenen Änderung am DIP-Schalter, muss das Gerät aus- und wieder eingeschaltet werden. Mit Schalter *6* kann in den Firmware Programmiermodus gewechselt werden. Dieser Schalter muss in der Position *OFF* stehen.

# <span id="page-25-3"></span>**11.3 BEFEHLE**

Die Kommunikation basiert auf einem ASCII-Protokoll. Im Folgenden werden das Format der Befehle sowie eine Übersicht der einzelnen Befehle beschrieben.

## <span id="page-25-4"></span>**11.3.1 Format**

Ein Befehl besteht aus Kommando, ggf. Parameter und Befehlsabschluss. Als Zeichen für den Befehlsabschluss dient Carriage Return *<CR>* oder Line Feed *<LF>*.

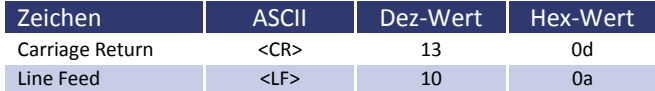

Ist ein <DEL> oder <ESC> Zeichen im Befehl enthalten, wird der Befehl nicht ausgeführt. Damit kann ein Befehl während der Eingabe abgebrochen werden. Ein Befehlsabschluss (*<CR>* oder *<LF>*) ist trotzdem erforderlich.

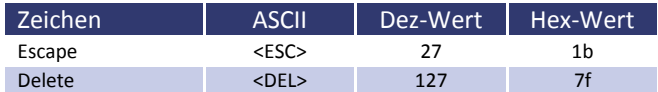

Es wird nicht nach Groß- und Kleinschreibung unterschieden, d. h. die Schreibweisen können auch gemischt verwendet werden. Somit wirken zum Beispiel die Befehle GTL, gtl und gTL gleich. Die optionalen Nachkommastellen werden durch einen Punkt '**.**' getrennt. Ihre Anzahl ist nicht begrenzt. Somit haben zum Beispiel die Befehle UA,10, UA,10.0, UA,10.000000000, UA,0010, UA,010.0000 die gleiche Wirkung.

Die Anzahl der Nachkommastellen, die ausgewertet werden, ist abhängig von den jeweiligen Parametern und dem Gerätetyp. Sie entspricht der Anzahl von Nachkommastellen, die der Befehl ohne Parameter zurückgibt. In der Regel werden so viele Nachkommastellen ausgewertet, wie für eine Auflösung von 0,1 % erforderlich sind.

#### *Beispiel: Auswertung der Nachkommastellen*

EAC-S mit 300 V, 5 A 300 V \* 0,1 % = 0,3 V  $\rightarrow$  eine Nachkommastelle 5 A  $*$  0,1 % = 0,05 A  $\rightarrow$  zwei Nachkommastellen

Optional kann nach einem Zahlenwert zusätzlich ein Buchstabe als Einheit angehängt werden. Dieses Zeichen wird jedoch nicht ausgewertet.

*Beispiel: Angehängter Buchstabe als Einheit*

UA,10.0 V → Setzt die Ausgangsspannung auf 10 V UA,10.0 m  $\rightarrow$  Achtung! Das m' wird nicht ausgewertet, hier beträgt die Ausgangsspannung ebenfalls 10 V. *Beispiel: Gültiger Befehl mit entsprechenden Hex-Werten*

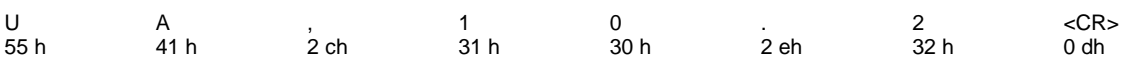

*Beispiel: Einstellung einer Ausgangsspannung 10 V/2 A (vollständige Befehlssequenz)*

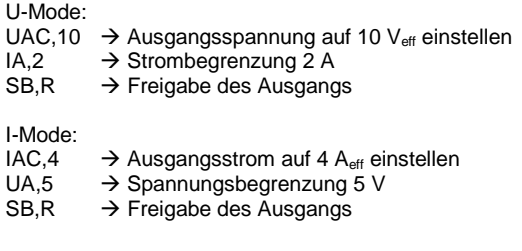

## <span id="page-26-0"></span>**11.3.2 Antwortstring**

Der Antwortstring setzt sich wie folgt zusammen:

*Befehl Komma Wert Einheit <CR> <LF>*

Der Wert wird als Fließkommazahl mit einem Punkt '**.**' als Trennzeichen ausgegeben.

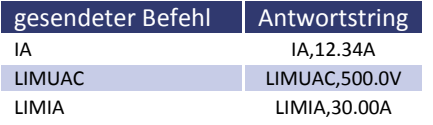

#### *Beispiel eines Befehls als ASCII- und HEX-Protokoll:*

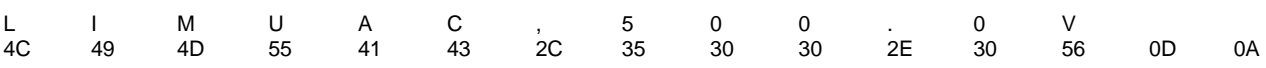

Die Nachkommastellen entsprechen der Auflösung des Gerätes.

#### *Beispiele:*

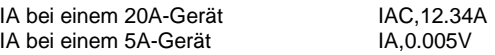

*Die Vorkommastellen variieren je nach erforderlichem Messwert.*

#### *Beispiele 600 V-Gerät:*

UAC,10.4V UAC,220.3V UAC,1.1V

## <span id="page-26-1"></span>**11.3.3 Befehlssatz**

Die IEEE-488.2-Norm verlangt einige Kommandos als Grundausrüstung. Aus Kompatibilitätsgründen sind deshalb einige Kommandos doppelt vorhanden, einmal in der ET System-Version und einmal in der IEEE-488.2-Version (z. B. ID und \*IDN?).

Nachfolgende Syntax wird zur Beschreibung der Befehle verwendet:

- 
- [] Eckige Klammer  $\rightarrow$  optionaler Parameter
- $\leq$  Spitze Klammer  $\rightarrow$  Zahlenwert
	-
- $\{\}$  Geschweifte Klammer  $\rightarrow$  Auswahlliste
- | Senkrechter Strich  $\rightarrow$  Trenner in Auswahlliste

#### *Beispiele:*

LLO[,{0|1}] bedeutet, der Befehl LLO kann mit oder ohne Parameter verwendet werden. Wenn ein Parameter angegeben wird, muss der Parameter 0 oder 1 sein. Gültige Befehle sind daher:

LLO LLO,0

LLO,1

IA[,<imax>] bedeutet, der Befehl IA kann mit oder ohne Parameter verwendet werden. Wenn ein Parameter vorhanden ist, muss dieser ein Zahlenwert sein.

# <span id="page-27-0"></span>**11.3.4 Schnellübersicht der Befehle**

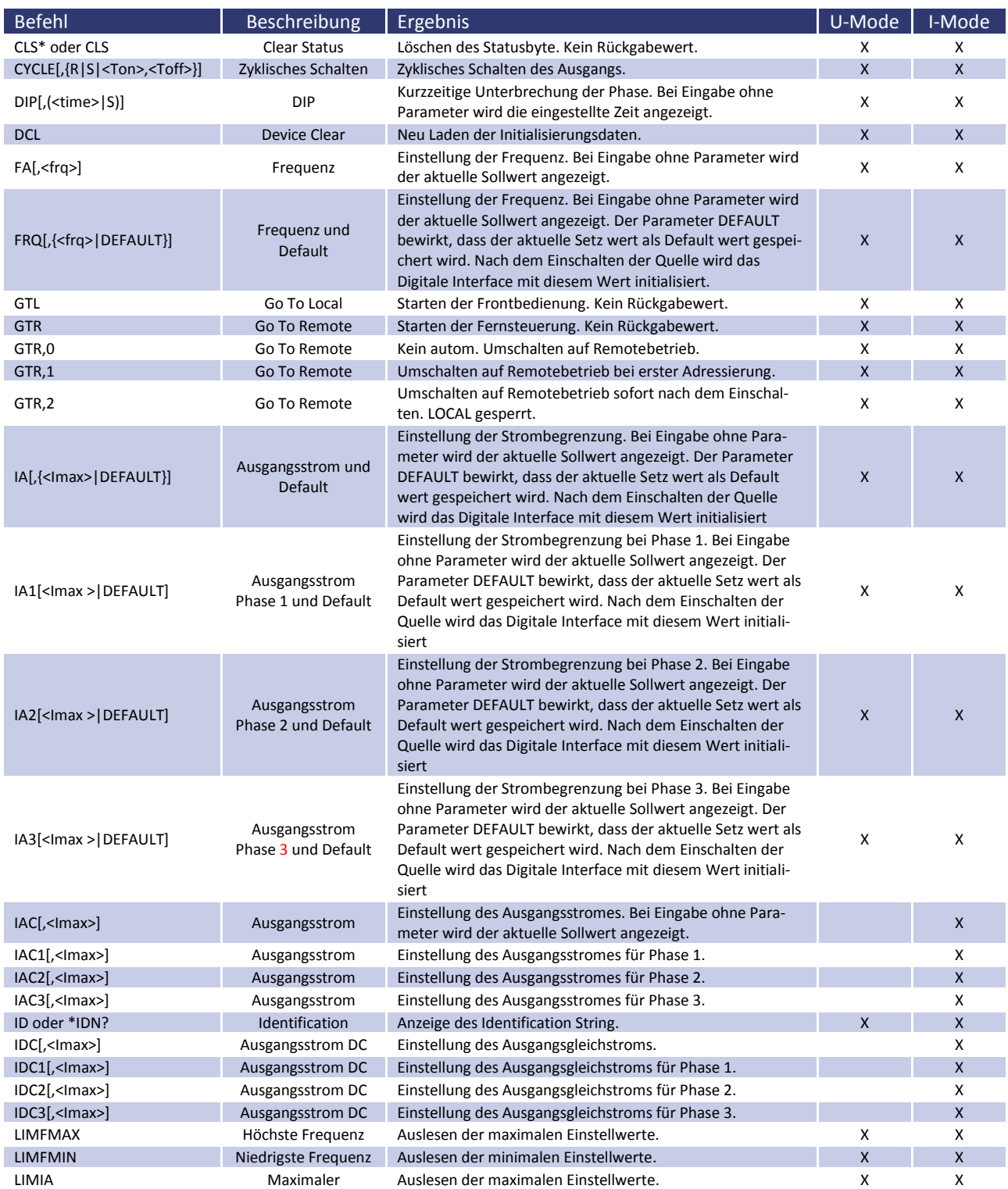

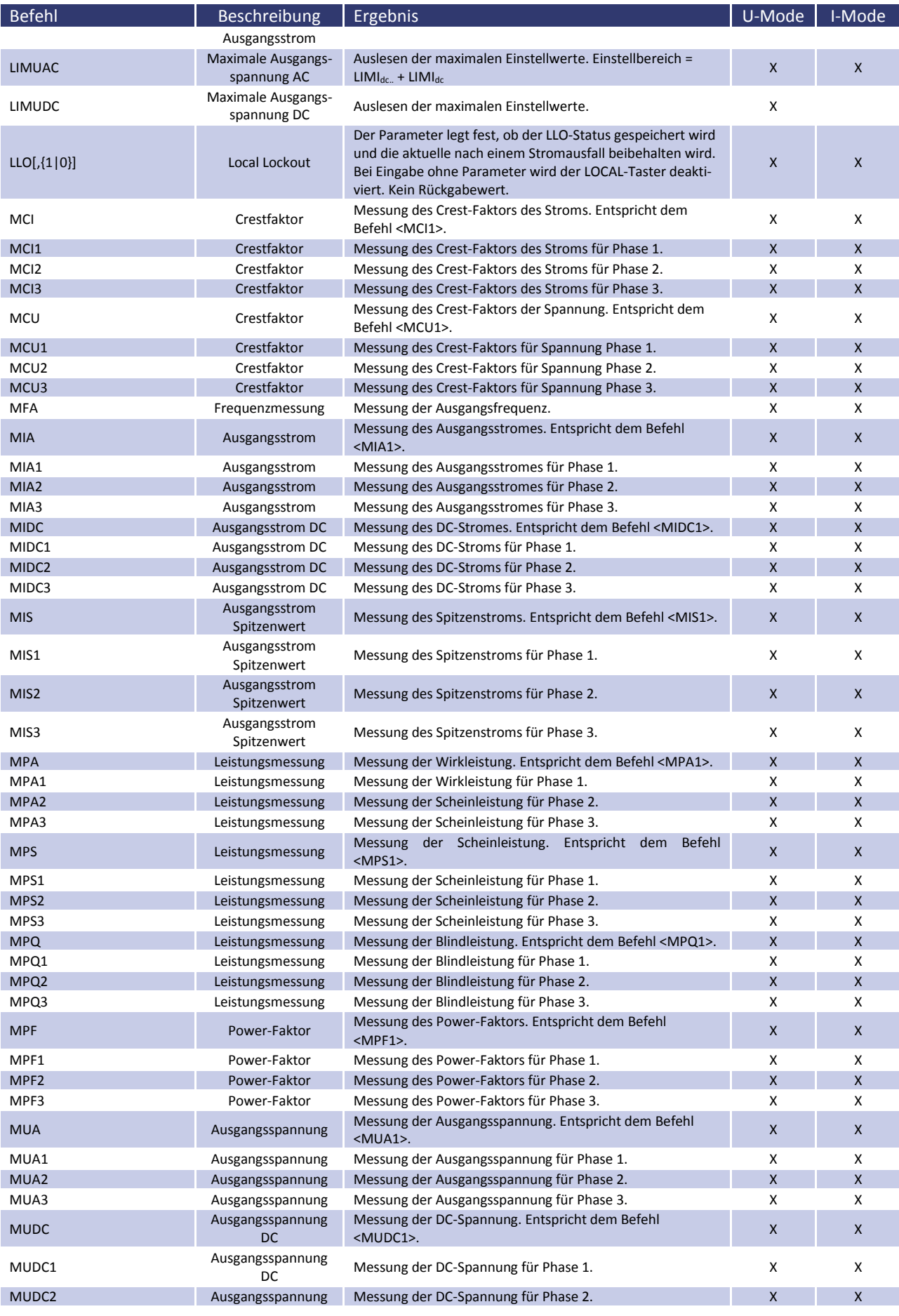

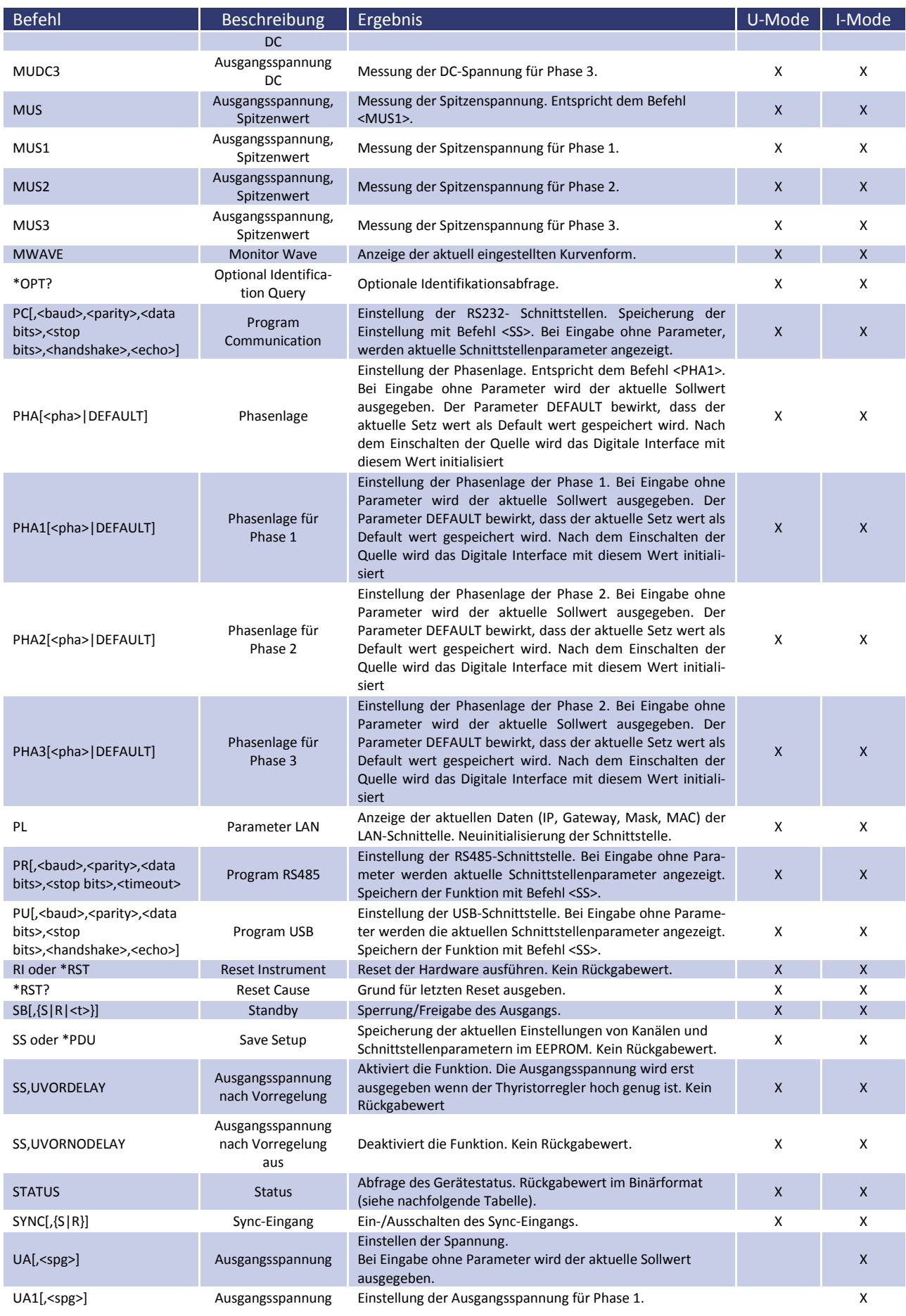

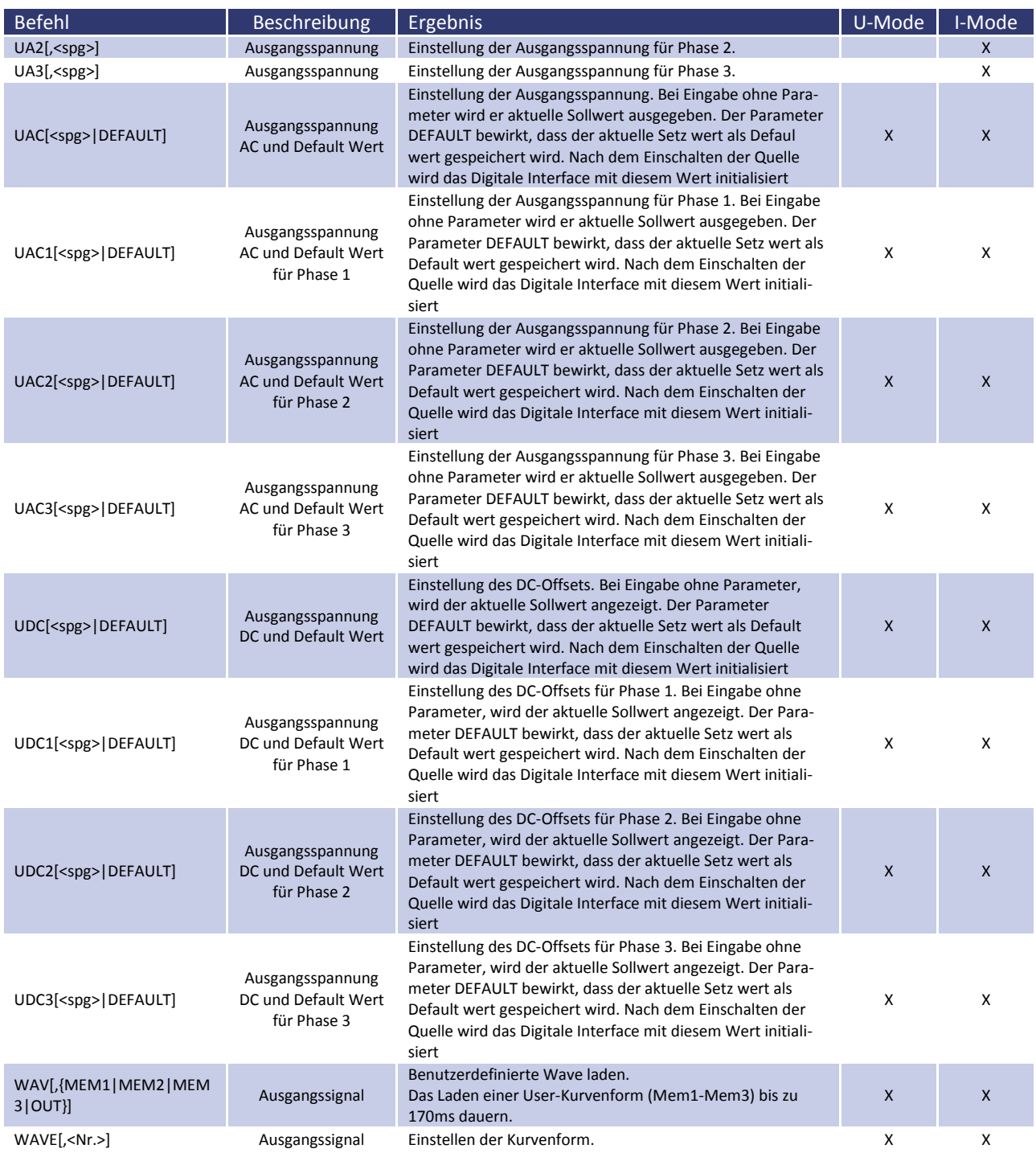

# <span id="page-30-0"></span>**11.3.5 Ausführliche Beschreibung der Befehle**

#### *CLS\* oder CLS - Clear Status*

Statusbyte löschen. Dieses Kommando wirkt nur auf das Statusbyte der Schnittstelle, von der aus der Befehl gesendet wurde. Kein Rückgabewert. Zur Beschreibung des Statusbytes siehe Abschnitt der jeweiligen Schnittstellen.

## *CYCLE[,{R|S|<Ton>,<Toff>}] - Zyklisches Schalten*

Zyklisches Schalten des Ausgangs, d.h. der Ausgang wird für die Zeiten T<sub>on</sub> und T<sub>off</sub> zyklisch ein- bzw. ausgeschaltet. Die Zeiten sind im Bereich 1 - 32767 s einstellbar. Der Befehl *Cycle,S* startet den Zyklusmodus. Der Befehl *Cycle,R* stoppt den Zyklusmodus. Der Befehl ohne Parameter zeigt aktuell eingestellte Zeiten, die Restzeiten des aktuellen Zyklus und den Status in folgendem Format an: CYCLE,<Ton>s,<Toff>s,<Tonrest>s,<Toffrest>s,{S|R}

Der Befehl *Standby,S* beendet den Zyklusmodus ebenfalls.

*Beispiel:*

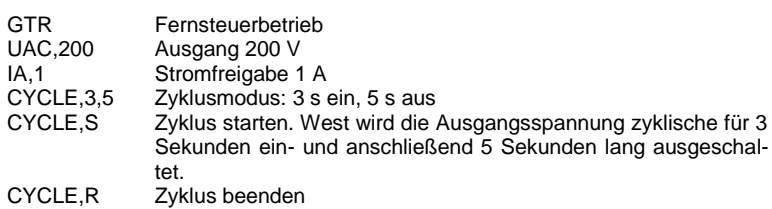

*DCL - Device Clear*

Neu Laden der Initialisierungsdaten. Kein Rückgabewert. Achtung: Auch Schnittstellenparameter werden zurückgesetzt!

*DIP[,(<t>|S)] - DIP*

Kurzzeitige Unterbrechung der Phase. Schaltet den Ausgang für die eingestellte Zeit aus. *<Time>* stellt die Unterbrechungsdauer in ms ein (max. 30000 ms). *<S>* startet die Unterbrechung. Bei Eingabe ohne Parameter wird die eingestellte Zeit angezeigt. Die Unterbrechung startet beim Nulldurchgang der internen Referenz. Der tatsächliche Anfang der Unterbrechung kann durch Einstellung der Phasenlage beeinflusst werden (f=50 Hz tdip=60 ms):

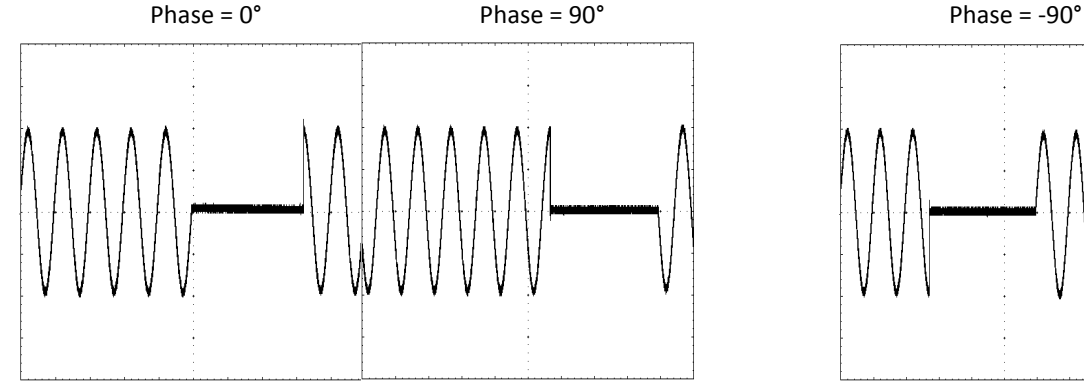

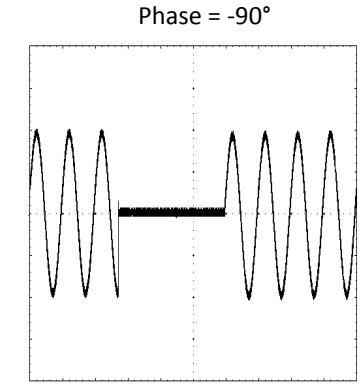

*Beispiel: Kurvenverlauf Phase = 90°*

| <b>GTR</b>     | Fernsteuerbetrieb                                                    |
|----------------|----------------------------------------------------------------------|
| <b>UAC,200</b> | Ausgang 200 V                                                        |
| IA.1           | Stromfreigabe 1 A                                                    |
| <b>PHA,90</b>  | Phasenlage 90°                                                       |
| SB,R           | Ausgang wird freigegeben                                             |
| DIP,60         | Unterbrechungszeit auf 60 ms einstellen                              |
| DIP.           | Eingestellte Unterbrechungszeit auslesen                             |
| DIP,60ms       | Antwort vom Gerät 60 ms                                              |
| DIP.S          | Starten der Unterbrechung. Der Ausgang wird für 60 ms, beginnend ab  |
|                | dem nächsten Nulldurchgang des internen Referenzsinus, ausgeschaltet |

Die farblich gekennzeichneten Zeilen stellen die Antwort des Gerätes dar.

*FA[,<frq>] - Frequency*

Einstellung der Ausgangsfrequenz. Bei Eingabe ohne Parameter wird der aktuelle Sollwert angezeigt.

#### *Beispiel:*

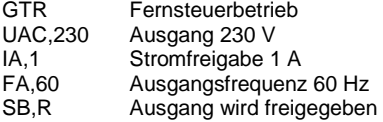

#### *FRQ[<frq>|DEFAULT] Ausgangsfrequenz und Default wert*

Einstellung der Ausgangsfrequenz. Bei Eingabe ohne Parameter wird der aktuelle Sollwert angezeigt. Mit DEFAULT wird der aktuelle Wert permanent gespeichert.

#### *Beispiel:*

FRQ -> (ohne Parameter) gibt den Aktuellen Setzwert zurück FRQ,60 -> Die Ausgangsfrequenz wird auf 60 Hz einstellen FRQ,DEFAULT -> Aktueller Wert wird als Default wert gespeichert

Wird das Gerät in Zukunft eingeschaltet, wird das digitale Interface mit (in diesem Beispiel) 60 Hz initialisiert.

#### *GTL - Go To Local*

Schaltet auf Frontbedienung um. Falls die Einstellung ,Local Lockout' (LLO) zuvor aktiviert war, wird diese ebenfalls zurückgesetzt. Kein Rückgabewert.

#### *GTR - Go To Remote*

Starten der Fernsteuerung über digitale Schnittstelle. Der optionale Parameter beeinflusst das zukünftige Verhalten des Gerätes nach dem Einschalten. Diese Einstellung wird permanent gespeichert. Kein Rückgabewert.

#### *GTR[,{0}] - Go To Remote*

Kein automatisches Umschalten auf Remotebetrieb. Zum Starten des Fernsteuerbetriebes muss der Befehl *GTR* gesendet werden. Dieser Modus ist sinnvoll, wenn das Gerät manuell bedient aber gleichzeitig Messwerte über eine digitale Schnittstelle ausgelesen werden sollen. Das Speichern dieser Einstellung ist permanent und somit auch nach Neustart des Gerätes vorhanden.

#### *Beispiel:*

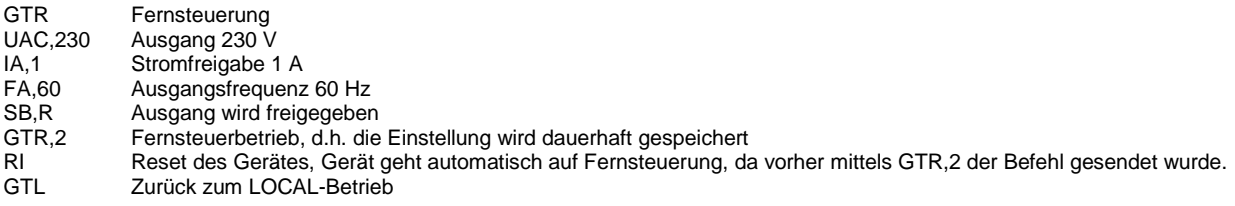

*GTR[,{1}] - Go To Remote*

Umschalten auf Remotebetrieb bei erster Adressierung. Sobald das Gerät über eine digitale Schnittstelle einen Befehl empfängt wird der Remote-Modus aktiviert. Ausnahme: Befehl *GTL*, da dieser das Gerät in den Local-Modus schaltet. Das Speichern dieser Einstellung ist permanent und somit auch nach Neustart des Gerätes vorhanden. Bei Auslieferung des Gerätes ist dieser Befehl aktiviert.

#### *GTR[,{2}] - Go To Remote*

Umschalten auf Remotebetrieb sofort nach dem Einschalten. LOCAL gesperrt, Bedienung über Frontpanel deaktiviert. Das Speichern dieser Einstellung ist permanent und somit auch nach Neustart des Gerätes vorhanden.

#### *IA[<Imax >|DEFAULT]- Ausgangsstrom und Default wert*

Einstellung der Strombegrenzung. Bei einem dreiphasigen Gerät stellt IA die Strombegrenzung für alle drei Phasen gleichzeitig ein. Bei Eingabe ohne Parameter, wird der aktuelle Sollwert angezeigt. Ist der Setz wert größer als der maximale Strom des Gerätes, wird das Range-Error-Bit im ESR-Register der Schnittstelle gesetzt. Der aktuelle Setz wert bleibt in diesem Fall unverändert. Der Setz wert bezieht sich auf den Effektivwert des Stroms. Alternativ kann der Parameter prozentual angegeben werden.

#### *Beispiel: 30 A-Gerät*

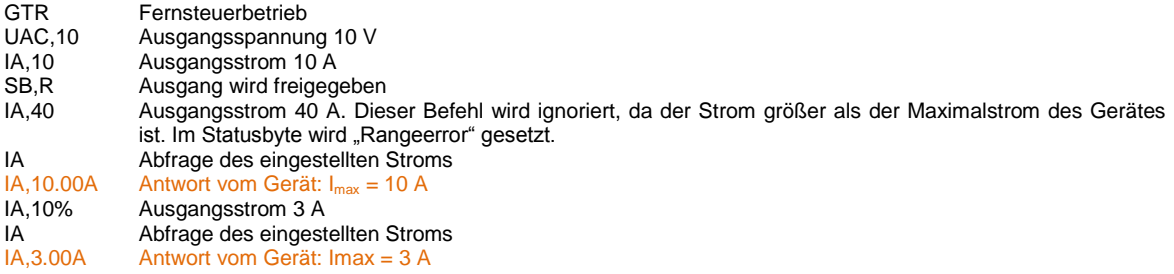

Die farblich gekennzeichneten Zeilen stellen die Antwort des Gerätes dar.

Dieser Befehl speichert den Default wert permanent. Beispiel:

IA -> (ohne Parameter) gibt den Aktuellen Setz wert zurück<br>IA,2 -> Ausgangsstrom wird auf 2 A eingestellt -> Ausgangsstrom wird auf 2 A eingestellt IA,DEFAULT -> Aktueller Wert wird als Default wert gespeichert

Wird das Gerät in Zukunft eingeschaltet, wird das digitale Interface mit (in diesem Beispiel) 2A initialisiert

#### *IA1[<Imax >|DEFAULT]*

Einstellung der Strombegrenzung und Default wert für Phase 1.

#### *IA2[<Imax >|DEFAULT]*

Einstellung der Strombegrenzung und Default wert für Phase 2. Der Befehl hat keine Wirkung bei einphasigen Geräten.

#### *IA3[<Imax >|DEFAULT]*

Einstellung der Strombegrenzung und Default wert für Phase 3. Der Befehl hat keine Wirkung bei einphasigen Geräten.

#### *IAC - Ausgangsstrom*

Einstellung des Ausgangsstroms. Bei Eingabe ohne Parameter wird der aktuelle Sollwert angezeigt. Bei dreiphasigen Geräten erfolgt die Einstellung des Ausgangsstroms für alle drei Phasen gleichzeitig mit dem Befehl *<IAC>*. Bei Eingabe ohne Parameter, wird der aktuelle Sollwert angezeigt. Ist der Setz wert größer als der maximale Strom des Gerätes, wird das Range-Error-Bit im ESR-Register der Schnittstelle gesetzt. Der aktuelle Setz wert bleibt in diesem Fall unverändert. Der Setz wert bezieht sich auf den Effektivwert des Stroms. Alternativ kann der Parameter prozentual angegeben werden.

#### *Beispiel: 30 A-Gerät*

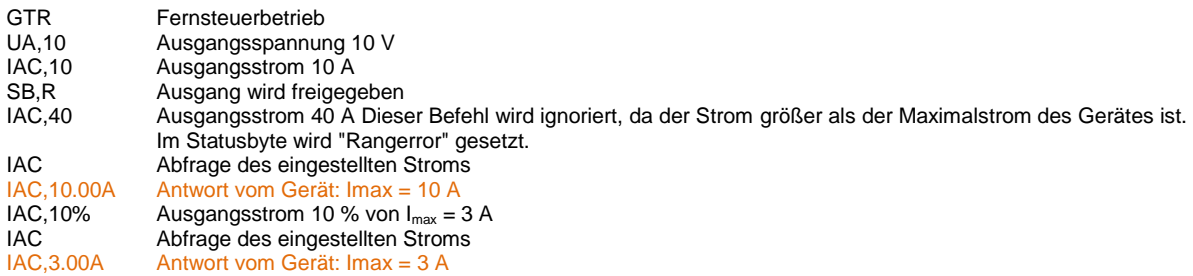

Die farblich gekennzeichneten Zeilen stellen die Antwort des Gerätes dar.

*IAC1[,<Imax>] - Ausgangsstrom*

#### Einstellung des Ausgangsstroms für Phase 1.

*IAC2[,<Imax>] - Ausgangsstrom*

Einstellung des Ausgangsstroms für Phase 2. Der Befehl hat keine Wirkung bei einphasigen Geräten.

*IAC3[,<Imax>] - Ausgangsstrom*

Einstellung des Ausgangsstroms für Phase 3. Der Befehl hat keine Wirkung bei einphasigen Geräten.

*ID oder IDN? - Identification*

Anzeige des Identification String (nur bei einphasigen Quellen vorhanden).

#### *IDC[,<Imax>] - Ausgangsstrom DC*

Einstellung des Ausgangsgleichstroms. Bei Eingabe ohne Parameter wird der aktuelle Sollwert angezeigt. Bei dreiphasigen Geräten erfolgt die Einstellung des Ausgangsstroms für alle drei Phasen gleichzeitig mit dem Befehl *<IDC>*. Bei Eingabe ohne Parameter, wird der aktuelle Sollwert angezeigt. Ist der Setzwert größer als der maximale Strom des Gerätes, wird das Range-Error-Bit im ESR-Register der Schnittstelle gesetzt. Der aktuelle Setzwert bleibt in diesem Fall unverändert. Der Setzwert bezieht sich auf den Effektivwert des Stroms. Alternativ kann der Parameter prozentual angegeben werden.

*Beispiel: Erzeugen eines 2 A-Gleichstroms mit überlagertem 1 A-Wechselstrom:*

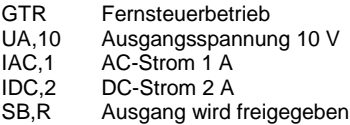

*IDC1[,<Imax>] - Ausgangsstrom DC*

#### Einstellung des Ausgangsgleichstroms für Phase 1.

*IDC2[,<Imax>] - Ausgangsstrom DC*

Einstellung des Ausgangsgleichstroms für Phase 2.

*IDC3[,<Imax>] - Ausgangsstrom DC*

Einstellung des Ausgangsgleichstroms für Phase 3.

#### *LIMFMAX - Limit Frequenz max.*

Auslesen der maximalen Einstellwerte.

#### *Beispiel:*

LIMFMAX Abfrage der maximal einstellbaren Frequenz<br>LIMFMAX,500.0Hz Antwort vom Gerät: 500 Hz Antwort vom Gerät: 500 Hz

Die farblich gekennzeichneten Zeilen stellen die Antwort des Gerätes dar.

*LIMFMIN - Limit Frequenz min.*

Auslesen der minimalen Einstellwerte.

#### *Beispiel:*

LIMFMIN Abfrage der niedrigsten einstellbaren Frequenz<br>LIMFMIN.0.1Hz Antwort vom Gerät: 0.1 Hz Antwort vom Gerät: 0,1 Hz

Die farblich gekennzeichneten Zeilen stellen die Antwort des Gerätes dar.

*LIMIA - Maximaler Ausgangsstrom*

Auslesen der maximalen Einstellwerte.

#### *Beispiel:*

LIMIA Abfrage des maximal einstellbaren Stroms<br>LIMIA,6.00A Antwort vom Gerät: 6 A Antwort vom Gerät: 6 A

Die farblich gekennzeichneten Zeilen stellen die Antwort des Gerätes dar.

*LIMUAC - Maximale Ausgangsspannung AC*

Auslesen der maximalen Einstellwerte.

#### *Beispiel:*

LIMUAC **Abfrage der maximal einstellbaren Spannung**<br>LIMUAC.500.0V Antwort vom Gerät: 500 V Antwort vom Gerät: 500 V

Die farblich gekennzeichneten Zeilen stellen die Antwort des Gerätes dar.

*LIMUDC - Maximale Ausgangsspannung DC*

Auslesen der maximalen Einstellwerte. Einstellbereich = LIMU<sub>dc</sub> + LIMU<sub>dc</sub>

#### *Beispiel:*

LIMUDC Abfrage der maximal einstellbaren Spannung LIMUDC,425,0V Antwort vom Gerät: 425 Vdc

Die farblich gekennzeichneten Zeilen stellen die Antwort des Gerätes dar.

#### *LO[,{1|0}] - Local Lockout*

Mit dem Parameter wird festgelegt, ob der LLO-Status gespeichert und die aktuelle Einstellung nach einem Stromausfall beibehalten wird. Der Befehl *LLO,0* schaltet die Speicherfunktion aus. Nach einem Stromausfall wird LLO immer mit 0 (= inaktiv) initialisiert. Der Befehl *LLO,1* schaltet die Speicherfunktion ein. Nach einem Stromausfall werden LLO und "Local/Remote" mit dem jeweils letzten Status initialisiert. Bei Eingabe ohne Parameter wird der LOCAL-Taster deaktiviert, d.h. das Gerät kann nicht in den LOCAL-Betrieb geschaltet werden. Kein Rückgabewert.

#### *Beispiel:*

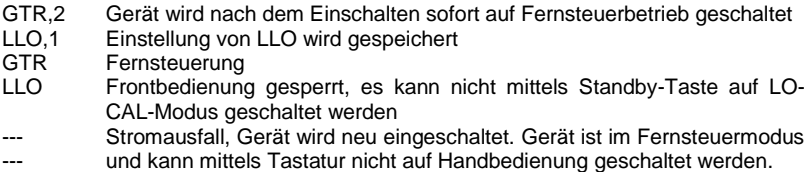
### *MCI - Crest-Faktor*

Messung des Crest-Faktors des aktuellen Stroms. CF = Imax ÷ Ieff. Entspricht dem Befehl *<MCI1>*.

*MCI1 - Crest-Faktor*

Messung des Crest-Faktors Strom für Phase 1.

*MCI2 - Crest-Faktor*

Messung des Crest-Faktors Strom für Phase 2. Der Befehl hat keine Wirkung bei einphasigen Geräten.

*MCI3 - Crest-Faktor*

Messung des Crest-Faktors Strom für Phase 3. Der Befehl hat keine Wirkung bei einphasigen Geräten.

*MCU - Crest-Faktor*

Messung des Crest-Faktors der aktuellen Spannung. CF = Umax ÷ Ueff. Entspricht dem Befehl *<MCU1>*.

*MCU1 - Crest-Faktor*

Messung des Crest-Faktors Spannung für Phase 1.

*MCU2 - Crest-Faktor*

Messung des Crest-Faktors Spannung für Phase 2. Der Befehl hat keine Wirkung bei einphasigen Geräten.

*MCU3 - Crest-Faktor*

Messung des Crest-Faktors Spannung für Phase 3. Der Befehl hat keine Wirkung bei einphasigen Geräten.

### *MFA[,<fra>] - Frequenzmessung*

Messung der Ausgangsfrequenz. Die Messung der Ausgangsfrequenz und die Erzeugung der Signalform haben dieselbe Zeitbasis, somit wird der gemessene Wert exakt dem Setzwert entsprechen (Befehl *<FA>*).

### *MIA - Ausgangsstrom*

Messung des aktuellen Effektivwertes des Ausgangsstroms. Gemessen wird der echte Effektivwert unter Berücksichtigung des DC-Anteils. Entspricht dem Befehl *<MIA1>*.

*Beispiel:*

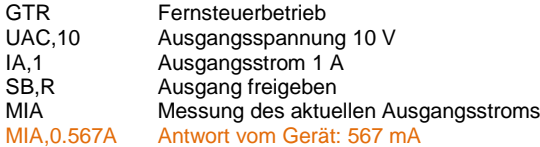

Die farblich gekennzeichneten Zeilen stellen die Antwort des Gerätes dar.

*MIA1 - Ausgangsstrom*

Messung des Ausgangsstroms für Phase 1.

*MIA2 - Ausgangsstrom*

Messung des Ausgangsstroms für Phase 2. Der Befehl hat keine Wirkung bei einphasigen Geräten.

*MIA3 - Ausgangsstrom*

Messung des Ausgangsstroms für Phase 3. Der Befehl hat keine Wirkung bei einphasigen Geräten.

### *MIDC - Ausgangsstrom DC*

Messung des aktuellen Mittelwertes des DC-Stroms. Entspricht dem Befehl *<MIDC1>*.

### *Beispiel:*

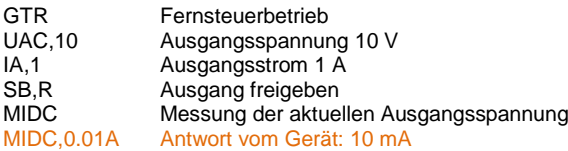

Die farblich gekennzeichneten Zeilen stellen die Antwort des Gerätes dar.

*MIDC1 - Ausgangsstrom DC*

### Messung des DC-Stroms für Phase 1.

*MIDC2 - Ausgangsstrom DC*

Messung des DC-Stroms für Phase 2. Der Befehl hat keine Wirkung bei einphasigen Geräten.

*MIDC3 - Ausgangsstrom DC*

Messung des DC-Stroms für Phase 3. Der Befehl hat keine Wirkung bei einphasigen Geräten.

*MIS - Ausgangsstrom Spitzenwert*

Messung des aktuellen Spitzenwertes des Ausgangsstroms. Entspricht dem Befehl *<MIS1>*.

*MIS1 - Ausgangsstrom Spitzenwert*

### Messung des Spitzenstroms für Phase 1.

*MIS2 - Ausgangsstrom Spitzenwert*

Messung des Spitzenstroms für Phase 2. Der Befehl hat keine Wirkung bei einphasigen Geräten.

*MIS3 - Ausgangsstrom Spitzenwert*

Messung des Spitzenstroms für Phase 3. Der Befehl hat keine Wirkung bei einphasigen Geräten.

### *MPA - Leistungsmessung*

Messung der aktuellen Wirkleistung. Entspricht dem Befehl *<MPA1>*.

### *Beispiel: einphasiges Gerät, induktive Last*

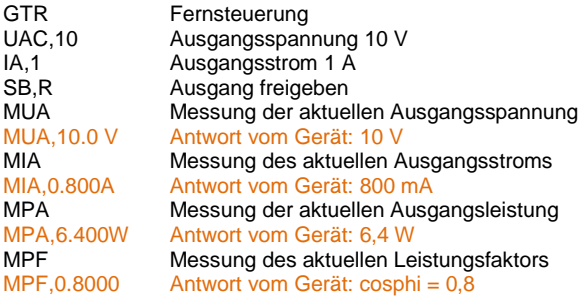

Die farblich gekennzeichneten Zeilen stellen die Antwort des Gerätes dar.

*MPA1 - Leistungsmessung*

Messung der Wirkleistung für Phase 1.

#### *MPA2 - Leistungsmessung*

Messung der Wirkleistung für Phase 2. Der Befehl hat keine Wirkung bei einphasigen Geräten.

### *MPA3 - Leistungsmessung*

Messung der Wirkleistung für Phase 3. Der Befehl hat keine Wirkung bei einphasigen Geräten.

*MPS - Leistungsmessung*

Messung der Scheinleistung. Entspricht dem Befehl *<MPA1>*.

*MPS1 - Leistungsmessung*

Messung der Scheinleistung für Phase 1.

*MPS2 - Leistungsmessung*

Messung der Scheinleistung für Phase 2. Der Befehl hat keine Wirkung bei einphasigen Geräten.

*MPS3 - Leistungsmessung*

Messung der Scheinleistung für Phase 3. Der Befehl hat keine Wirkung bei einphasigen Geräten.

*MPQ - Leistungsmessung*

Messung der aktuellen gesamten Blindleistung. Entspricht dem Befehl <*MPQ1>*.  $Q = \sqrt{(U * I)^2 - P^2}$ 

*Beispiel: einphasiges Gerät, induktive Last*

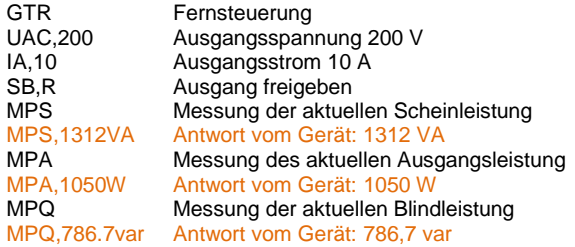

Die farblich gekennzeichneten Zeilen stellen die Antwort des Gerätes dar.

### *MPQ1 - Leistungsmessung*

Messung der Blindleistung für Phase 1.

*MPQ2 - Leistungsmessung*

Messung der Blindleistung für Phase 2. Der Befehl hat keine Wirkung bei einphasigen Geräten.

*MPQ3 - Leistungsmessung*

Messung der Blindleistung für Phase 3. Der Befehl hat keine Wirkung bei einphasigen Geräten.

*MPF - Power-Faktor*

Messung des aktuellen Power-Faktors. PF = P ÷ (Ueff x Ieff). Entspricht dem Befehl *<MPF1>*.

*Beispiel: einphasiges Gerät, induktive Last*

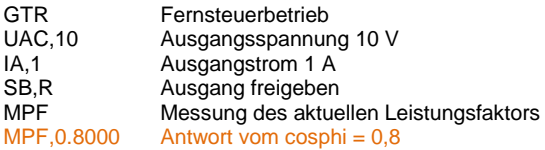

Die farblich gekennzeichneten Zeilen stellen die Antwort des Gerätes dar.

*MPF1 - Power-Faktor*

Messung des Powerfaktors für Phase 1.

*MPF2 - Power-Faktor*

Messung des Powerfaktors für Phase 2. Der Befehl hat keine Wirkung bei einphasigen Geräten.

### *MPF3 - Power-Faktor*

Messung des Powerfaktors für Phase 3. Der Befehl hat keine Wirkung bei einphasigen Geräten.

### *MUA - Ausgangsspannung*

Messung des aktuellen Effektivwertes der Ausgangsspannung unter Berücksichtigung des DC-Anteils. Entspricht dem Befehl *<MUA1>*.

### *Beispiel: Dreiphasengerät*

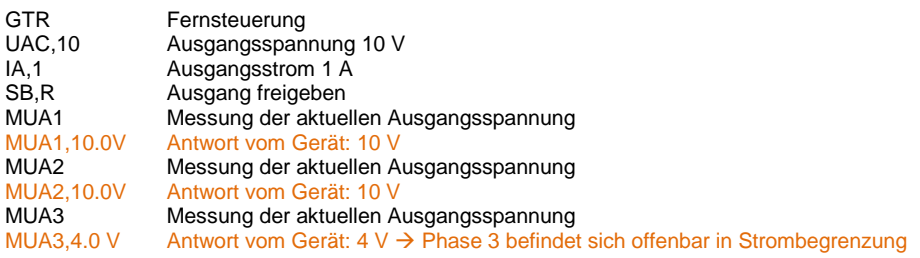

Die farblich gekennzeichneten Zeilen stellen die Antwort des Gerätes dar.

*MUA1 - Ausgangsspannung*

Messung der Ausgangsspannung für Phase 1.

*MUA2 - Ausgangsspannung*

Messung der Ausgangsspannung für Phase 2. Der Befehl hat keine Wirkung bei einphasigen Geräten.

*MUA3 - Ausgangsspannung*

Messung der Ausgangsspannung für Phase 3. Der Befehl hat keine Wirkung bei einphasigen Geräten.

*MUDC - Ausgangsspannung DC*

Messung der DC-Spannung. Entspricht dem Befehl *<MUDC1>.*

*MUDC1 - Ausgangsspannung DC*

Messung der DC-Spannung für Phase 1.

*MUDC2 - Ausgangsspannung DC*

Messung der DC-Spannung für Phase 2. Der Befehl hat keine Wirkung bei einphasigen Geräten.

*MUDC3 - Ausgangsspannung DC*

Messung der DC-Spannung für Phase 3. Der Befehl hat keine Wirkung bei einphasigen Geräten.

*MUS - Ausgangsspannung Spitzenwert*

Messung des aktuellen Spitzenwerts der Ausgangsspannung. Entspricht dem Befehl *<MUS1>*.

#### *Beispiel:*

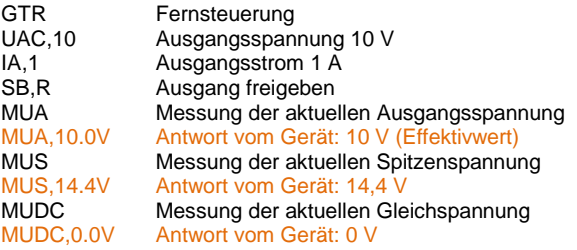

Die farblich gekennzeichneten Zeilen stellen die Antwort des Gerätes dar.

*MUS1 - Ausgangsspannung Spitzenwert*

Messung der Spitzenspannung für Phase 1.

### *MUS2 - Ausgangsspannung Spitzenwert*

Messung der Spitzenspannung für Phase 2. Der Befehl hat keine Wirkung bei einphasigen Geräten.

*MUS3 - Ausgangsspannung Spitzenwert*

Messung der Spitzenspannung für Phase 3. Der Befehl hat keine Wirkung bei einphasigen Geräten.

*MWAVE - Monitor Wave*

Anzeige der aktuell eingestellten Kurvenform. Der Befehl hat die gleiche Wirkung wie der Befehl *WAVE* ohne Parameter.

*\*OPT? - Optional Identification Query*

Optionale Identifikationsabfrage. Ausgabe der Versionen von Hardware/MCU/DSP/Interface.

### *Beispiel:*

\*OPT? Versionsnummer abfragen 03/2013 V2.69.42.28.1 Antwort vom Gerät: Version 2.69.42.28.1

Die farblich gekennzeichneten Zeilen stellen die Antwort des Gerätes dar.

### *PC[,<baud>,<parity>,<data bits>,<stop bits>,<handshake>,<echo>] - Program Communication*

Einstellung der RS232-Schnittstelle. Bei Eingabe ohne Parameter werden aktuelle Schnittstellenparameter angezeigt. Das Speichern dieser Einstellung erfolgt mit dem Befehl *<SS>*. Kein Rückgabewert.

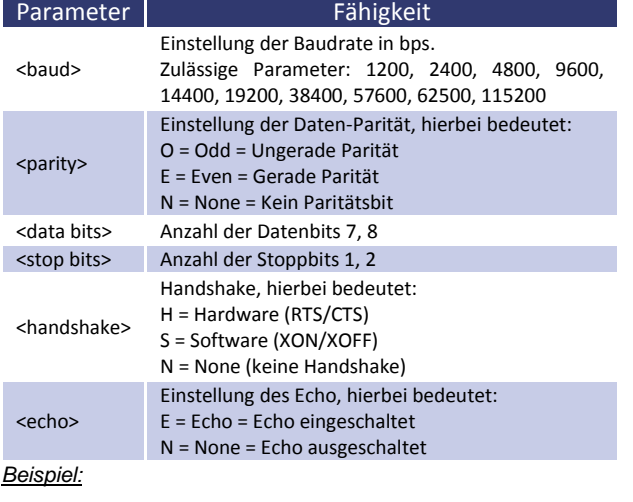

PC<br>
PC.9600.N.8.2.N.E Antwort vom Gerät: 9600 Baud. 8 Datenbits<br>
Antwort vom Gerät: 9600 Baud. 8 Datenbits Antwort vom Gerät: 9600 Baud, 8 Datenbits,2 Stoppbits, kein Handshake, keine Paritätsprüfung, Echo eingeschaltet PC,115200,N,8,2,N,E Einstellung der Baudrate auf 115200 Baud. Neue Baudrate ist unmittelbar nach dem Senden des Befehls aktiv! SS Einstellungen speichern

Die farblich gekennzeichneten Zeilen stellen die Antwort des Gerätes dar.

### *PHA[<pha>|DEFAULT] Phasenlage und Defaultwert*

Einstellung der Phasenlage. Entspricht dem Befehl *<PHA1>*. Die Phasenlage bezieht sich auf interne Referenzphase. Bei Eingabe ohne Parameter wird der aktuelle Sollwert ausgegeben. Wertebereich: 0,0°-359,9°. Mit DEFAULT wird der aktuelle Wert permanent gespeichert.

*Beispiel:*

PHA -> (ohne Parameter) gibt den Aktuellen Setz wert zurück PHA,90 -> Die Phasenlage wird auf 90° einstellen PHA,DEFAULT -> Aktueller Phasenlage Wert wird als Default wert gespeichert

Wird das Gerät in Zukunft eingeschaltet, wird das digitale Interface mit (in diesem Beispiel) 90° Phasenlage initialisiert

### *PHA1[<pha>|DEFAULT]*

Einstellung der Phasenlage und Default wert für Phase 1.

### *PHA2[<pha>|DEFAULT]*

Einstellung der Phasenlage und Default wert für Phase 2. Der Befehl hat keine Wirkung bei einphasigen Geräten.

### *PHA3[<pha>|DEFAULT]*

Einstellung der Phasenlage und Default wert für Phase 3. Der Befehl hat keine Wirkung bei einphasigen Geräten.

### *PL - Parameter LAN*

Zeigt die aktuellen Daten (IP, Gateway, Mask, MAC) der LAN-Schnittelle an. Außerdem wird die Schnittstelle neu initialisiert. Das bedeutet, falls die Schnittstelle ihre IP automatisch bezieht, wird diese ggf. neu angefordert. Bestehende Verbindungen können eventuell gestört werden. Die Ausführung dieses Befehls kann bis zu 20 Sekunden dauern!

### *PR[,<baud>,<parity>,<data bits>,<stop bits >,<timeout>] - Program RS485*

Einstellung der RS485-Schnittstelle. Bei Eingabe ohne Parameter, werden die aktuellen Schnittstellenparameter angezeigt. Das Speichern der Funktion erfolgt mit dem Befehl *<SS>*. Kein Rückgabewert.

Zulässige Parameter der RS485-Schnittstelle: <baud>,<parity>,<data bits>,<stop bits>,<timeout>

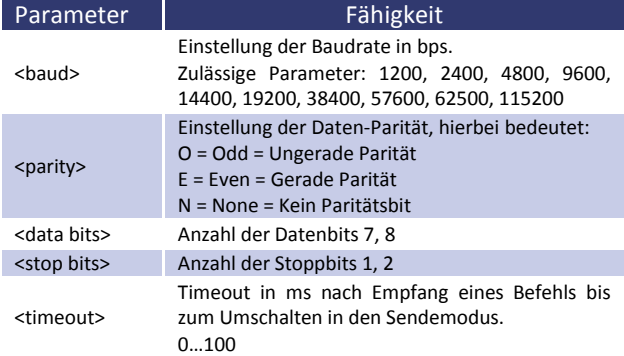

### *Beispiel:*

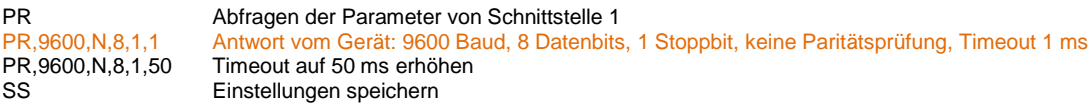

Die farblich gekennzeichneten Zeilen stellen die Antwort des Gerätes dar.

### *PU[,<baud>,<parity>,<data bits>,<stop bits >,<handshake>,<echo>] - Program USB*

Einstellung der USB-Schnittstelle. Bei Eingabe ohne Parameter, werden die aktuellen Schnittstellenparameter angezeigt. Die neuen Parameter werden unmittelbar nach Senden des Befehls aktiv. Das Speichern der Funktion erfolgt mit dem Befehl *<SS>*. Konfiguration der Schnittstelle im Auslieferungszustand: 9600 Baud, 8 Datenbits, 1 Stoppbit, kein Handshake, Echo an. Zulässige Parameter der USB-Schnittstelle: <baud>,<parity>,<data bits>,<stop bits>,<timeout>,<echo>.

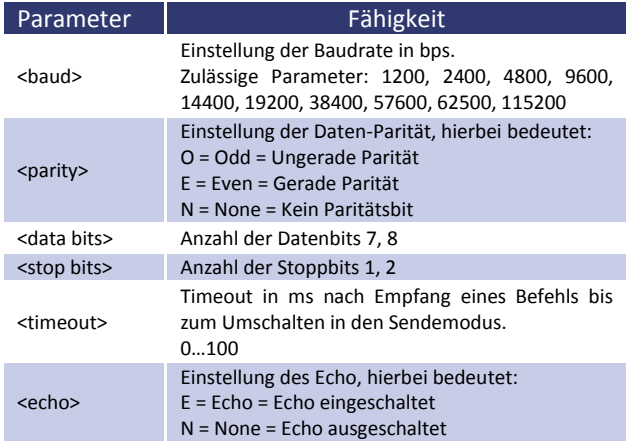

### *Beispiel:*

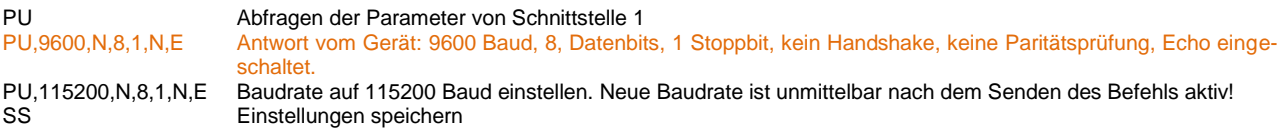

*RI oder \*RST - Reset Instrument*

Dieser Befehl führt einen Reset der Software aus. Kein Rückgabewert.

*\*RST? - Reset Cause*

Grund für letzten Reset ausgeben.

### *SB[,{S|R|x}] - Standby*

Freigabe/Sperrung des Ausgangs. Der Befehl *SB,S* schaltet den Ausgang ab, während der Befehl *SB,R* den Ausgang anschaltet. *SB,x* gibt den Ausgang für x Millisekunden frei (x = Zahl zwischen 10-32000 ≙ 10ms-320s). Bei Eingabe ohne Parameter wird der aktuelle Zustand angezeigt.

### *Beispiel:*

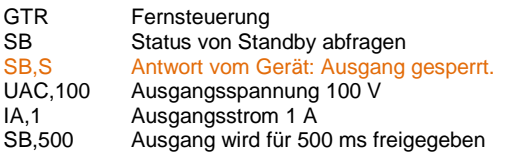

Die farblich gekennzeichneten Zeilen stellen die Antwort des Gerätes dar.

*SS or \*PDU - Save Setup*

Speicherung der aktuellen Einstellungen von Kanälen und Schnittstellenparametern im EEPROM. Kein Rückgabewert.

*SS,UVORDELAY - Ausgangsspannung nach Vorregelung*

Der Befehl aktiviert die Funktion. Die Ausgangsspannung wird erst ausgegeben wenn der Thyristorregler hoch genug ist. Kein Rückgabewert.

*SS,UVORNODELAY - Ausgangsspannung nach Vorregelung aus*

Der Befehl deaktiviert die Funktion. Kein Rückgabewert.

### *STATUS - Status*

Anzeige des Gerätestatus. Rückgabewert: STATUS, XXXXXXXXXXXXXXXX (X: 1 oder 0, MSB links).

### Funktion der Statusbits:

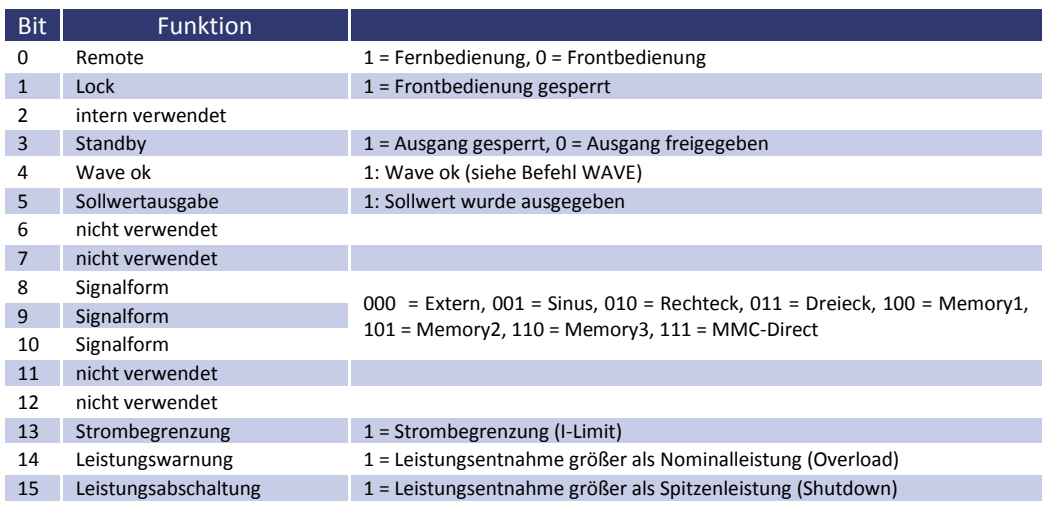

*Beispiel:*

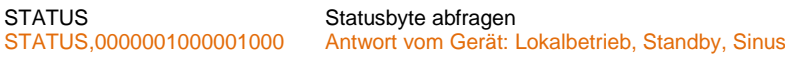

Die farblich gekennzeichneten Zeilen stellen die Antwort des Gerätes dar.

### *SYNC[,{S|R}] - Sync-Eingang*

Einschalten/Ausschalten des Sync-Eingangs. Der Befehl zum Einschalten lautet *SYNC,S* oder *SYNC,1*. Der Befehl zum Ausschalten lautet *SYNC,R* oder *SYNC,0*. Bei Eingabe ohne Parameter, wird der aktuelle Zustand ausgegeben.

### *UA[,<umax>] - Ausgangsspannung*

Einstellung der Spannungsbegrenzung. Bei Eingabe ohne Parameter, wird der aktuelle Sollwert angezeigt. Bei dreiphasigen Geräten wird die Spannung für alle drei Phasen gleichzeitig gesetzt. Der Befehl *UA* setzt die Ausgangswechselspannung für alle drei Phasen. Die Befehle *UA1*, *UA2* und *UA3* wirken sich nur auf die entsprechenden Phasen aus. Bei einphasigen Geräten haben die Befehle *UA* und *UA1* die gleiche Wirkung.

Ist der Setzwert größer als die maximale Spannung des Gerätes, wird das Range-Error-Bit im ESR-Register der Schnittstelle gesetzt. Der aktuelle Setzwert bleibt in diesem Fall unverändert. Der Parameter bezieht sich auf den Effektivwert der sinusförmigen Wechselspannung. Alternativ kann der Parameter prozentual angegeben werden. Dies ist insbesondere bei nicht-sinusförmigen Ausgangspannungen sinnvoll.

### *Beispiel: 300 V-Gerät:*

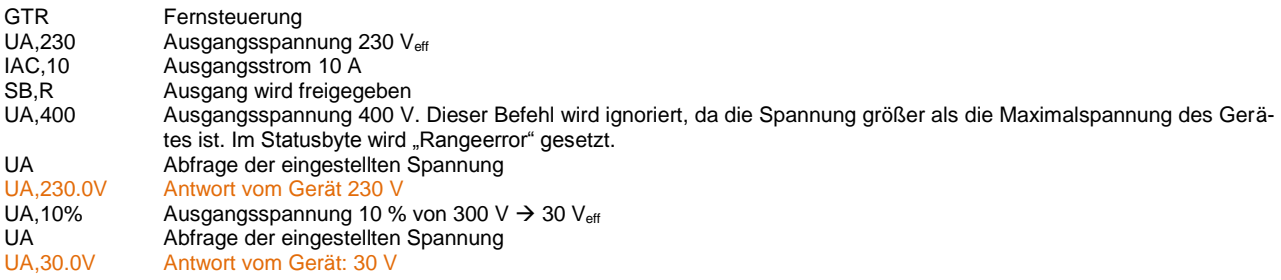

Die farblich gekennzeichneten Zeilen stellen die Antwort des Gerätes dar.

*UA1[,<umax>] - Ausgangsspannung*

Einstellung der Spannung für Phase 1.

### *UA2[,<umax>] - Ausgangsspannung*

Einstellung der Spannung für Phase 2. Der Befehl hat keine Wirkung bei einphasigen Geräten.

*UA3[,<umax>] - Ausgangssspannung*

Einstellung der Spannung für Phase 3. Der Befehl hat keine Wirkung bei einphasigen Geräten.

*UAC[<umax>|DEFAULT] – Ausgangsspannung und Default wert*

Einstellung der Ausgangswechselspannung. Bei Eingabe ohne Parameter, wird der aktuelle Sollwert angezeigt. Bei dreiphasigen Geräten wird die Spannung für alle drei Phasen gleichzeitig gesetzt. Der Befehl *UAC* setzt die Ausgangswechselspannung für alle drei Phasen. Die Befehle *UAC1*, *UAC2* und *UAC3* wirken sich nur auf die entsprechenden Phasen aus. Bei einphasigen Geräten haben die Befehle *UAC* und *UAC1* die gleiche Wirkung.

Ist der Setz wert größer als die maximale Spannung des Gerätes, wird das Range-Error-Bit im ESR-Register der Schnittstelle gesetzt. Der aktuelle Setz wert bleibt in diesem Fall unverändert. Der Parameter bezieht sich auf den Effektivwert der sinusförmigen Wechselspannung. Alternativ kann der Parameter prozentual angegeben werden. Dies ist insbesondere bei nicht-sinusförmigen Ausgangspannungen sinnvoll.

### *Beispiel: 300 V-Gerät:*

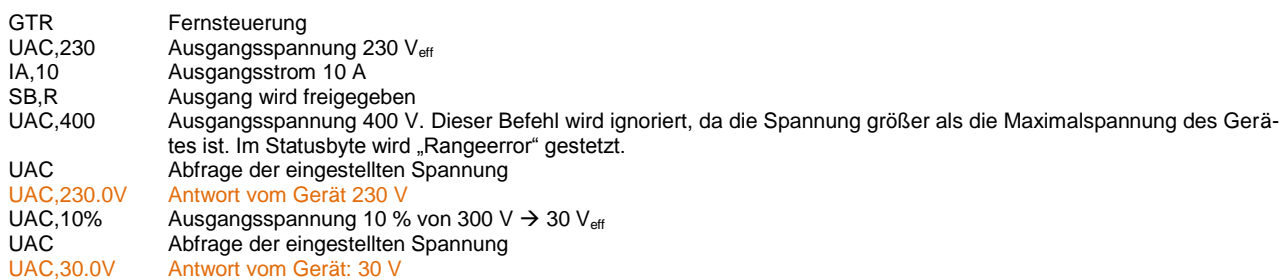

Die farblich gekennzeichneten Zeilen stellen die Antwort des Gerätes dar.

Dieser Befehl speichert den Default wert permanent. *Beispiel:*

UAC -> (ohne Parameter) gibt den Aktuellen Setzwert zurück UAC,115 -> Die Ausgangsspannung wird auf 115VAC eingestellt UAC,DEFAULT -> Aktueller AC Spannungswert wird als Default wert gespeichert

Wird das Gerät in Zukunft eingeschaltet, wird das digitale Interface mit (in diesem Beispiel) 115VAC Ausgangsspannung initialisiert

*UAC1[<umax >|DEFAULT]*

Einstellung der Ausgangsspannung für Phase 1 und festlegen des Default wert.

*UAC2[<umax>|DEFAULT]*

Einstellung der Ausgangsspannung für Phase 2 und festlegen des Default wert. Der Befehl hat keine Wirkung bei einphasigen Geräten.

*UAC3[<umax>|DEFAULT]*

Einstellung der Ausgangsspannung für Phase 3 und festlegen des Default wert. Der Befehl hat keine Wirkung bei einphasigen Geräten.

### *UDC[<umax>|DEFAULT] – Ausgangsspannung und Default wert*

Einstellung des DC-Offset. Bei Eingabe ohne Parameter, wird der aktuelle Sollwert angezeigt. Bei dreiphasigen Geräten wird die Spannung für alle drei Phasen gleichzeitig gesetzt.

Dieser Befehl speichert den Default wert permanent. *Beispiel:*

UDC -> (ohne Parameter) gibt den Aktuellen Setz wert zurück UDC,90 -> Die DC Spannung wird auf 90 VDC eingestellt UDC,DEFAULT -> Aktuelle DC-Offsetspannung wird als Default wert gespeichert

Wird das Gerät in Zukunft eingeschaltet, wird das digitale Interface mit (in diesem Beispiel) 90VDC Ausgangsspannung initialisiert

### *UDC1[<umax>|DEFAULT]*

Einstellung des DC-Offset und Default wert für Phase 1.

*UDC2[<umax>|DEFAULT]*

Einstellung des DC-Offset und Default wert für Phase 2. Der Befehl hat keine Wirkung bei einphasigen Geräten.

### *UDC3[<umax>|DEFAULT]*

Einstellung des DC-Offset und Default wert für Phase 3. Der Befehl hat keine Wirkung bei einphasigen Geräten.

### *WAV[,{MEM1|MEM2|MEM3|OUT}] - Ausgangssignal*

Benutzerdefinierte Wave laden. Der Parameter gibt das Ziel der Kurve an. Das Laden einer User-Kurvenform (Mem1- Mem3) bis zu 170ms dauern.

### *Beispiel:*

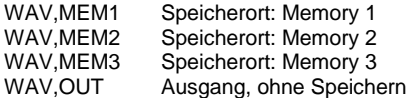

Die Kurvenziele MEM1, MEM2 und MEM3 werden gespeichert. Dies ist sinnvoll, wenn häufig benötigte Kurven fest hinterlegt werden sollen. Das Ziel OUT sendet die Daten direkt an den Ausgang der AC-Quelle. Es muss mit dem Befehl *WAVE,7* der Direct-Mode gewählt sein. Nach einem Stromausfall oder Wahl einer anderen Kurvenform gehen die Daten verloren. Nach dem Befehl folgen 3600 Zahlenwerte im Bereich 1,0 bis -1,0. Der Wert 1,0 entspricht dabei der maximalen positiven Spannung und -1,0 der maximalen negativen Spannung. Wurden die Daten erfolgreich übertragen, wird im Status-Byte das Bit 4 gesetzt. Dieses Bit wird unmittelbar nach auslesen des Statusbytes wieder gelöscht.

*Beispiel:*

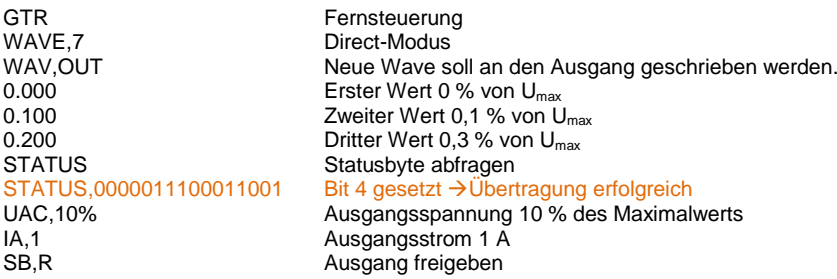

Die farblich gekennzeichneten Zeilen stellen die Antwort des Gerätes dar.

## *WAVE[,<Nr.>]*

Einstellung der Kurvenform. Der Parameter gibt die Wellenform an. Die Eingabe des Parameters kann als Nummer oder Klartext erfolgen. Bei Eingabe ohne Parameter wird die aktuell eingestellte Kurvenform angezeigt. Das Laden einer User-Kurvenform (Mem1-Mem3) bis zu 170ms dauern.

Tabelle: Funktion der Parameter **Parameter** Funktion<br>**Extern, Externer Eing** Extern, Externer Eingang 1 Sinus 2 Rechteck<br>3 Dreieck **Dreieck** 4 Memory 1<br>5 Memory 2 5 Memory 2<br>6 Memory 3 6 Memory 3<br>7 Direct-Mod Direct-Modus

# **12 EXTERNE STEUERUNG: GPIB (OPTION)**

Mit den Schaltern *1* bis *5* wird die Geräteadresse festgelegt. Es sind Adressen von 1 bis 30 möglich. Die Geräteadresse wird binärkodiert eingestellt. Dabei wird Schalter *1* die Wertigkeit 1, Schalter *2* die Wertigkeit 2, Schalter *3* die Wertigkeit *4*, usw. zugeordnet. Ist der Schalter in Stellung *ON*, hat das zugehörige Bit den Wert 1, in Stellung *OFF* hat das zugehörige Bit den Wert 0.

### *Beispiel: Einstellung für Geräteadresse 6*

6 = 4 + 2 Schalter *3* (Wert 4) und Schalter *2* (Wert 2) müssen in Position *ON* gebracht werden. Die Schalter *5*,*4* und *1* befinden sich in Position *OFF*, d.h. sie haben den Wert 0.

### Tabelle: Geräteausrüstung (entsprechend IEEE-488.1)

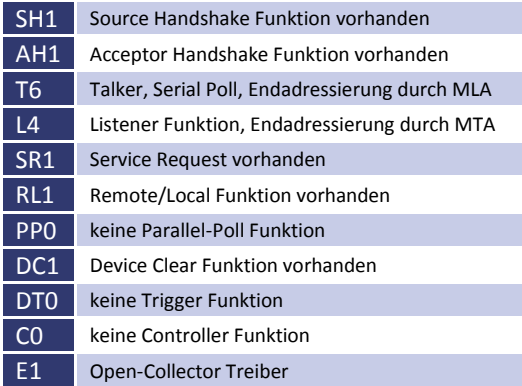

### Zusätzliche Befehle:

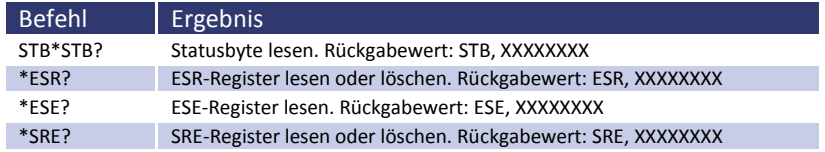

### Steckerbelegung IEEE-Buchse:

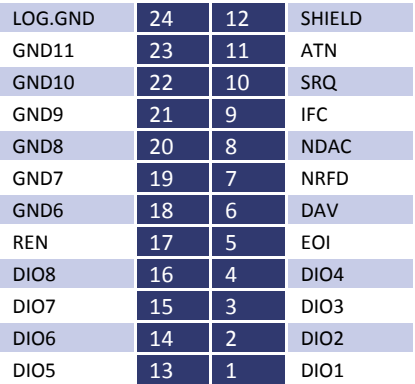

# **12.1 STATUSWORT**

Zum Auslesen des Statuswortes wird der Befehl *<STB>* oder *<\*STB?>* benötigt. Rückgabewert: STB,xxxxxxxx

## Tabelle: Auslesen des Statusworts

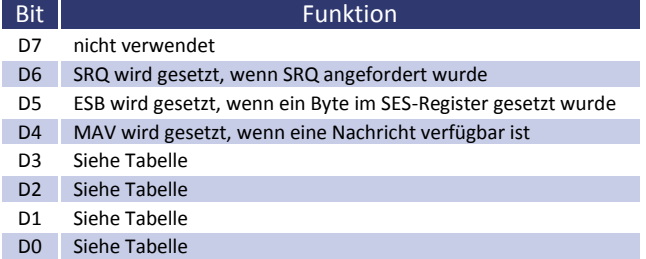

## Tabelle: Fehlermeldungen

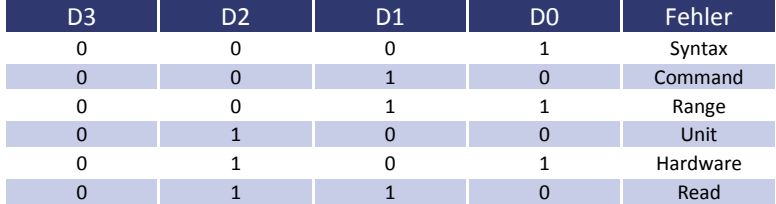

# **12.2 SES-REGISTER - STANDARD-EVENT-STATUS-REGISTER (SES)**

Die IEEE-488.1-Norm fordert das Standard-Event-Status-Register (SES).

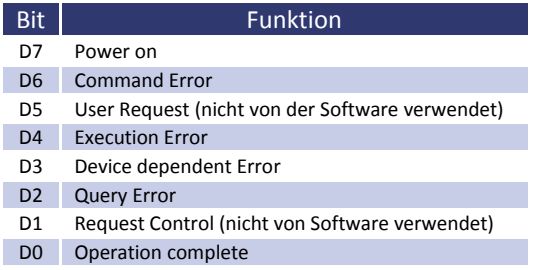

# **13 RS232 SCHNITTSTELLE (OPTION)**

Für die Verwendung der RS232 Schnittstele muss ein gekreuztes Kabel (Null Modem Kabel) verwendet werden. Die Baudrate der RS232-Schnittstelle wird über den Befehl *<PC>* eingestellt. Ist die aktuelle Geräteeinstellung nicht bekannt, können die DIP-Schalter 1-5 in Stellung *ON* gebracht und so die Schnittstelle fest auf 9600,n,8,1, Adr 30 (9600 Baut, keine Parität, 8 Datenbits, 1 Stoppbit) eingestellt werden. Danach kann die neue Einstellung programmiert werden.

Nach dem Umprogrammieren sollten die DIP-Schalter *1*-*5* wieder in den Ursprungszustand gesetzt werden oder zumindest ein Schalter auf *ON*, die anderen auf *OFF* gelassen werden. Nach Senden des Befehls *<PC>* und Änderung der Parameter sind diese sofort aktiv. Ab diesem Zeitpunkt muss jedes Kommando mit neuer Einstellung am PC gesendet werden. Soll die Änderung auch nach Aus- und Wiedereinschalten bestehen bleiben, muss sie mit dem Befehl *<SS>* abgespeichert werden.

Das Auslesen des Statuswortes erfolgt mit dem Befehl *<STB>* oder *<\*STB?>*. Den einzelnen Bits sind dabei folgende Funktionen zugeordnet:

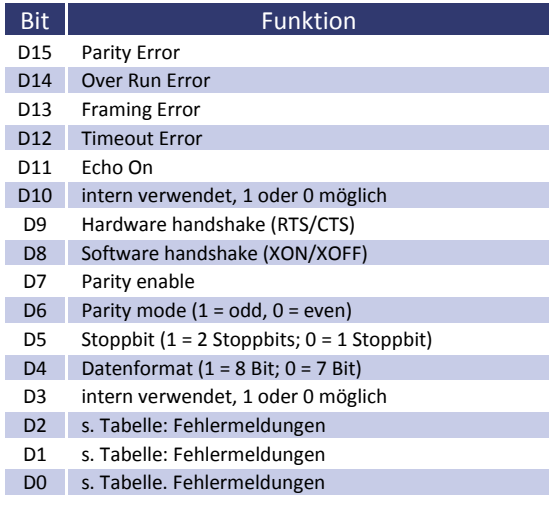

### Tabelle: Fehlermeldungen

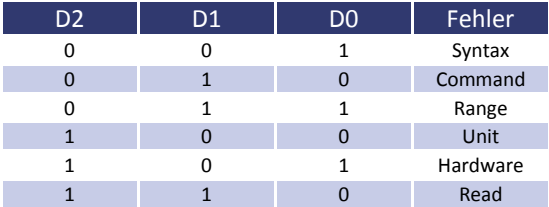

### Steckerbelegung RS232, D-SUB 9:

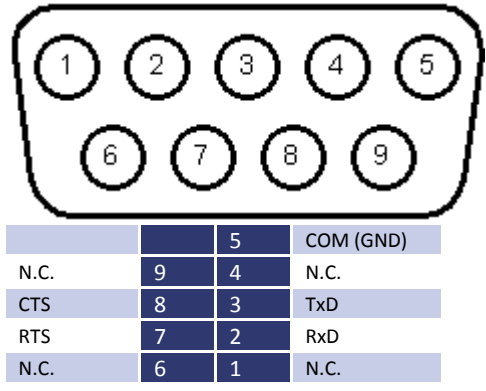

# **14 RS485 SCHNITTSTELLE (OPTION)**

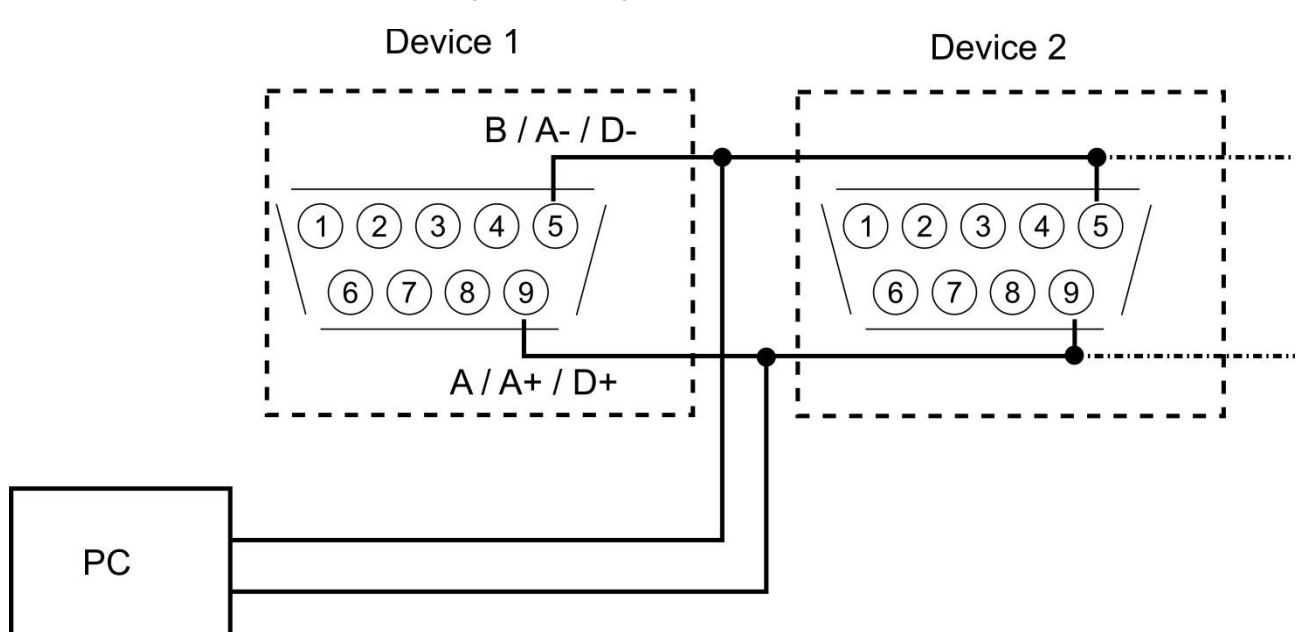

Das angeschlossene Gerät wird selektiert, indem vor dem Befehl die Nummer des Gerätes zusammen mit dem Zeichen "#" angegeben wird.

Wird statt der Nummer das Wort "ALL" angegeben, wird der nachfolgende Befehl von allen angeschlossenen Geräten ausgeführt (z. B. *#1,ID; #22,GTR, #ALL,GTL*).

Das Auslesen des Statuswortes erfolgt mit dem Befehl *<STB>* oder *<\*STB?>*. Den einzelnen Bits sind dabei folgende Funktionen zugeordnet:

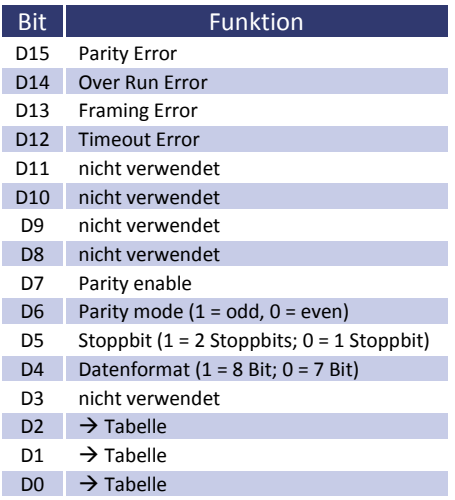

Tabelle: Fehlermeldungen

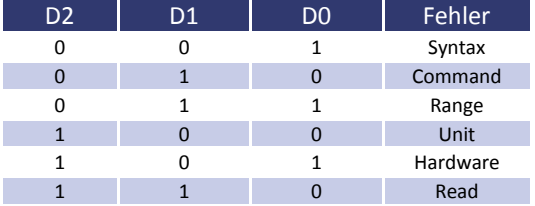

Es ist möglich, ein Timeout zwischen dem Empfang einer Nachricht und dem Senden der Antwort zu programmieren (siehe Befehl *<PR>*).

Die Schnittstellenparameter werden per Software mit dem Befehl *<PCx>* konfiguriert und mit dem Befehl *<SS>* gespeichert.

# **14.1 NEUKONFIGURATION DER SCHNITTSTELLE**

Sollte der Benutzer die aktuellen Einstellungen vergessen, verfügt er über zwei Möglichkeiten, um die Schnittstelle neu zu konfigurieren:

- Senden des Befehls *<PR>* über eine andere Schnittstelle
- DIP-Schalter 1-5 in Stellung ON bringen und so die Schnittstelle fest auf 9600,n,8,1 Adr 30 (9600 Baut, keine Parität, 8 Datenbits, 1 Stoppbit) einstellen, dann mit einem auf diese Parameter eingestellten Terminalprogramm und dem Befehl *<PR>* die Schnittstelle neu konfigurieren.

Steckerbelegung RS485, 3 pol. Stecker:

1 2 3 A(Data +) B(Data -) GND

# **15 EXTERNE STEUERUNG: ETHERNET (LAN) (OPTION)**

Um mit der EAC-S über ein Netzwerk zu kommunizieren, muss dem Gerät zunächst eine IP-Adresse zugewiesen werden. Im Auslieferungszustand bezieht sich das Gerät automatisch eine IP vom Netzwerk. Im praktischen Betrieb ist dies jedoch ungünstig, da das Gerät nach erneutem Einschalten eine andere IP-Adresse hat. Es sollte daher jedem Gerät eine individuelle, feste IP-Adresse zugewiesen werden.

Die aktuelle IP- und MAC-Adresse kann über eine andere Schnittstelle mit dem Befehl *<PL>* abgefragt werden. Alternativ kann dem Gerät über ein Netzwerk manuell eine IP zugewiesen werden.

# **15.1 ERMITTLUNG DER IP MIT DEM DEVICE INSTALLER VON LANTRONIX**

Lantronix bietet mit dem Deviceinstaller ein Programm an, mit dem das Gerät unkompliziert im Netz gefunden werden kann. Nach Aufruf des Programms und Drücken der Schaltfläche *Search*, werden alle XPORTS im Netzwerk angezeigt. Die aktuell zugewiesene (dynamische) IP wird ebenfalls angezeigt.

Unter dem Menü Punkt "Assign IP" kann dem Gerät eine feste IP Adresse zugewiesen werden.

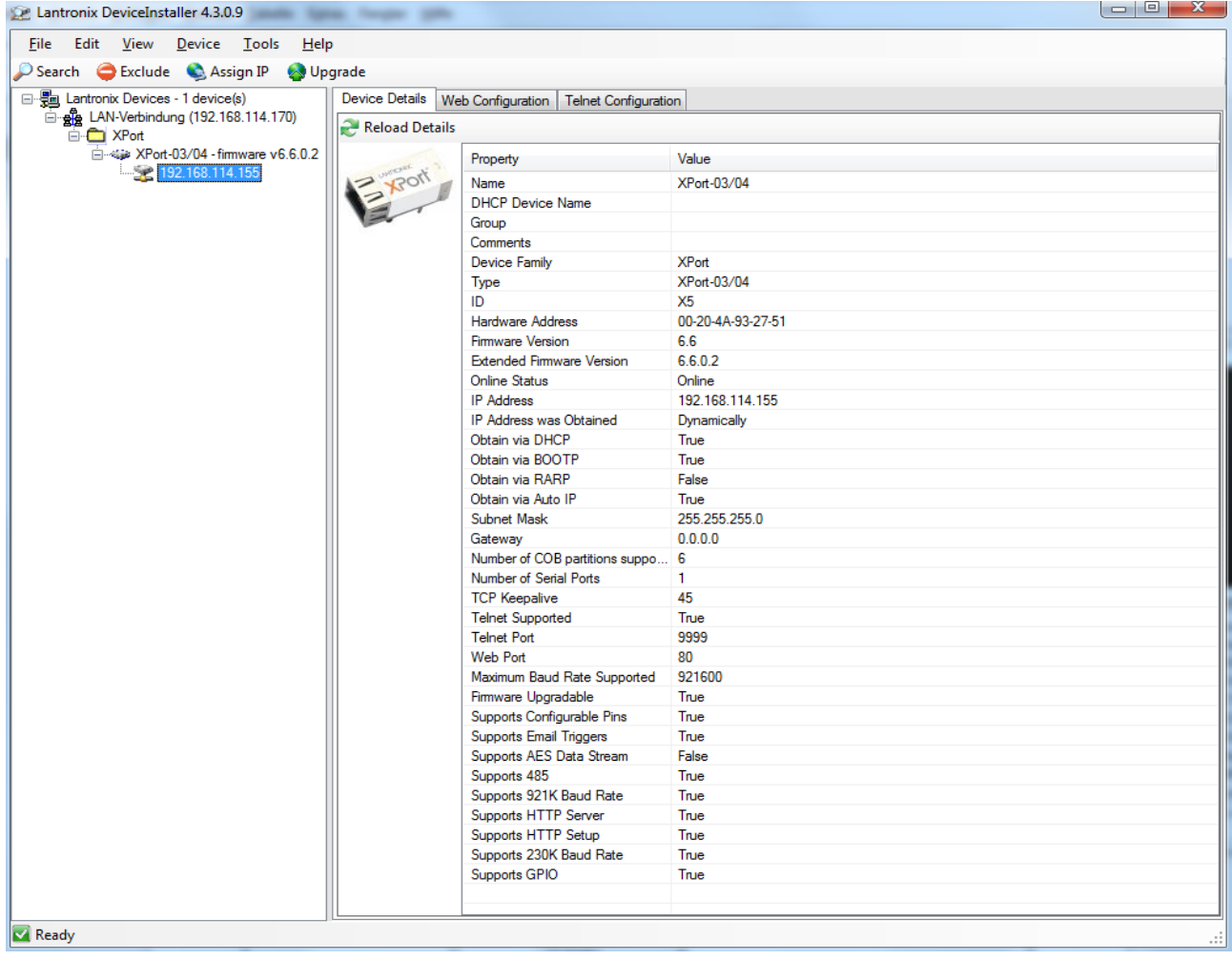

# **15.2 STEUERUNG DES GERÄTES ÜBER TELNET**

Das Gerät kann über den Port 10001 direkt gesteuert werden. Nach dem Öffnen der Steuerkonsole, öffnet ein Klick auf 'Start' und 'Ausführen' ein Eingabefeld. Nach Eingabe des Befehls *cmd* oder *command* öffnet sich ein DOS-Fenster mit folgendem Inhalt: telnet xxx.xxx.xxx.xxx 10001. Viele Terminal-Programme verfügen alternativ zu Telnet über die Möglichkeit eine TCP/IP bzw. Telnet-Verbindung aufzubauen.

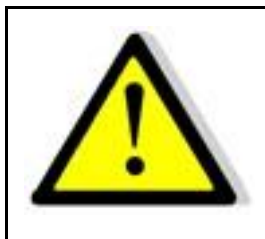

**Bei Steuerung über den Port 10001, darf die Benutzeroberfl äche des Gerätes nicht in einem Browser geöffnet sein.**

# **TELNETVERBINDUNG MIT REALTERM**

Realterm ist ein OpenSource Terminal Programm, welches unter folgender Adresse kostenlos heruntergeladen werden kann: http://realterm.sourceforge.net/

Nachdem das Programm installiert und gestartet wurde, muss im Reiter *Display* der Haken bei Half Duplex gesetzt werden.

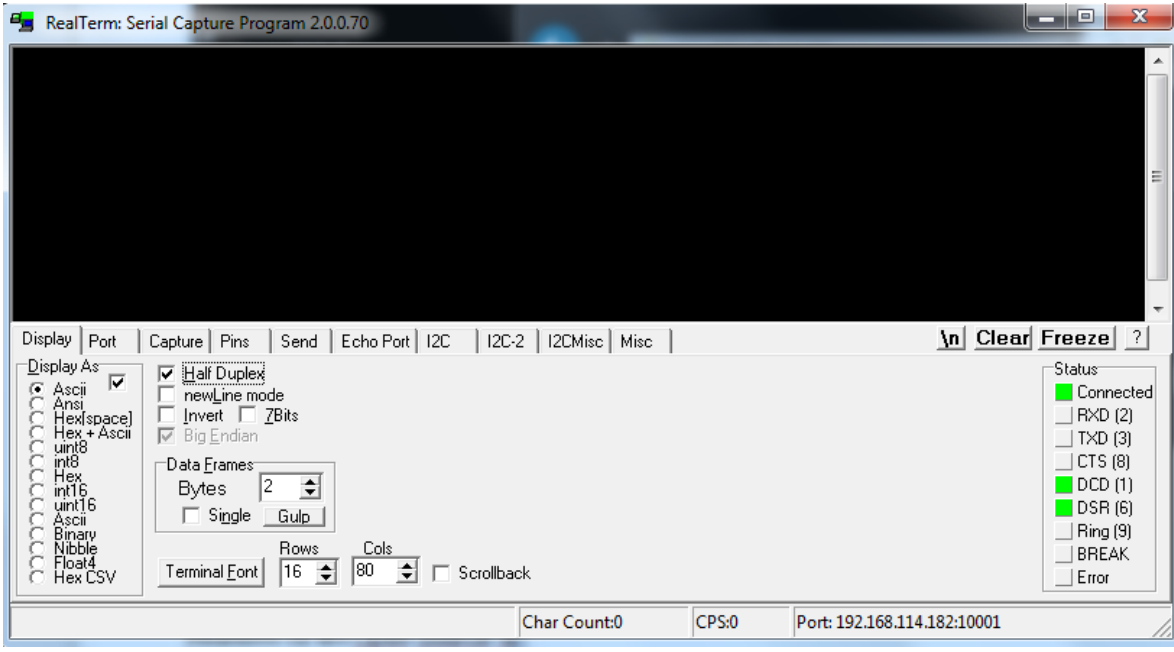

Jetzt muss im Reiter Port die IP-Adresse im Format xxx.xxx.xxx.xxx:10001 eingetragen werden. Anschließend muss die die Schaltfläche Open angeklickt werden. Im Terminalfeld können jetzt die gewünschten Befehle an das Gerät gesendet werden.

# **16 EXTERNE STEUERUNG: USB (OPTION)**

Die USB-Schnittstelle stellt auf dem PC einen virtuellen COM-Port zur Verfügung. Über diesen Port kann das Gerät wie mit einer normalen RS232-Schnittstelle, beispielsweise mit einem Terminalprogramm, gesteuert werden. Entsprechende Treiber für alle gängigen Betriebssysteme sind als Download unter:<http://www.ftdichip.com/Drivers/VCP.htm> verfügbar.

Das Auslesen des Statusworts erfolgt mit dem Befehl *<STB>* oder *<\*STB?>*.

### Tabelle: Funktion der einzelnen Bits

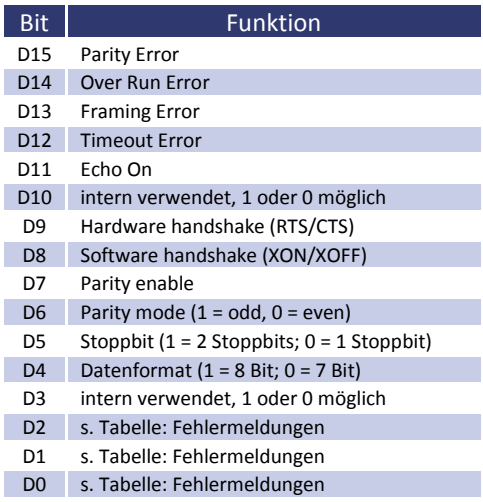

### Tabelle: Fehlermeldungen

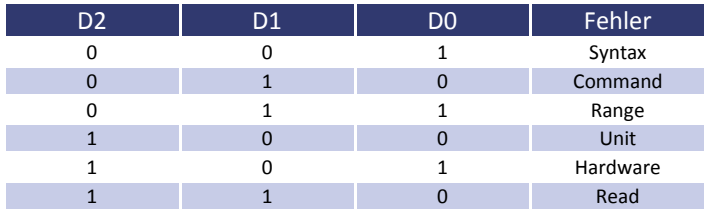

Für XON ist das Zeichen 0 x 11 definiert. Für XOFF ist das Zeichen 0 x 13 definiert.

Die Schnittstellenparameter werden per Software mit dem Befehl *<PU>* konfiguriert und mit dem Befehl *<SS>* abgespeichert.

# **16.1 NEUKONFIGURATION DER SCHNITTSTELLE**

Sollte der Benutzer die aktuellen Einstellungen vergessen, verfügt er über zwei Möglichkeiten, um die Schnittstelle neu zu konfigurieren:

- Senden des Befehls *<PU>* über eine andere Schnittstelle
- DIP-Schalter 1-5 in Stellung ON bringen und so die Schnittstelle fest auf 9600,n,8,1 Adr 30 (9600 Baut, keine Parität, 8 Datenbits, 1 Stoppbit) einstellen, dann mit einem auf diese Parameter eingestellten Terminalprogramm und dem Befehl *<PS>* die Schnittstelle neu konfigurieren.

# **17 DATENLOG-FUNKTION (OPTION SD-KARTE)**

Das Gerät verfügt über eine Datenlog-Funktion. Eine Speicherkarte kann als Datenlogger verwendet werden. Alle Messwerte werden, durch Tabulatoren getrennt, als Textdatei gespeichert. Das Zeitintervall kann im Bereich von 1- 4294967 s (= 71 Minuten) eingestellt werden. Um die Datenlog-Funktion einzuschalten, muss eine Speicherkarte eingesteckt sein. Im Hauptverzeichnis der Speicherkarte, muss eine als "EACLOG.txt" benannte Textdatei vorhanden sein. Die neuen Daten werden an diese Datei angehängt.

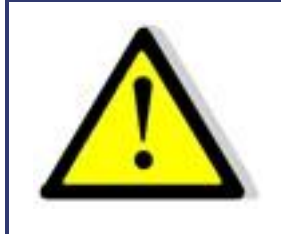

**Die Speicherkarte darf nur im Standby-Modus eingesteckt oder entnommen werden!**

Ist in der ersten Zeile, an der ersten Stelle der Datei ein Eintrag "interval=xxxx" (xxxx = Zeit in Sekunden) vorhanden, wird das Speicherintervall entsprechend eingestellt. Der Eintrag muss in Kleinbuchstaben und ohne Leerzeichen geschrieben sein. Wird kein Intervall angegeben beträgt das Speicherintervall 60 Sekunden.

*Beispiel:*

interval=30

Die Datenlog-Funktion arbeitet immer, wenn sich das Gerät nicht im Standby-Modus befindet. Die Funktion wird durch ein kleines Speicherkarten-Symbol oben rechts im Hauptdisplay angezeigt. Wird ein neuer Datensatz auf die Karte geschrieben, erscheint das Symbol für ca. 1 Sekunde ausgefüllt. Ist die Speicherkarte voll, erscheint das Symbol durchgestrichen.

# **17.1 DATENFORMAT DER GESPEICHERTEN DATEN**

Der erste Eintrag zeigt den aktuellen Betriebsmodus. Der zweite Eintrag zeigt den aktuellen Betriebsstatus. Dann folgen  $U_{eff}$ ,  $U_{dc}$ ,  $U_{max}$ ,  $I_{eff}$ ,  $I_{dc}$ ,  $I_{max}$ , P und Frq.

*Beispiel:*

Einphasengerät

Run 230,0 0,0 325,3 1,000 0,000 1,414 230,00 50,0

# **18 SCRIPT-MODUS (OPTION SD-KARTE)**

Funktionsabläufe können über ein Script programmiert werden. Ein Script ist eine Textdatei, in der eine Folge von Befehlen gespeichert ist. Dieses Script kann über die Speicherkarte eingelesen. Das Gerät kann bis zu 100 Befehle verarbeiten.

# **18.1 AUSFÜHREN/LADEN EINES SCRIPTS**

Zweimaliges Drücken der Taste User Memory schaltet das Gerät in den "Script"-Modus. Durch Drehen des Drehimpulsgebers Frequency/Select kann im Dateiauswahlmenü die Option "Script" angewählt werden. Drücken der Taste *User Memory* wählt diese Option aus.

Im Script-Menü durch Drehen des Drehimpulsgebers *Frequency/Select* die gewünschte Datei anwählen und durch Betätigen des Drehimpulsgebers *Frequency/Select* auswählen (im Display erscheint die Meldung "Load Script ok"). Um in den normalen Anzeigemodus zu wechseln, die Taste *Frequency/Select* (oder *Display*) einmal drücken.

In der Anzeige erscheint unten links der Name der geladenen Datei. Drücken der Taste *Standby Local* führt die geladene Script-Datei aus. Falls die Speicherkarte im "Standby"-Modus entfernt, neu programmiert und wieder in das Gerät eingesteckt wird, muss der Drehimpulsgeber *Frequency/Select* gedrückt werden.

*Beispiel: Simulation eines Phasenausfalls für 2,5 Sekunden mit einer Wiederholrate von 1 Minute*

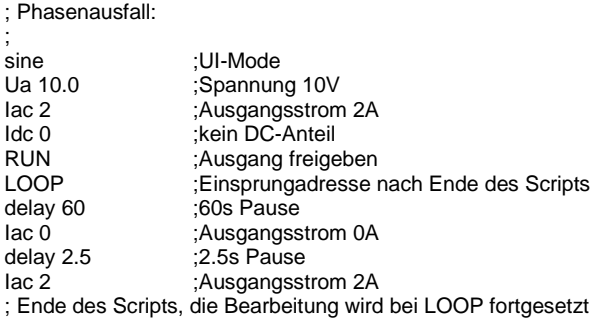

# **18.2 BEFEHLE**

## **18.2.1 Syntax**

Groß- und Kleinschreibung werden nicht beachtet. Somit haben zum Beispiel die folgenden Befehle die gleiche Wirkung: *FRQ100 Frq100 fRq100 FrQ100.* Zwischen zwei Befehlen oder zwischen Befehl und Parameter muss ein Trennzeichen stehen. Zulässige Trennzeichen sind: Leerzeichen, Tabulator, LineFeed <LF>, Carriage Return <CR> und das Gleichheitszeichen (=).

Zahlenwerte müssen immer in ihrer Grundeinheit angegeben werden. Als Trennzeichen für Nachkommastellen kann ein Punkt oder ein Komma verwendet werden. Es dürfen jedoch keine Buchstaben folgen: U 12,345 U 10.00 U 12. Der Befehl UAC 12.114V wäre ungültig, da ein Buchstabe folgt.

Es ist möglich alle Befehle hintereinander, durch Leerzeichen getrennt zu schreiben: U 10 I 1 UIP LOOP RUN Auf Grund des unübersichtlichen Aufbaus, ist diese Schreibweise jedoch nicht empfehlenswert.

## **18.2.2 Schnellübersicht der Befehle**

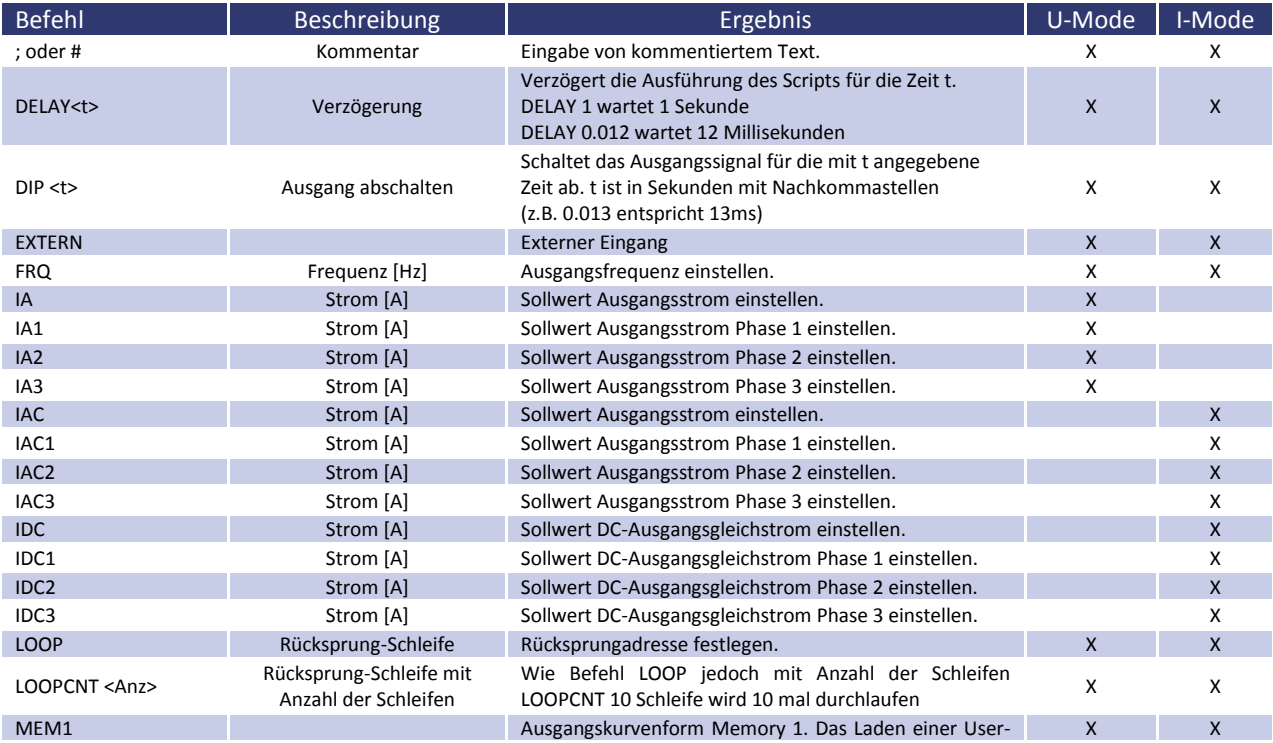

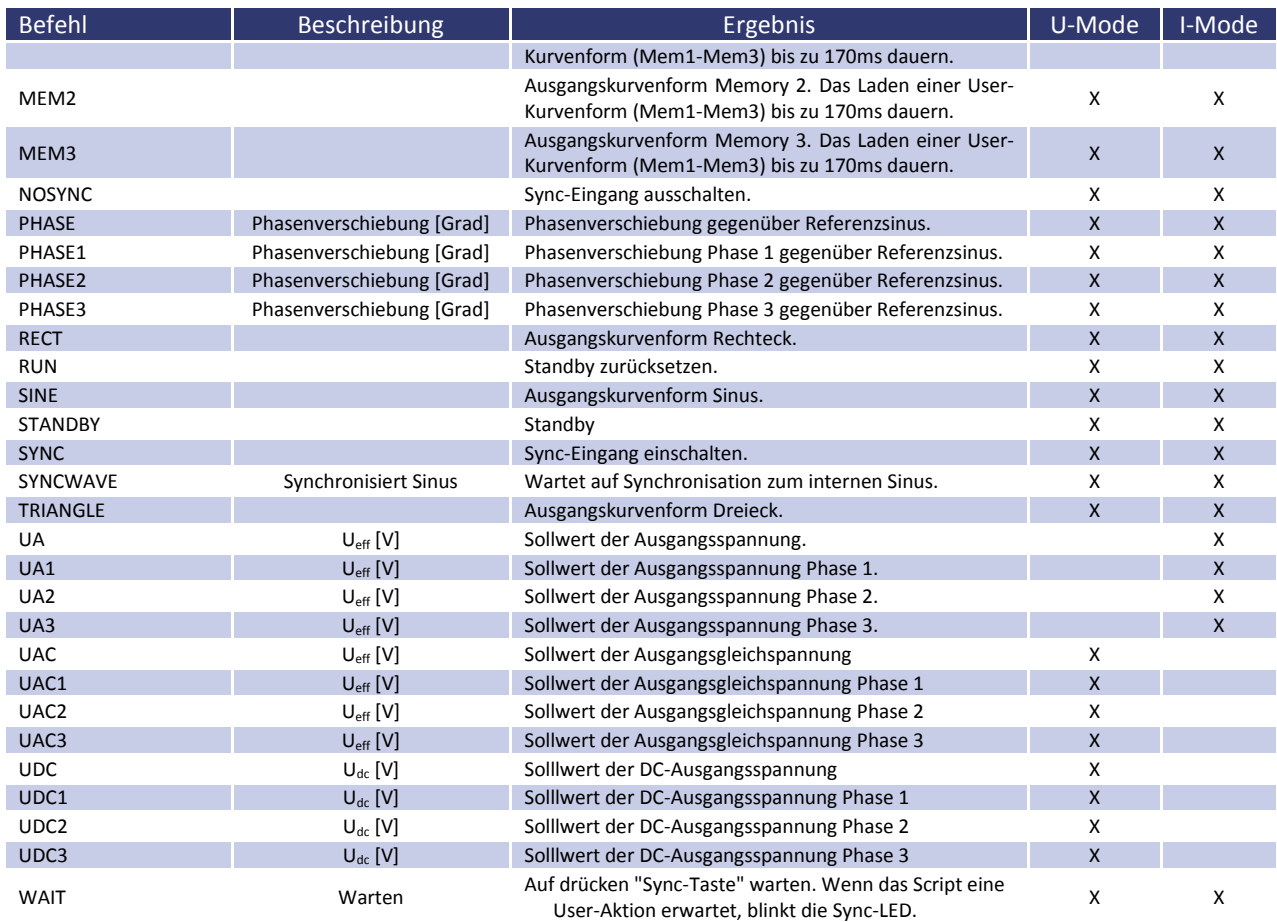

# **18.2.3 Ausführliche Beschreibung der Befehle**

### *; oder # - Kommentar*

Text kommentieren. Alle Zeichen von ; od. # bis Zeilenende werden ignoriert. Diese Funktion ist nicht verfügbar bei der Programmierung über die digitale Schnittstelle.

### *Beispiel:*

# Dies ist ein Kommentar Sync # Dieser Befehl schaltet den Sync-Mode ein ; Kommentare können auch mit einem Semikolon anfangen

### *DELAY - Verzögerung*

Der Befehl DELAY verzögert die Ausführung des Scripts. Die nachfolgende Zahl gibt die Verzögerung in ms (Millisekunden) bzw. s (Sekunden) an. Maximal sind 65535 ms bzw. 65535 s möglich.

### *Beispiel:*

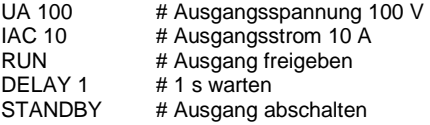

Wird im obigen Beispiel DELAY 0.012 eingesetzt wird 12 Millisekunden gewartet

### *DIP <t>*

Schaltet das Ausgangssignal für die mit t angegeben Zeit ab. t ist in Sekunden mit Nachkommastellen (z.B. 0.013 entspricht 13ms)

### *Beispiel:*

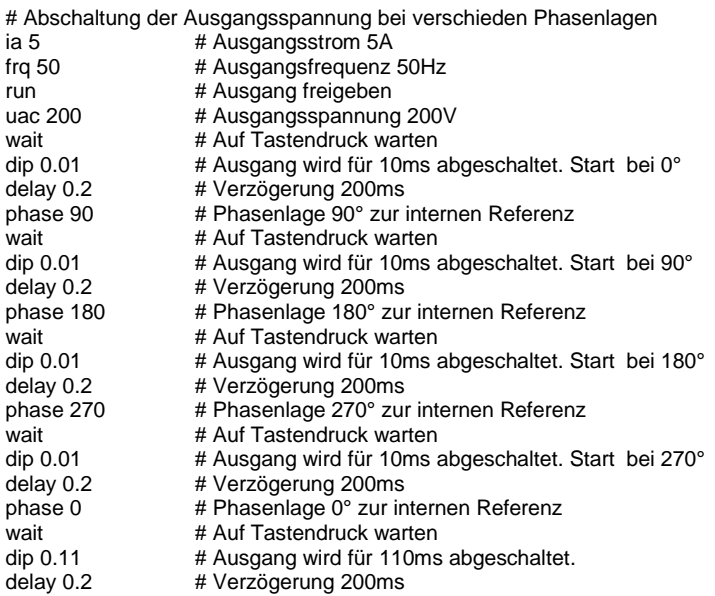

*EXTERN - Ausgangskurvenform*

### Wählt die Ausgangskurvenform aus.

*FRQ - Frequency*

### Stellt die Ausgangsfrequenz in Hz ein.

### *IA, IA1, IA2, IA3 - Sollwert Ausgangsstrom*

Stellt den Sollwert des Ausgangsstroms in Ampère ein. Die Befehle *<IA>* und *<IA1>* haben die gleiche Wirkung. Bei einphasigen Geräten haben die Befehle *<IA2>* und *<IA3>* keine Wirkung. Bei dreiphasigen Geräten setzt der Befehl *<IA>* den Strom aller drei Phasen. Die Befehle *<IA1>*, *<IA2>* und *<IA3>* setzen den Sollwert des Ausgangsstroms für die jeweilige Phase einzeln.

### *IAC, IAC1, IAC2, IAC3 - Sollwert AC-Ausgangsstrom*

Stellt den AC-Sollwert des Ausgangsstroms in Ampère ein. Die Befehle *<IAC>* und *<IAC1>* haben die gleiche Wirkung. Bei einphasigen Geräten haben die Befehle *<IAC2>* und *<IAC3>* keine Wirkung. Bei dreiphasigen Geräten setzt der Befehl *<IAC>* den Strom aller drei Phasen. Die Befehle *<IAC1>*, *<IAC2>* und *<IAC3>* setzen den Sollwert der Strombegrenzung für die jeweilige Phase einzeln.

### *IDC, IDC1, IDC2, IDC3 - Sollwert DC-Ausgangsstrom*

Stellt den DC-Sollwert des DC-Ausgangsstroms in Ampère ein. Die Befehle *<IDC>* und *<IDC1>* haben die gleiche Wirkung. Bei einphasigen Geräten haben die Befehle *<IDC2>* und *<IDC3>* keine Wirkung. Bei dreiphasigen Geräten setzt der Befehl *<IDC>* den Strom aller drei Phasen. Die Befehle *<IDC1>*, *<IDC2>* und *<IDC3>* setzen den Sollwert des DC-Ausgangsstroms für die jeweilige Phase einzeln.

### *LOOP - Rücksprung Schleife*

Normalerweise endet das Script mit dem letzten Befehl. Mit dem Befehl *<LOOP>* kann eine Rücksprungadresse festgelegt werden, an der die Verarbeitung nach dem letzten Befehl des Scripts fortgesetzt wird. Um das Programm zu unterbrechen, muss die Taste *Standby Local* gedrückt werden.

### *Beispiel:*

# Dieses Beispiel stellt einen Ausgangsstrom von 1 A ein. # Dieser wird im Sekundenrhythmus ein- und ausgeschaltet.

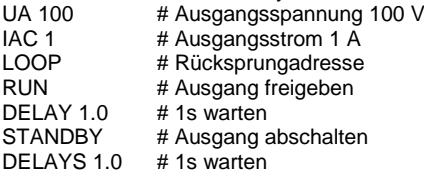

*LOOPCNT <Anz> Rücksprung Schleife mit Anzahl der Schleifen*

Wie der Befehl LOOP, die Schleife wird <Anz> x ausgeführt. Anzahl darf maximal 65535 sein.

### *MEM1, MEM2, MEM3 - Ausgangskurvenform*

Stellt die Ausgangskurvenform für Memory 1, Memory 2 und Memory 3 ein. Das Laden einer User-Kurvenform (Mem1-Mem3) bis zu 170ms dauern.

*NOSYNC - Sync-Eingang ausschalten*

Schaltet den Sync-Eingang aus.

*PHASE, PHASE1, PHASE2, PHASE3 - Phasenlage einstellen*

Phasenlage gegenüber dem internen Referenzsinus einstellen. Die Angabe erfolgt in Grad. Bei einphasigen Geräten haben *<PHASE2>* und *<PHASE3>* keine Wirkung. *<PHASE>* und *<PHASE1>* haben die gleiche Wirkung. Bei dreiphasigen Geräten setzt der Befehl *<PHASE>* die Phasenlage aller drei Phasen. Die Befehle *<PHASE1>*, *<PHASE2>* und *<PHASE3>* setzen die Phasenlage für die jeweilige Phase einzeln.

*RECT - Ausgangskurve Rechteck*

Stellt die Ausgangskurvenform Rechteck ein.

*RUN – Standby-Modus zurücksetzen*

Der Befehl *RUN* setzt den Standby-Modus zurück.

### *Beispiel:*

RUN # Ausgang freigeben

*SINE - Ausgangskurve Sinus*

Stellt die Ausgangskurvenform Sinus ein.

*STANDBY - Standby-Modus aktivieren*

Der Befehl *STANDBY* versetzt das Gerät in den Standby-Modus.

#### *Beispiel:*

STANDBY # Ausgang abschalten

*SYNC - Sync-Eingang einschalten*

Schaltet den Sync-Eingang ein.

### *SYNCWAVE*

Wartet auf Synchronisation zum internen Referenz Sinus.

### *Beispiel:*

# Hier wird abwechselnd Pulspakete von 200V/20V mit einer Dauer von jeweils # 100 ms erzeugt. Dies erfolgt synchron, so dass die Pulspakete immer die # gleiche Anzahl an Perioden haben.  $ia 5$  # Ausgangsstrom 5A frq 50 # Ausgangsfrequenz 50Hz run # Ausgang freigeben loop # Rücksprung syncwave # Synchronisation zur internen Referenz. uac 200 # Ausgangsspannung 200V<br>DELAY 0.110 # Verzögerung 110ms # Verzögerung 110ms uac 20 # Ausgangsspannung 20V syncwave # Synchronisation zur internen Referenz.<br>DELAY 0.075 # Verzögerung 75ms # Verzögerung 75ms

Zu beachten ist, dass der Befehl SYNCWAVE auf den Nulldurchgang des internen Referenzsinus wartet. Dann läuft das Script weiter, so dass z.B. ein Delay-Befehl ab diesen Zeitpunkt mit der Verzögerung beginnt.

Änderungen am Ausgangssignal wird immer erst mit Beginn des internen Referenzsinus wirksam, so das z.B. eine Spannungsänderung nach einem SYNCWAVE-Befehl erst nach einer Periode wirksam wird.

### *TRIANGLE - Ausgangskurve Dreieck*

Stellt die Ausgangskurvenform Dreieck ein.

### *UA, UA1, UA2, UA3 - Sollwert Ausgangsspannung*

Stellt den Sollwert der Ausgangsspannung in Volt ein. Die Befehle *<UA>* und *<UA1>* haben die gleiche Wirkung. Bei einphasigen Geräten haben die Befehle *<UA2>* und *<UA3>* keine Wirkung. Bei dreiphasigen Geräten setzt der Befehl *<UA>* die Spannung aller drei Phasen. Die Befehle *<UA1>*, *<UA2>* und *<UA3>* setzen die Spannungsbegrenzung der Ausgangsspannung für die jeweilige Phase einzeln.

### *UAC, UAC1, UAC2, UAC3 - Sollwert AC-Ausgangsspannung*

Stellt den AC-Sollwert der Ausgangsspannung in Volt ein. Die Befehle *<UAC>* und *<UAC1>* haben die gleiche Wirkung. Bei einphasigen Geräten haben die Befehle *<UAC2>* und *<UAC3>* keine Wirkung. Bei dreiphasigen Geräten setzt der Befehl *<UAC>* die Spannung aller drei Phasen. Die Befehle *<UAC1>*, *<UAC2>* und *<UAC3>* setzen den Sollwert der Ausgangsspannung für die jeweilige Phase einzeln.

### *UDC, UDC1, UDC2, UDC3 - Sollwert DC-Ausgangsspannung*

Stellt den DC-Sollwert der Ausgangsspannung in Volt ein. Die Befehle *<UDC>* und *<UDC1>* haben die gleiche Wirkung. Bei einphasigen Geräten haben die Befehle *<UDC2>* und *<UDC3>* keine Wirkung. Bei dreiphasigen Geräten setzt der Befehl *<UDC>* die Spannung aller drei Phasen. Die Befehle *<UDC1>*, *<UDC2>* und *<UDC3>* setzen den Sollwert der DC-Ausgangsspannung für die jeweilige Phase einzeln.

### *WAIT Auf drücken "Sync-Taste" warten*

Wenn das Script eine User-Aktion erwartet, blinkt die Sync-LED.

### *Beispiel:*

- # In diesem Beispiel wird die Ausgangsspannung auf 200V eingestellt. # Wenn der Benutzer die Sync-Taste drückt, wird die Ausgangsspannung # für 1 Periode unterbrochen
- ia 5 # Ausgangsstrom 5A<br>frq 50 # Ausgangsfrequenz # Ausgangsfrequenz 50Hz
- run # Ausgang freigeben
- 
- loop # Rücksprung<br>uac 200 # Ausgangssp # Ausgangsspannung 200V
- wait # Auf Tastendruck warten
- dip 0.02 # Unterbrechung 20ms

# **19 ANHANG**

Alle Dateien zu nachfolgend beschriebenen Beispielen sind auf Anfrage bei der Firma ET System electronic erhältlich.

## **19.1 ERZEUGUNG BENUTZERDEFINIERTER KURVEN**

## **19.1.1 Einleitung**

Das WAV-Format ist ein Teilformat des "Resource Interchange File Format" (RIFF). Dieses Format ist ein von Microsoft definiertes Containerformat zur Speicherung von Multimedia-Daten und Streams für Windows -Betriebssysteme. Der Aufbau dieses Formats wird bei der EAC-S zur Speicherung der benutzerdefinierten Kurvenformen genutzt. Für die Geräte der Serie EAC-S ist jedoch nur ein Teilbereich des RIFF relevant, das WAV-Format.

Bei der EAC-S besteht eine Vollwelle aus 3600 Stützstellen. Jede Stützstelle ist ein vorzeichenbehafteter 16-Bit Wert.

Um eine für die EAC geeignete WAVE-Datei zu erhalten, gibt es zwei Möglichkeiten. Die einfachste ist, einen geeigneten WAVE-Editor zu benutzen. Eine für technische Anwendungen besonders interessante Möglichkeit, ist das Exportieren einer WAVE-Datei aus einer Schaltungssimulations-Software. Wenn die gewünschten Daten numerisch vorliegen, bietet sich der Einsatz eines Makros für eine Tabellenkalkulations-Software an. Alle genannten Möglichkeiten werden in diesem Dokument beschrieben.

## **19.1.2 Aufbau einer .wav-Datei**

Verständnis über den Aufbau einer Wave-Datei ist für deren Verwendung nicht unbedingt erforderlich. Zum Erstellen von eigenen Konvertern oder Makros, können diese Informationen jedoch nützlich sein. Daher wird das Dateiformat hier kurz beschrieben.

### Format der WAV-Datei:

Speicherfolge: LSB zuerst uint16: LSB, MSB uint32: LSB, Byte2, Byte3, MSB

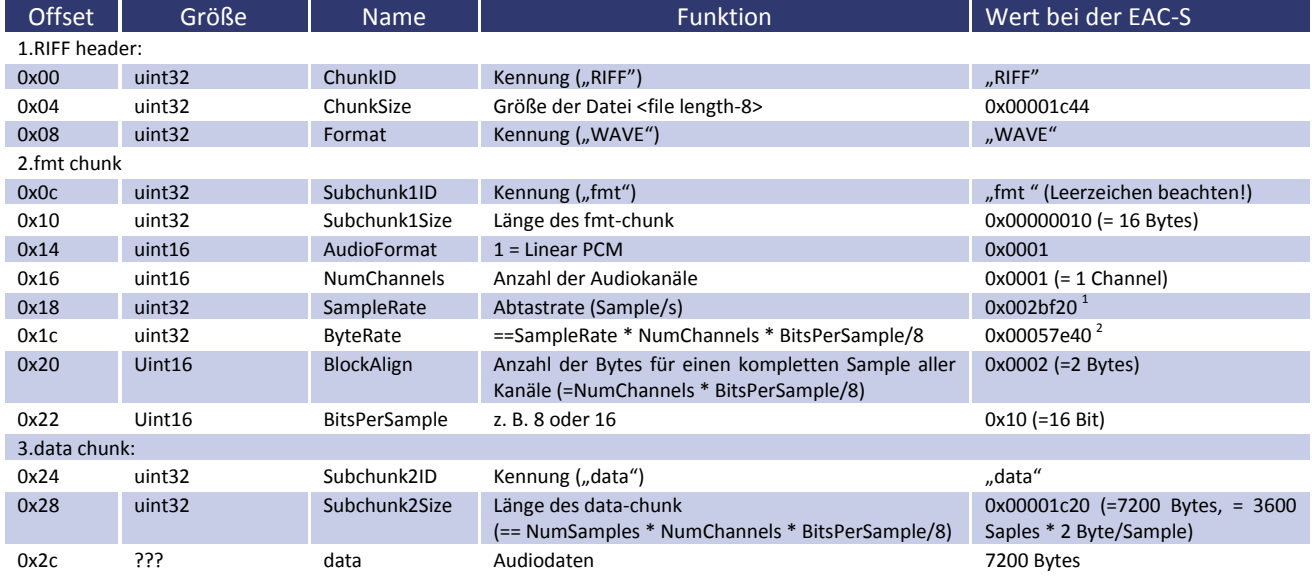

 $\overline{a}$ 

 $^{\text{1}}$  Die Abtastrate ist nicht wichtig, da das Gerät immer die ersten 3600 Samples verwendet.

<sup>&</sup>lt;sup>2</sup> Bei der EAC-S ist die Byte-Rate = 2 x SampleRate

### *Dump des Headers:*

0000h: 52 49 46 46 44 1C 00 00 57 41 56 45 66 6D 74 20 0010h: 10 00 00 00 01 00 01 00 20 BF 02 00 40 7E 05 00 0020h: 02 00 10 00 64 61 74 61 20 1C 00 00 dd dd dd dd... (dd → Wave-Data)

## **19.1.3 Erstellen einer .wav Datei aus SwitcherCAD (Linear Technologie)**

SwitcherCAD ist eine freie Schaltungssimulationssoftware von Linear Technologie. Diese kann auf der Homepage von LT (http://www.linear.com) heruntergeladen werden. Dort sind weitere Einzelheiten, sowie die Lizenzbedingungen zur Verwendung der Software zu finden.

Mit SwitcherCAD kann eine Wave-Datei aus der simulierten Kurve exportiert werden. Diese Funktion wird im folgenden Beispiel benutzt, um eine Kurvenform für die EAC-S zu generieren.

Zur Erstellung einer .wav-Datei kennt LTSpice die Spice-Direktive .wave.

*Syntax*

### **.wave <filename.wav> <Nbits> <SampleRate> V(out)**

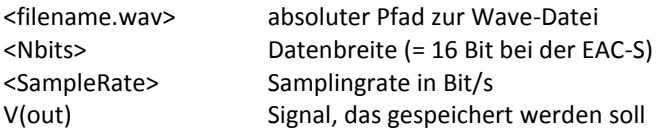

Die Bitbreite der EAC-S beträgt 16 Bit. Bei einer Wave-Datei mit mehreren Kanälen, wird immer der erste Kanal (bei Stereo Audio-L) übernommen.

### *Beispiel:*

Die Periodendauer des Signals ist 20ms (=50Hz). Es soll eine Periode gespeichert werden. SampleRate = 3600 / 20ms = 180 kHz = 180000 .wave C:\test.wav 16 180000 V(n001)

Bei LTSpice sind die Daten auf 1 V bzw. 1 A skaliert. Der Wertebereich für die Datei entspricht demnach + 1 V ... - 1 V oder + 1 A ... - 1A. Um die Dynamik der EAC-S voll auszunutzen sollte dieser Wertebereich auch genutzt werden. Im Beispiel wave out.asc ist dies realisiert, indem die zu messende Spannung mit einer spannungsgesteuerten Spannungsquelle in den entsprechenden Messbereich umgesetzt wird.

Erstellen einer Wave-Datei und Laden in die EAC:

Schaltung (wave out.asc) in SwitcherCAD laden. Die Simulation durch Drücken des *RUN* Buttons (oder "Run" im Menü "Simulate") starten. SwitcherCAD erzeugt nun die Datei test.wav im Verzeichnis C:\. Die Datei von C:\test.wav auf eine MMC- oder SD-Speicherkarte kopieren und die Speicherkarte in die EAC-S stecken. Dann die Taste *User Memory* zweimal drücken und im Listenfeld den gewünschten Speicherplatz (Memory 1 bis 3) wählen. Jetzt die Taste *Save Recal* drücken. Es erscheint ein Auswahldialog für Dateien auf der Speicherkarte. Die Datei "test.wav" auswählen und den Drehimpulsgeber *Frequency/Select* drücken. Jetzt ist die Datei gespeichert und kann wie eine normale Kurvenform mit der Taste *User Memory* ausgewählt werden.

## **19.1.4 Erstellen, Bearbeiten und Laden einer .wav-Datei mit einem Wave-Editor**

Für die EAC-S geeignete Dateien können mit verschiedenen Wave-Editoren erstellt werden. Für dieses Beispiel wird der freie Wave-Editor "Audacity" verwendet. Diese Software ist für verschiedene Betriebssysteme verfügbar. Mehr Information unter [http://audacity.sourceforge.net/.](http://audacity.sourceforge.net/)

## *Einstellen der Projektfrequenz*

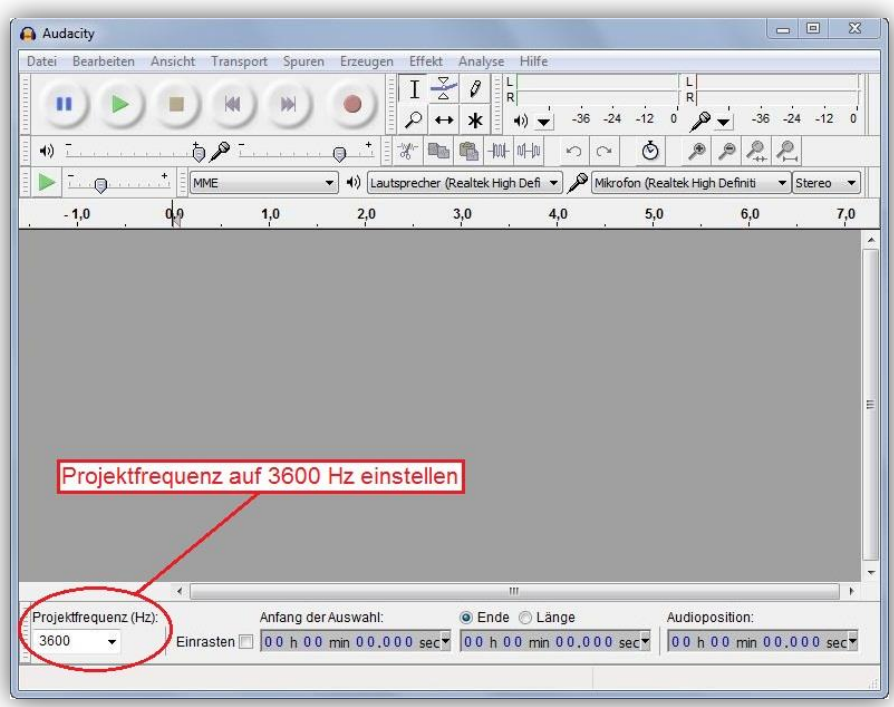

*Hinzufügen der 1. Tonspur*

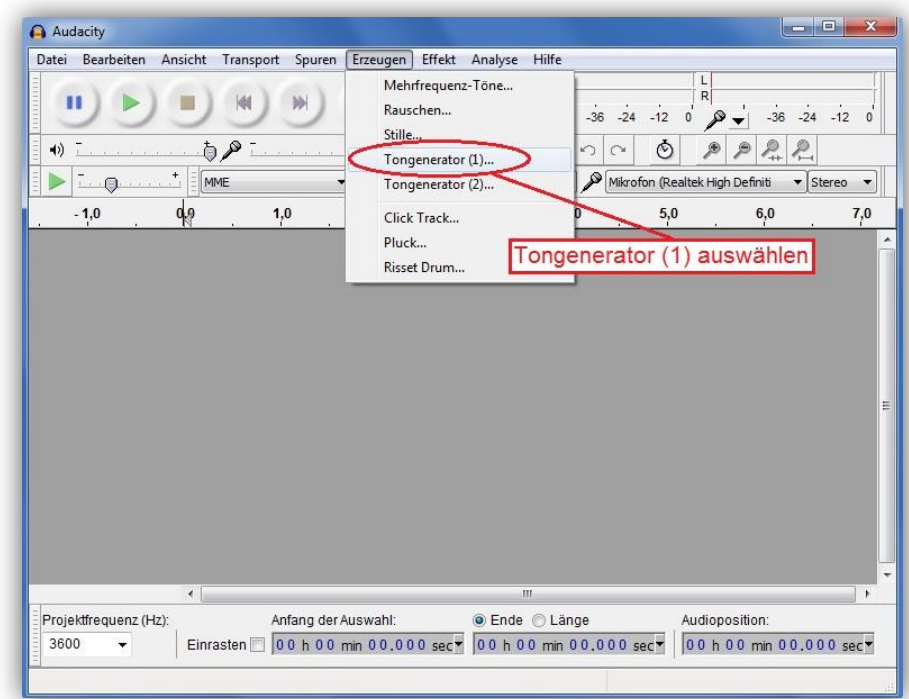

*Werteingabe im Dialogfenster Tongenerator*

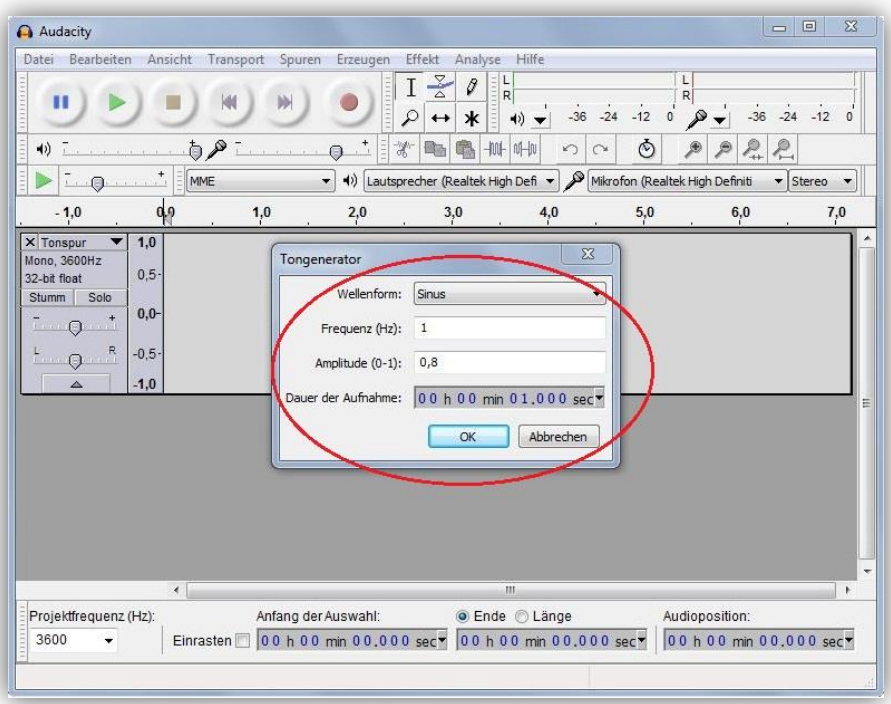

*Aufheben der Auswahl der gerade erstellten Tonspur*

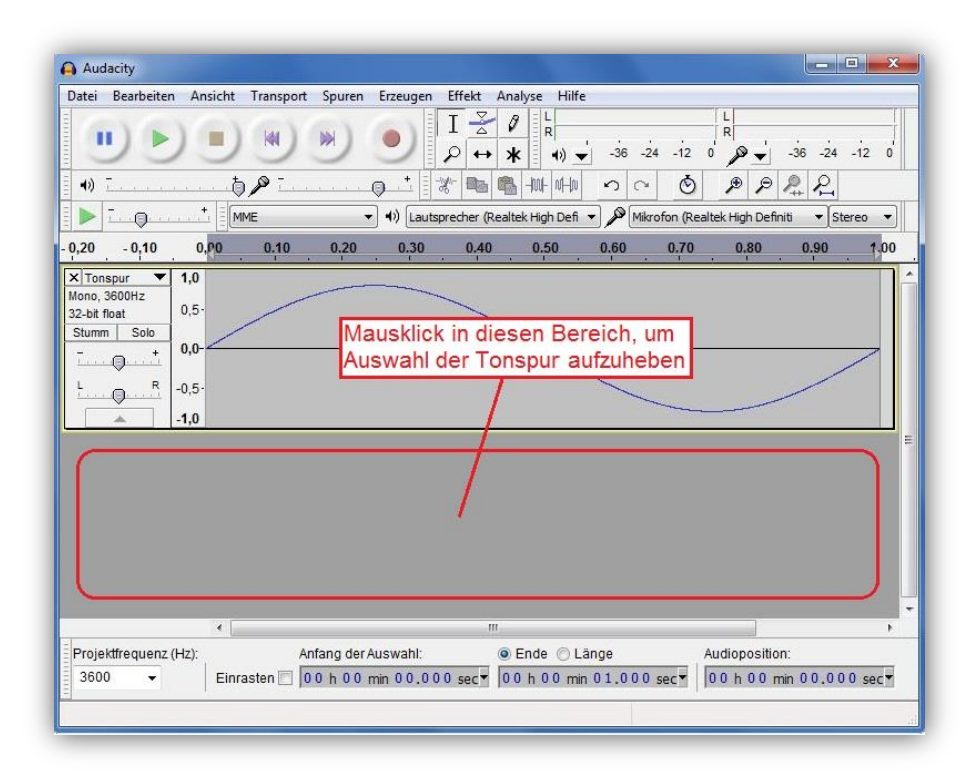

### *Hinzufügen der 2. Tonspur*

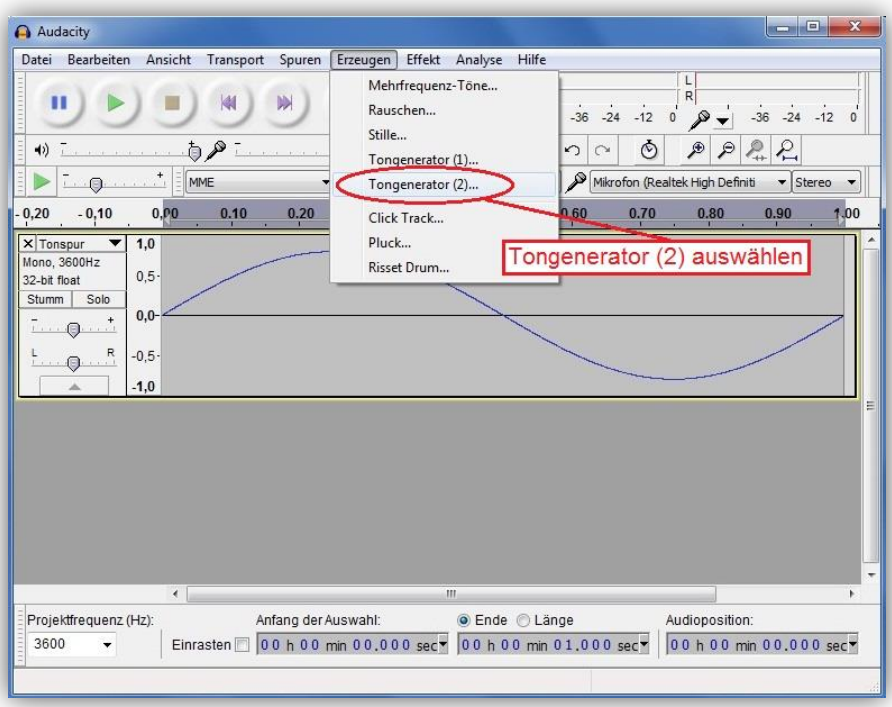

*Werteeingabe im Dialogfenster Tongenerator*

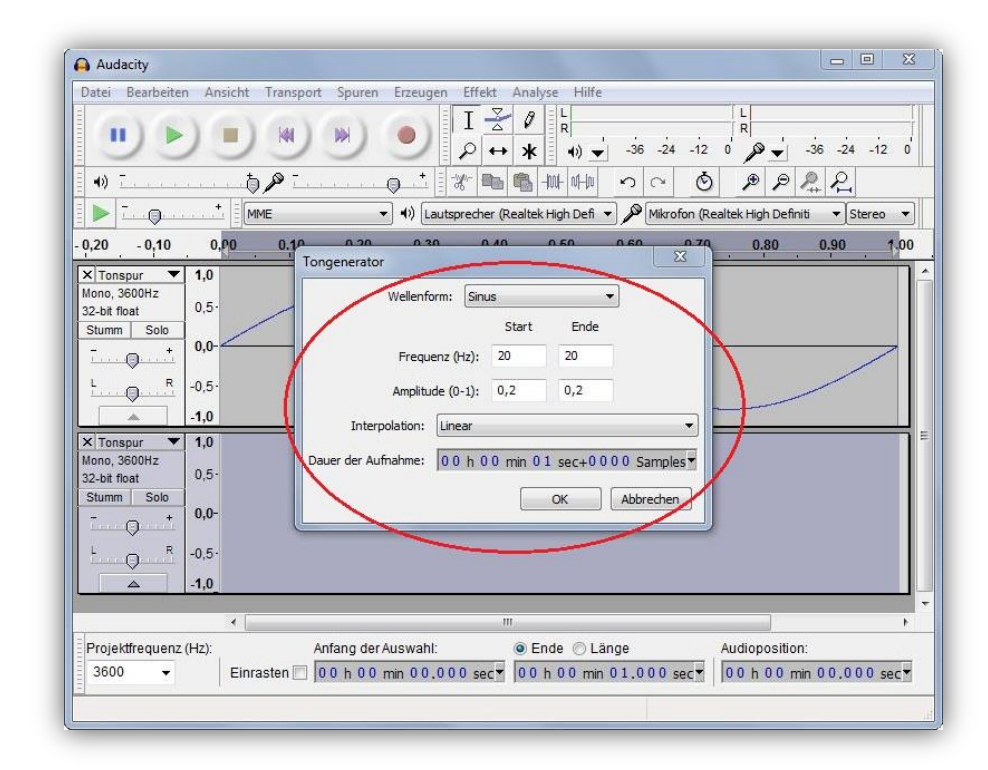

*Aufheben der Auswahl der gerade erstellten Tonspur*

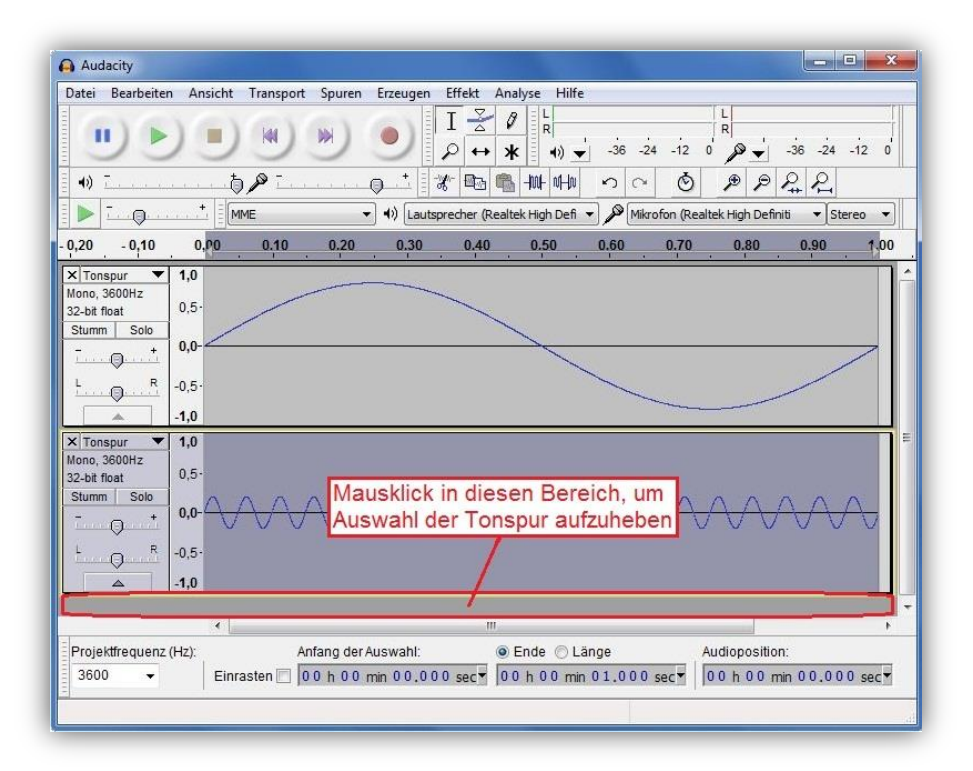

### *Zusammenführen der Tonspuren*

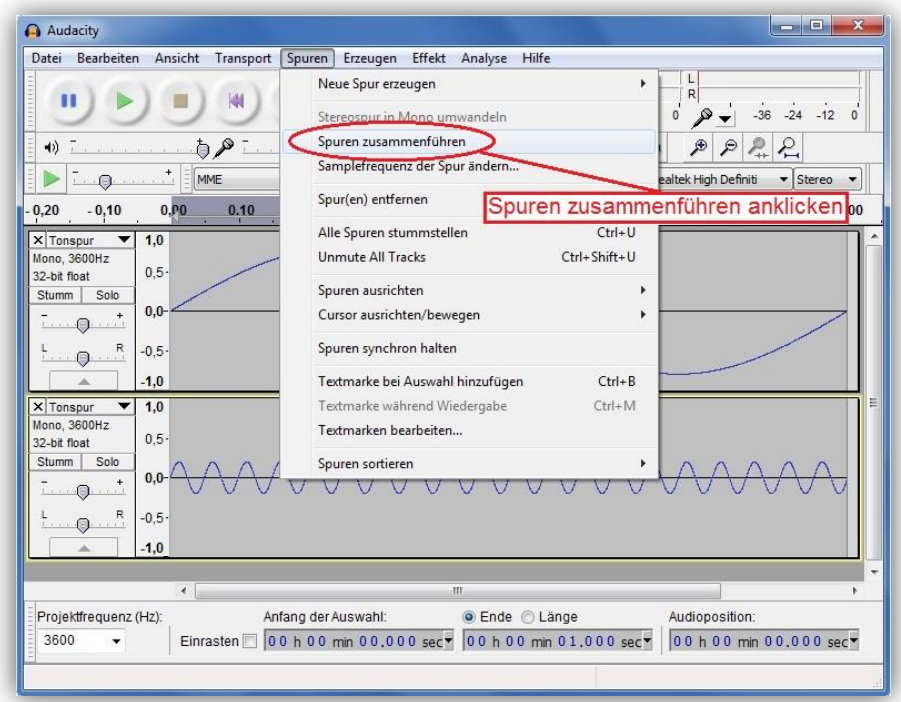

### *Zusammengeführte Tonspuren*

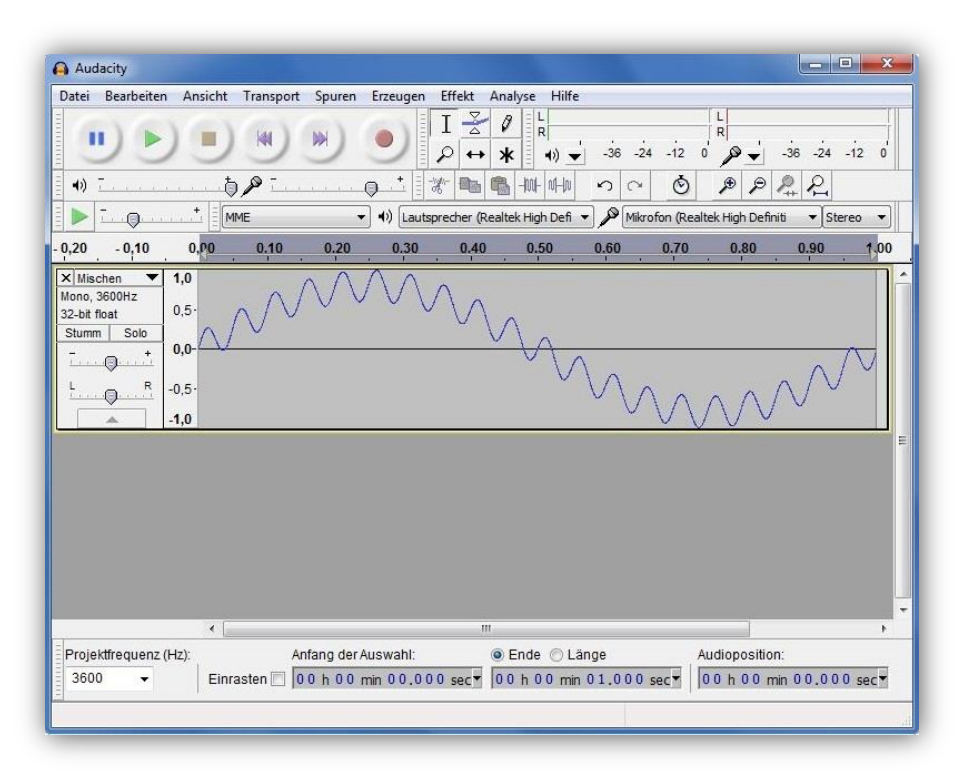

## *Auswahl Samplerformat*

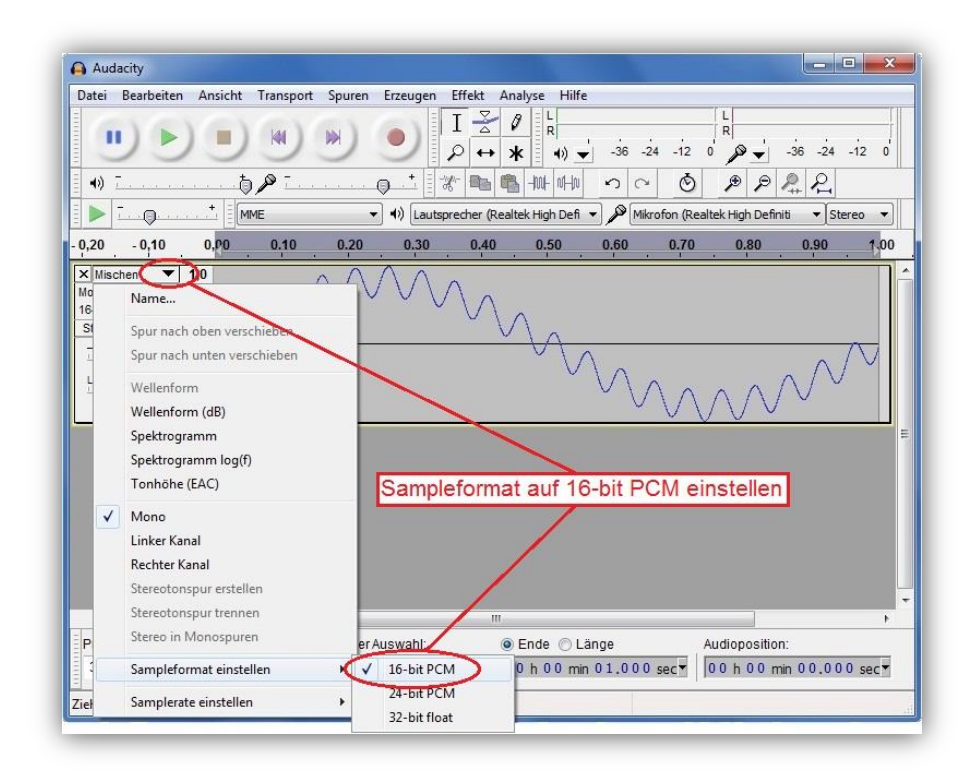

### *Exportieren des Samples*

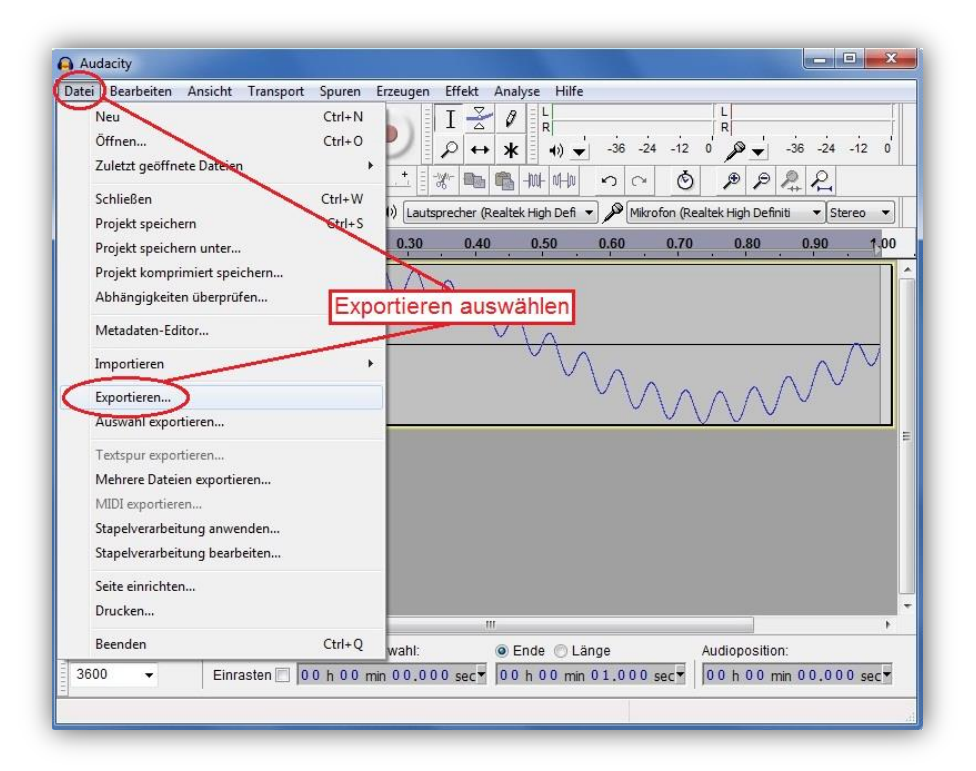

### *Auswahl des Speicherortes*

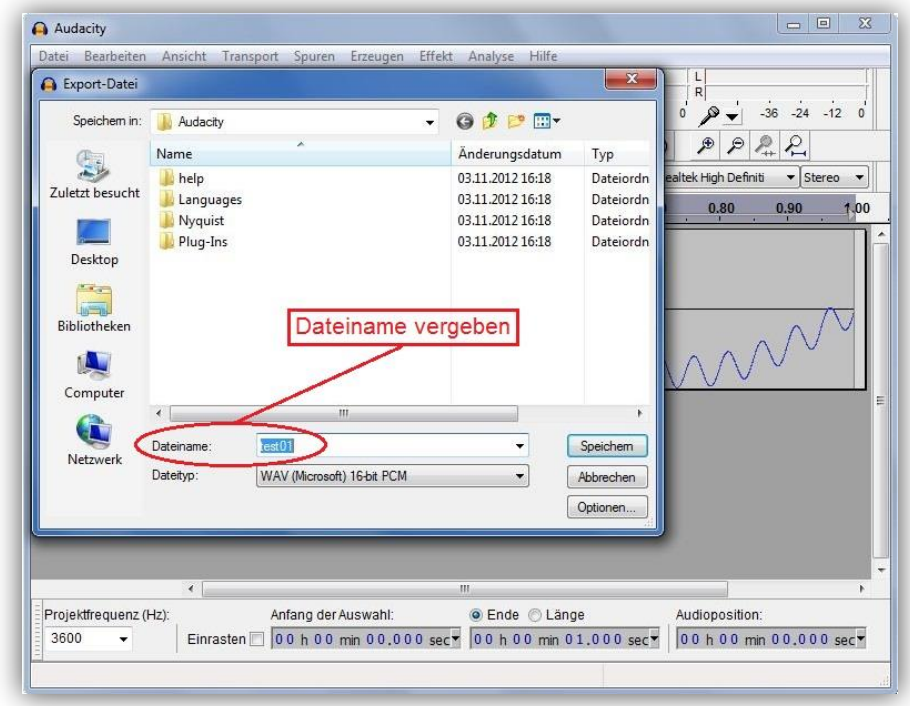

### *Abschließen des Projektes*

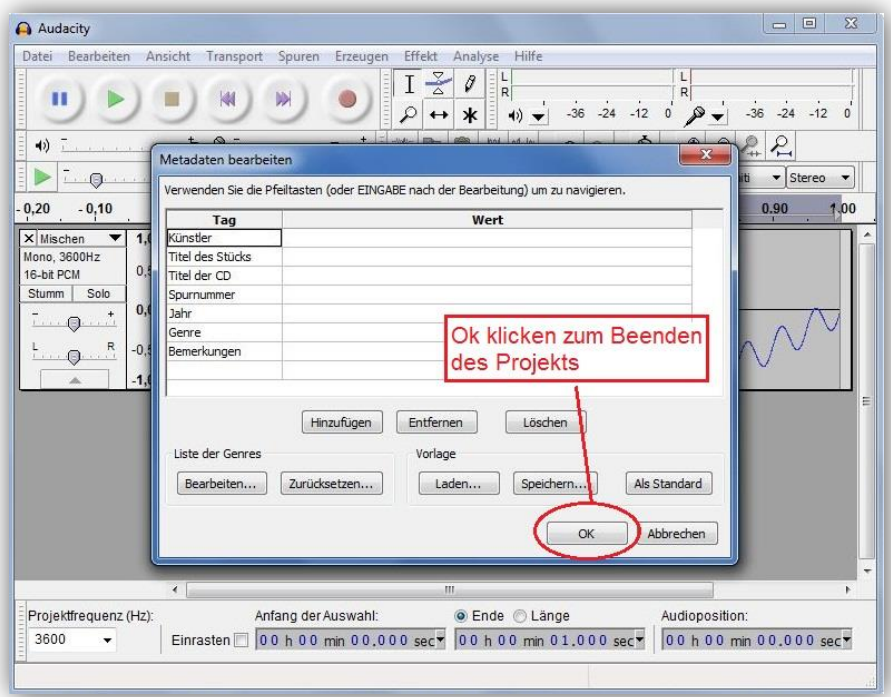

### *Weitere Schritte*

Die so erstellte Datei muss abgespeichert und auf eine MMC- oder SD-Speicherkarte kopiert werden. Die Speicherkarte wird dann in die EAC-S eingesteckt. Jetzt die Taste *User Memory* zweimal drücken und im Listenfeld den gewünschten Speicherplatz (Memory 1 bis 3) wählen. Dann die Taste *Save Recal* drücken und im erscheinenden Auswahldialog für Dateien auf der Speicherkarte die gewünschte WAV-Datei auswählen und den Drehimpulsgeber *Frequency/Select* drücken. Die Datei wurde nun gespeichert und kann wie eine normale Kurvenform über die Taste *User Memory* ausgewählt werden.

## **19.1.5 Erstellen einer .wav-Datei mit Makros**

Da der Header der Wave-Datei für die EAC-S immer gleich bleiben kann, lässt sich relativ einfach ein Makro für eine Tabellenkalkulations-Software schreiben. Die ersten 44 Bytes haben immer folgenden Inhalt:

0000h: 52 49 46 46 44 1C 00 00 57 41 56 45 66 6D 74 20 0010h: 10 00 00 00 01 00 01 00 20 BF 02 00 40 7E 05 00 0020h: 02 00 10 00 64 61 74 61 20 1C 00 00 01 00 02 00

Dann folgen die Wave-Daten als 16-Bit-Integer. Das LSB wird zuerst geschrieben. Im Beispiel oben sind die ersten beiden Daten 0001h und 0002h.

Die folgenden Makros erzeugen eine Wave-Datei mit dem Dateinamen an Position A1 der Tabellenkalkulation und den Nutzdaten an den Positionen A2 ... A3601. Der Wertebereich der Daten ist immer 32767 bis -32767.

#### *Beispielmakro für ein ODF-Tabellendokument (\*.ods):*

(getestet mit Open Office 2.4.1)

### Sub EAC\_S\_Wave

 Dim FileNr As Integer Dim FileName As String Dim HeaderData() As Integer Dim Doc As Object Dim Sheet As Object Dim Cell As Object 'Initalisiere Header-Data HeaderData = Array(&h4952,&h4646,&h1C44,&h0000,&h4157,&h4556,\_ &h6D66,&h2074,&h0010,&h0000,&h0001,&h0001,&hFFFFBF20,&h0002,\_ &h7E40,&h0005,&h0002,&h0010,&h6164,&h6174,&h1C20,&h0000) Doc = StarDesktop.CurrentComponent Sheet = Doc.Sheets(0) Cell = Sheet.getCellByPosition(0, 0) if(Cell.String = "") then MsgBox("Please insert file name at pos A1 (without extention)") Exit Sub endif 'WAV-Datei öffnen FileName = Cell.String+".WAV" FileNr = Freefile Open FileName For Random As #FileNr Seek #FileNr,1 'Headerdaten schreiben For  $i\% = 0$  To 21 x% = HeaderData(i%) 'Achtung! Variable nicht direkt zuweisen, 'da diese intern als Long behandelt wird! Next i% 'Wavedaten schreiben For i% = 1 To 3600 Cell = Sheet.getCellByPosition(0, i%)  $x\% =$  Cell. Value Put #FileNr,,x% Next i%

 Close #FileNr End Sub

*Beispielmakro für ein Excel Tabellendokument (\*.xls):*

Sub EAC\_S\_Wave()

 Dim FileNr As Integer Dim FileName As String Dim HeaderData As Variant

 'Initalisiere Header-Data HeaderData = Array(&H4952, &H4646, &H1C44, &H0, &H4157, &H4556, \_ &H6D66, &H2074, &H10, &H0, &H1, &H1, &HFFFFBF20, &H2, \_ &H7E40, &H5, &H2, &H10, &H6164, &H6174, &H1C20, &H0)

If  $(Cells(1, 1).Value = "")$  Then MsgBox ("Please insert file name at pos A1 (without extention)") Exit Sub End If

 'WAV-Datei öffnen FileName = Worksheets("EAC\_WAV").Cells(1, 1).Value + ".WAV" FileNr = FreeFile Open FileName For Random As #FileNr Len = 2 Seek #FileNr, 1

 'Headerdaten schreiben For  $i\% = 0$  To 21 x% = HeaderData(i%) 'Achtung! Variable nicht direkt zuweisen, 'da diese intern als Long behandelt wird! Next i%

 'Wavedaten schreiben For i% = 2 To 3601 x% = Worksheets("EAC\_WAV").Cells(i%, 1).Value Put #FileNr, , x% Next i%

 Close #FileNr End Sub
## **EIGENE NOTIZEN**